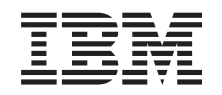

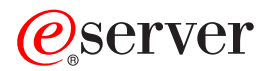

iSeries 270, 800, 810, 820, 825 Mémoire 30xx

*Version 5*

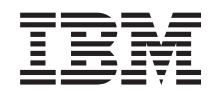

# ERserver

iSeries 270, 800, 810, 820, 825 Mémoire 30xx

*Version 5*

#### **Important**

Avant d'utiliser le présent document et le produit associé, prenez connaissance des informations générales figurant à la section [«Remarques»,](#page-62-0) à la page 53.

#### **Quatrième édition - aout 2005**

Réf. Us : RZAM-E000-03

LE PRESENT DOCUMENT EST LIVRE ″EN L'ETAT″. IBM DECLINE TOUTE RESPONSABILITE, EXPRESSE OU IMPLICITE, RELATIVE AUX INFORMATIONS QUI Y SONT CONTENUES, Y COMPRIS EN CE QUI CONCERNE LES GARANTIES DE QUALITE MARCHANDE OU D'ADAPTATION A VOS BESOINS. Certaines juridictions n'autorisent pas l'exclusion des garanties implicites, auquel cas l'exclusion ci-dessus ne vous sera pas applicable.

Ce document est mis à jour périodiquement. Chaque nouvelle édition inclut les mises à jour. Les informations qui y sont fournies sont susceptibles d'être modifiées avant que les produits décrits ne deviennent eux-mêmes disponibles. En outre, il peut contenir des informations ou des références concernant certains produits, logiciels ou services non annoncés dans ce pays. Cela ne signifie cependant pas qu'ils y seront annoncés.

Pour plus de détails, pour toute demande d'ordre technique, ou pour obtenir des exemplaires de documents IBM, référez-vous aux documents d'annonce disponibles dans votre pays, ou adressez-vous à votre partenaire commercial.

Vous pouvez également consulter les serveurs Internet suivants :

- v <http://www.fr.ibm.com> (serveur IBM en France)
- v <http://www.can.ibm.com> (serveur IBM au Canada)
- <http://www.ibm.com> (serveur IBM aux Etats-Unis)

*Compagnie IBM France Direction Qualité Tour Descartes 92066 Paris-La Défense Cedex 50*

© Copyright IBM France 2005. Tous droits réservés.

**© Copyright International Business Machines Corporation 2000, 2005. All rights reserved.**

## **Table des matières**

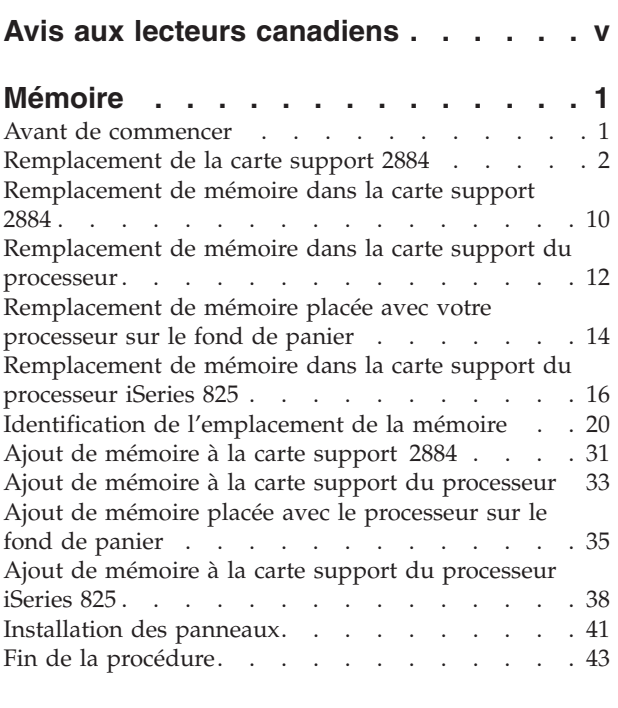

**Mise hors tension de l'unité [centrale](#page-54-0) [45](#page-54-0)**

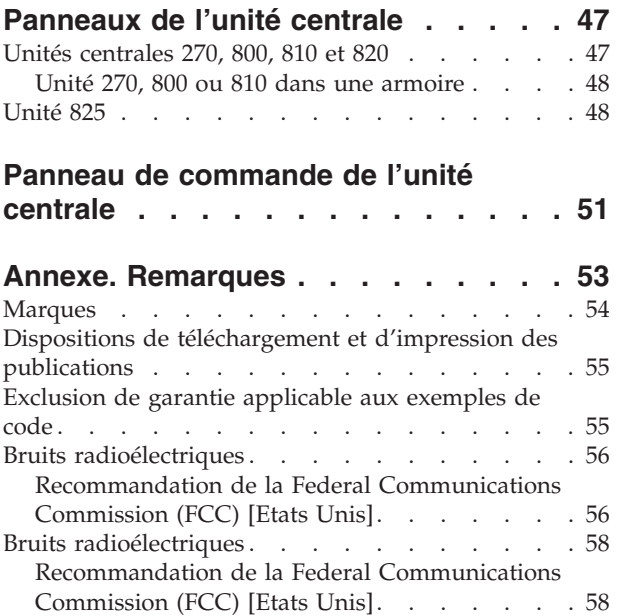

## <span id="page-6-0"></span>**Avis aux lecteurs canadiens**

Le présent document a été traduit en France. Voici les principales différences et particularités dont vous devez tenir compte.

### **Illustrations**

Les illustrations sont fournies à titre d'exemple. Certaines peuvent contenir des données propres à la France.

### **Terminologie**

La terminologie des titres IBM peut différer d'un pays à l'autre. Reportez-vous au tableau ci-dessous, au besoin.

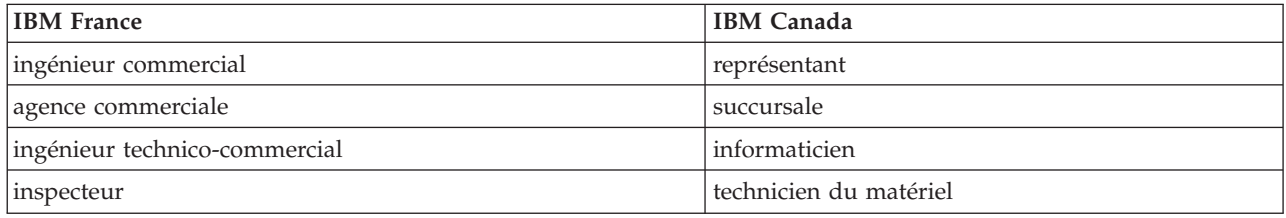

### **Claviers**

Les lettres sont disposées différemment : le clavier français est de type AZERTY, et le clavier français-canadien, de type QWERTY.

### **OS/2 - Paramètres canadiens**

Au Canada, on utilise :

- v les pages de codes 850 (multilingue) et 863 (français-canadien),
- le code pays 002,
- le code clavier CF.

### **Nomenclature**

Les touches présentées dans le tableau d'équivalence suivant sont libellées différemment selon qu'il s'agit du clavier de la France, du clavier du Canada ou du clavier des États-Unis. Reportez-vous à ce tableau pour faire correspondre les touches françaises figurant dans le présent document aux touches de votre clavier.

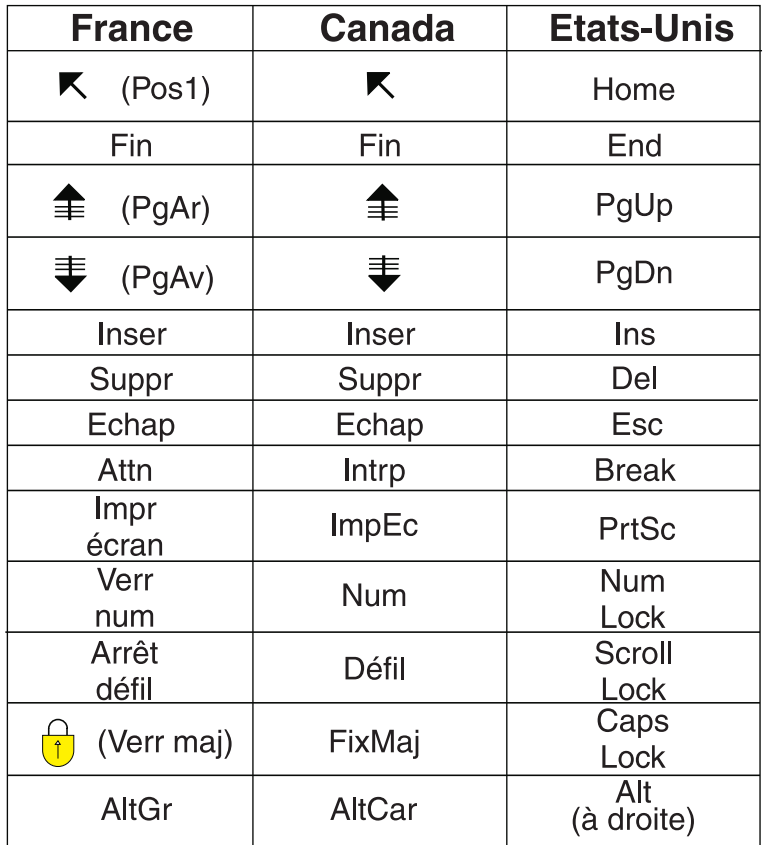

### **Recommandations à l'utilisateur**

Ce matériel utilise et peut émettre de l'énergie radiofréquence. Il risque de parasiter les communications radio et télévision s'il n'est pas installé et utilisé conformément aux instructions du constructeur (instructions d'utilisation, manuels de référence et manuels d'entretien).

Si cet équipement provoque des interférences dans les communications radio ou télévision, mettez-le hors tension puis sous tension pour vous en assurer. Il est possible de corriger cet état de fait par une ou plusieurs des mesures suivantes :

- Réorienter l'antenne réceptrice ;
- Déplacer l'équipement par rapport au récepteur ;
- Éloigner l'équipement du récepteur ;
- v Brancher l'équipement sur une prise différente de celle du récepteur pour que ces unités fonctionnent sur des circuits distincts ;
- v S'assurer que les vis de fixation des cartes et des connecteurs ainsi que les fils de masse sont bien serrés ;
- v Vérifier la mise en place des obturateurs sur les connecteurs libres.

Si vous utilisez des périphériques non IBM avec cet équipement, nous vous recommandons d'utiliser des câbles blindés mis à la terre, à travers des filtres si nécessaire.

En cas de besoin, adressez-vous à votre détaillant.

Le fabricant n'est pas responsable des interférences radio ou télévision qui pourraient se produire si des modifications non autorisées ont été effectuées sur l'équipement.

L'obligation de corriger de telles interférences incombe à l'utilisateur.

Au besoin, l'utilisateur devrait consulter le détaillant ou un technicien qualifié pour obtenir de plus amples renseignements.

### **Brevets**

Il est possible qu'IBM détienne des brevets ou qu'elle ait déposé des demandes de brevets portant sur certains sujets abordés dans ce document. Le fait qu'IBM vous fournisse le présent document ne signifie pas qu'elle vous accorde un permis d'utilisation de ces brevets. Vous pouvez envoyer, par écrit, vos demandes de renseignements relatives aux permis d'utilisation au directeur général des relations commerciales d'IBM, 3600 Steeles Avenue East, Markham, Ontario, L3R 9Z7.

### **Assistance téléphonique**

Si vous avez besoin d'assistance ou si vous voulez commander du matériel, des logiciels et des publications IBM, contactez IBM direct au 1 800 465-1234.

## <span id="page-10-0"></span>**Mémoire**

Les instructions suivantes expliquent la procédure d'installation ou de remplacement de cartes mémoire (cartes de mémoire principale). Elles décrivent également l'installation d'une carte support 2884 dans l'unité centrale.

Le remplacement et l'installation de ces dispositifs peuvent être effectués par l'utilisateur. Les instructions ci-après vous permettent d'effectuer une partie ou l'intégralité des opérations suivantes :

- Tâches de configuration prérequises
- v Mise hors tension de l'unité centrale
- v Retrait des panneaux de l'unité centrale
- Retrait du matériel
- Installation du nouveau matériel
- Installation des panneaux
- v Exécution d'un IPL du système d'exploitation
- Vérification de la nouvelle configuration matérielle

Vous devez prévoir du temps supplémentaire pour l'exécution des travaux et la sauvegarde du système.

Vous pouvez choisir d'effectuer ces tâches vous-même ou contactez IBM ou un fournisseur de services agréé qui les réalisera à vos frais. Si vous rencontrez des difficultés au cours de l'installation, contactez votre distributeur ou votre fournisseur de services agréé.

### **Avant de commencer**

Avant de commencer une tâche de remplacement ou d'installation, procédez comme suit :

- \_\_ 1. **Pour une installation et si possible, pour un remplacement, assurez-vous que vous possédez une sauvegarde récente de votre système (système d'exploitation, logiciel sous licence et données).** Si vous avez sauvegardé le système d'exploitation et les logiciels sous licence depuis la dernière application de PTF, cette sauvegarde est valable.
- \_\_ 2. Prenez quelques minutes pour vous familiariser avec ces instructions.
- \_\_ 3. Assurez-vous de disposer d'un tournevis plat moyen.
- \_\_ 4. Si certains éléments sont incorrects, manquants ou visiblement endommagés, adressez-vous à l'un des points de contact suivants :
	- Votre fournisseur de services agréé
	- v Aux Etats-Unis : IBM Rochester Manufacturing Automated Information Line (R–MAIL) au 1–800–300–8751
	- v Pour les pays en dehors des Etats-Unis : Utilisez le site Web suivant pour connaître le numéro des services de support technique et de maintenance : http://www.ibm.com/planetwide
- \_\_ 5. Si vous installez un nouveau matériel dans des partitions logiques, vous devez planifier et comprendre ses prérequis pour mener à bien votre opération. Consultez la rubrique Logical partitions de l'*Information Center*. Revenez ensuite aux présentes instructions.
- \_\_ 6. Si vous rencontrez des difficultés durant l'installation, contactez votre fournisseur de services ou votre distributeur agréé.
- \_\_ 7. Déterminez s'il existe des conditions préalables relatives aux correctifs (PTF) à l'installation du nouveau dispositif. Visitez le site Web suivant :

[http://www-912.ibm.com/s\\_dir/slkbase.NSF/slkbase](http://www-912.ibm.com/s_dir/slkbase.nsf/slkbase)

- <span id="page-11-0"></span>a. Sélectionnez **All Documents**.
- b. Sélectionnez **General Information**.
- c. Sélectionnez **Offerings**.
- d. Sélectionnez **Feature Prerequisites**.
- e. Sélectionnez **Customer Installation Features Prerequisites**.
- f. Recherchez le numéro de dispositif que vous souhaitez installer et l'édition de l'OS/400, puis vérifiez s'il existe ou non des conditions préalables à cette installation.

Si vous remplacez une carte mémoire, reportez-vous aux instructions correspondant à la tâche que vous souhaitez effectuer :

- v «Remplacement de la carte support 2884»
- v [«Remplacement](#page-19-0) de mémoire dans la carte support 2884», à la page 10
- v [«Remplacement](#page-21-0) de mémoire dans la carte support du processeur», à la page 12
- v [«Remplacement](#page-23-0) de mémoire placée avec votre processeur sur le fond de panier», à la page 14
- v [«Remplacement](#page-25-0) de mémoire dans la carte support du processeur iSeries 825», à la page 16

Si vous ajoutez de la mémoire, voir «Identification de [l'emplacement](#page-29-0) de la mémoire», à la page 20

## **Remplacement de la carte support 2884**

Pour remplacer la carte support 2884, procédez comme suit :

- \_\_ 1. Consultez les instructions relatives à votre unité centrale :
	- \_\_ **270, 800 ou 810** : Passez à l'étape suivante.
	- \_\_ **820** : Passez à l'étape 13, à la [page](#page-15-0) 6.
- \_\_ 2. La **[figure](#page-12-0) 1, à la page 3** illustre l'emplacement de la carte support 2884 B-.

<span id="page-12-0"></span>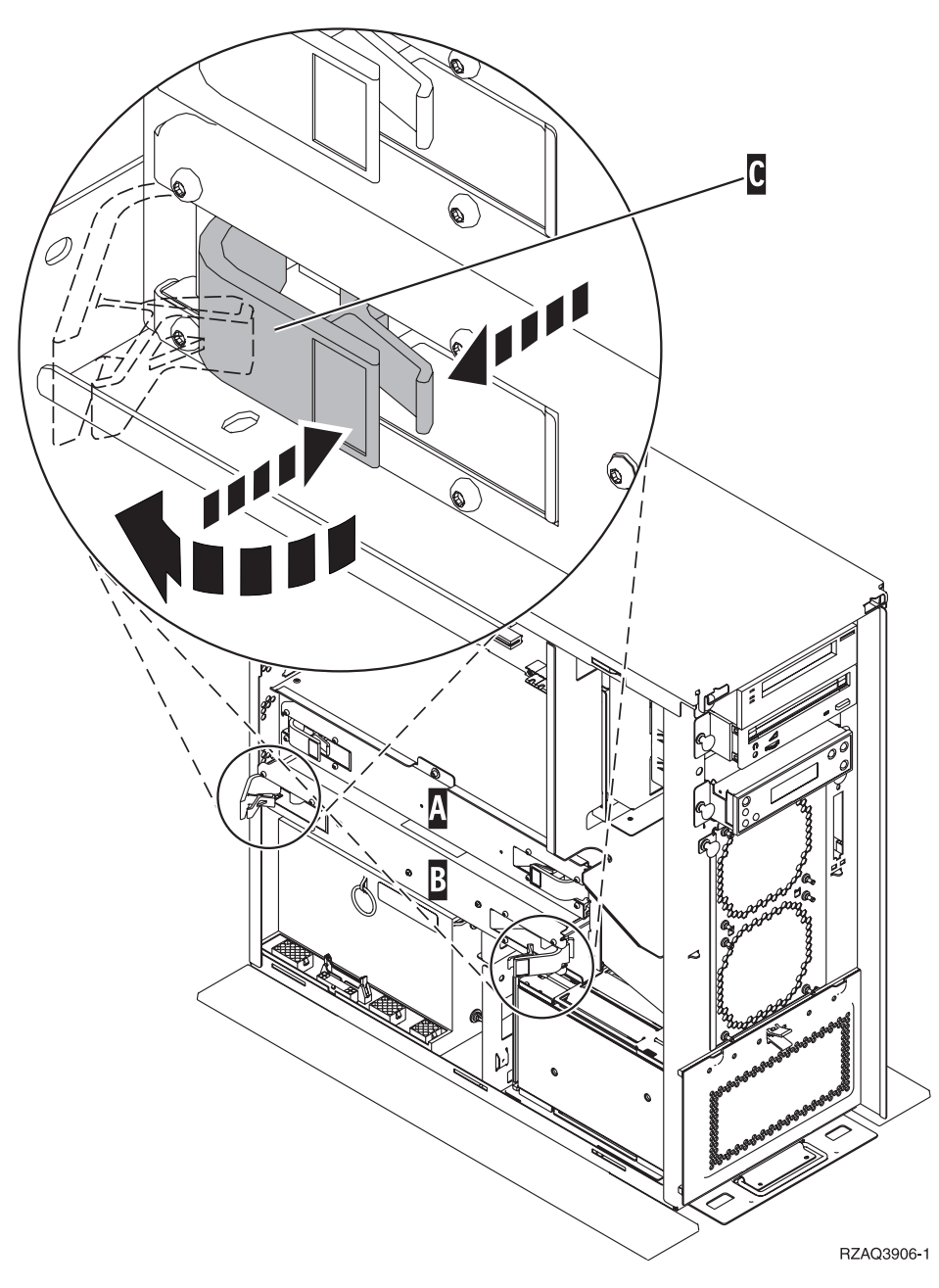

*Figure 1. Emplacement de la carte support 2884 dans une unité centrale 270, 800 ou 810*

- 3. Retirez la carte support 2884 à remplacer en procédant comme suit :
	- \_\_ a. Déverrouillez les deux loquets de la carte 2884. La carte support doit «se dégager» légèrement. Voir **C**, figure 1.
	- \_\_ b. Tirez en même temps sur les deux loquets pour extraire la carte support de l'unité centrale.
	- \_\_ c. Posez la carte support sur une surface plate.
- 4. Posez la nouvelle carte support 2884 à côté de la carte support à remplacer.
- 5. Notez les emplacements de la carte mémoire sur la carte support 2884 à remplacer.

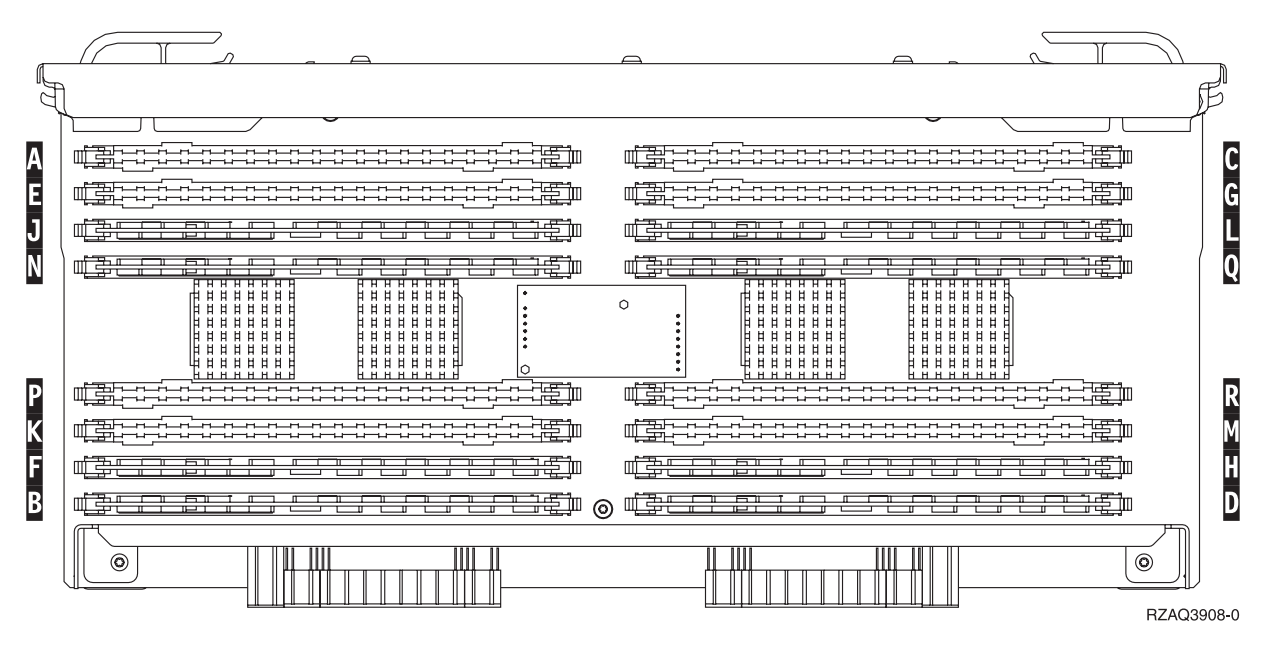

*Figure 2. Emplacements de la mémoire dans la carte support*

- \_\_ 6. Retirez la première carte mémoire de la carte support en procédant comme suit :
	- \_\_ a. Ecartez les loquets A- situés aux deux extrémités de la carte mémoire [\(figure](#page-14-0) 3, à la page [5\)](#page-14-0).
	- \_\_ b. Retirez la carte mémoire du connecteur de carte.

**Avertissement :** Les cartes mémoire sont fragiles. Manipulez-les avec précaution.

<span id="page-14-0"></span>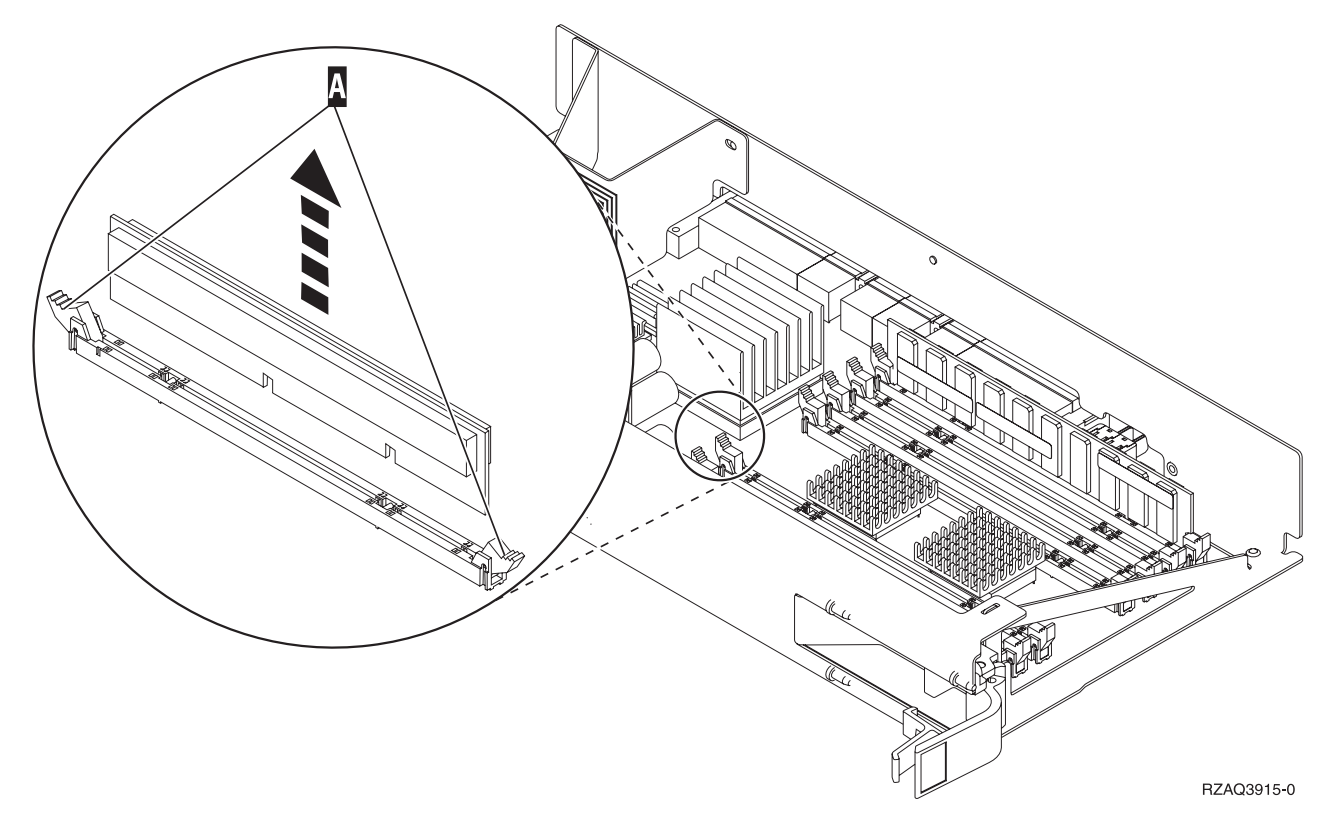

*Figure 3. Retrait de la mémoire de la carte support du processeur*

- 7. Installez la carte mémoire dans le même emplacement de la carte support 2884 de remplacement en procédant comme suit :
	- \_\_ a. Examinez soigneusement les encoches au bas de la carte mémoire. La distance entre les encoches et le bas de la carte mémoire est légèrement différente.
	- \_\_ b. Positionnez la carte comme indiqué par la [figure](#page-15-0) 4, à la page 6.
	- \_\_ c. Positionnez correctement les encoches et enfoncez la carte jusqu'à ce que les loquets se referment.

<span id="page-15-0"></span>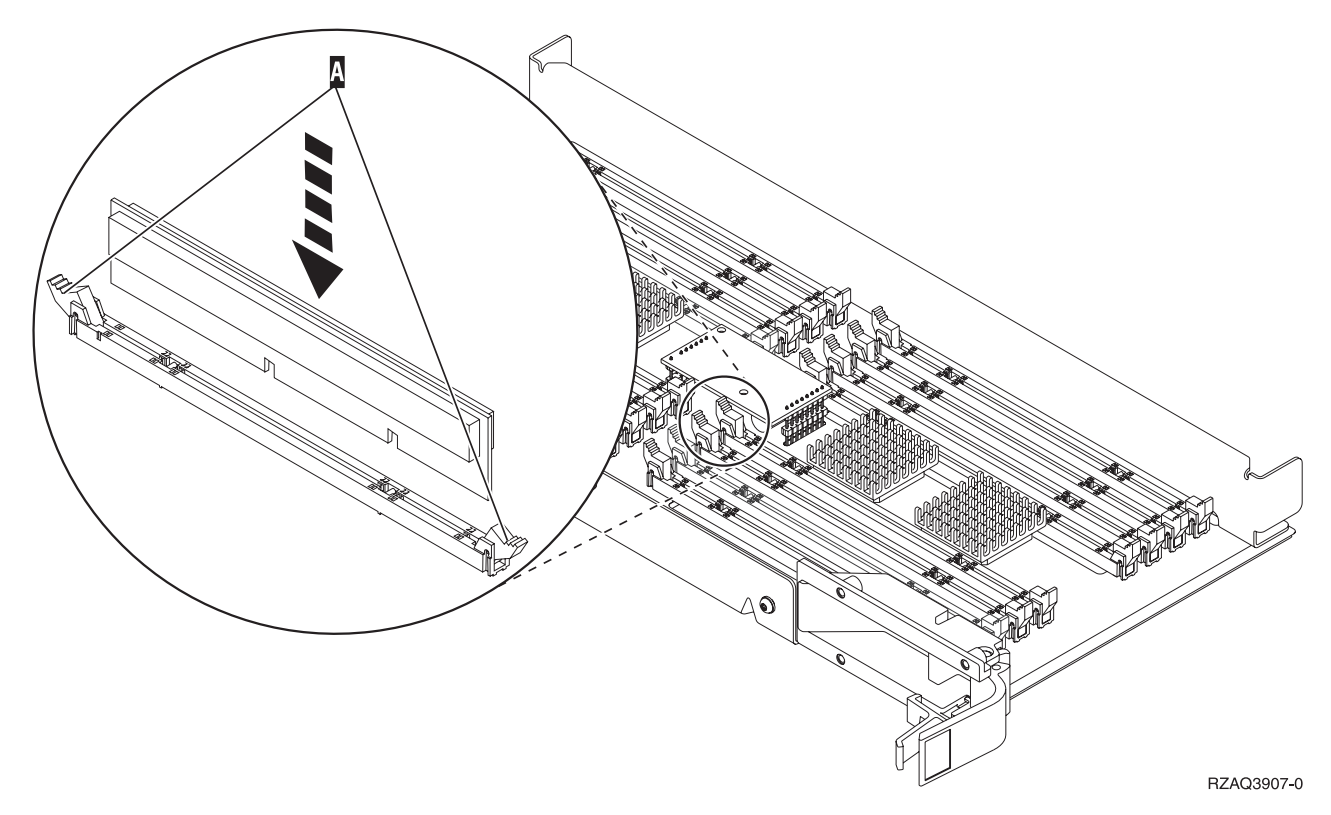

*Figure 4. Installation de cartes mémoire*

- \_\_ 8. Recommencez ces étapes pour transférer chacune des cartes mémoire restantes vers les cartes support de remplacement.
- 9. Une fois toutes les cartes mémoire installées, retournez la carte support et faites-la glisser dans l'unité centrale ( B à la [figure](#page-30-0) 18, à la page 21). Appuyez simultanément sur les deux loquets. Une fois la carte engagée à fond, fermez ces derniers.
- \_\_ 10. Réinstallez le capot.
- \_\_ 11. Suivez la procédure [«Installation](#page-50-0) des panneaux», à la page 41.
- \_\_ 12. Suivez les étapes de la section «Fin de la [procédure»,](#page-52-0) à la page 43.
- \_\_ 13. La **[figure](#page-16-0) 5, à la page 7** illustre l'emplacement de cartes support 2884 B- et C- et de la carte support de processeur A dans un modèle 820.

<span id="page-16-0"></span>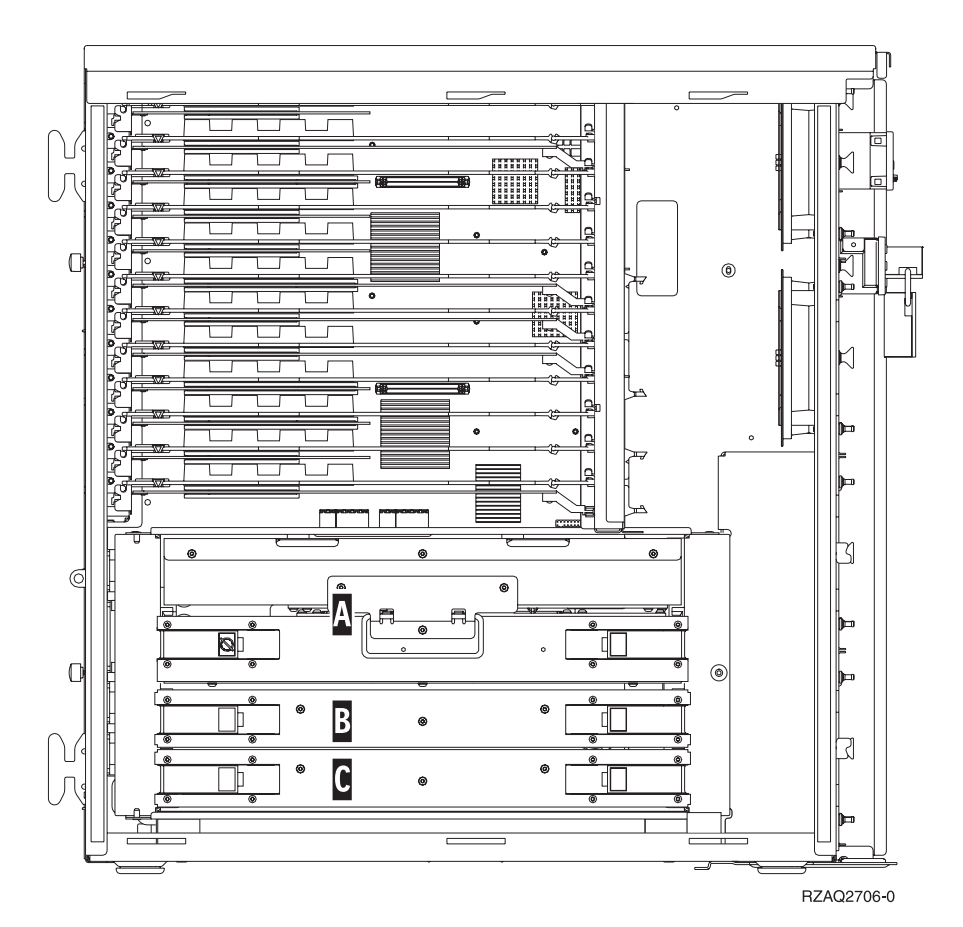

*Figure 5. Emplacement de cartes support dans une unité centrale 820*

- \_\_ 14. Retirez la carte support à remplacer en procédant comme suit :
	- \_\_ a. Déverrouillez les deux loquets de la carte 2884. La carte support doit «se dégager» légèrement.
	- \_\_ b. Tirez en même temps sur les deux loquets pour extraire la carte support de l'unité centrale.
- \_\_ 15. Posez la carte support sur une surface plate.
- \_\_ 16. Posez la nouvelle carte support 2884 à côté de la carte support à remplacer.
- \_\_ 17. Notez les emplacements de la carte mémoire sur la carte support 2884 à remplacer.

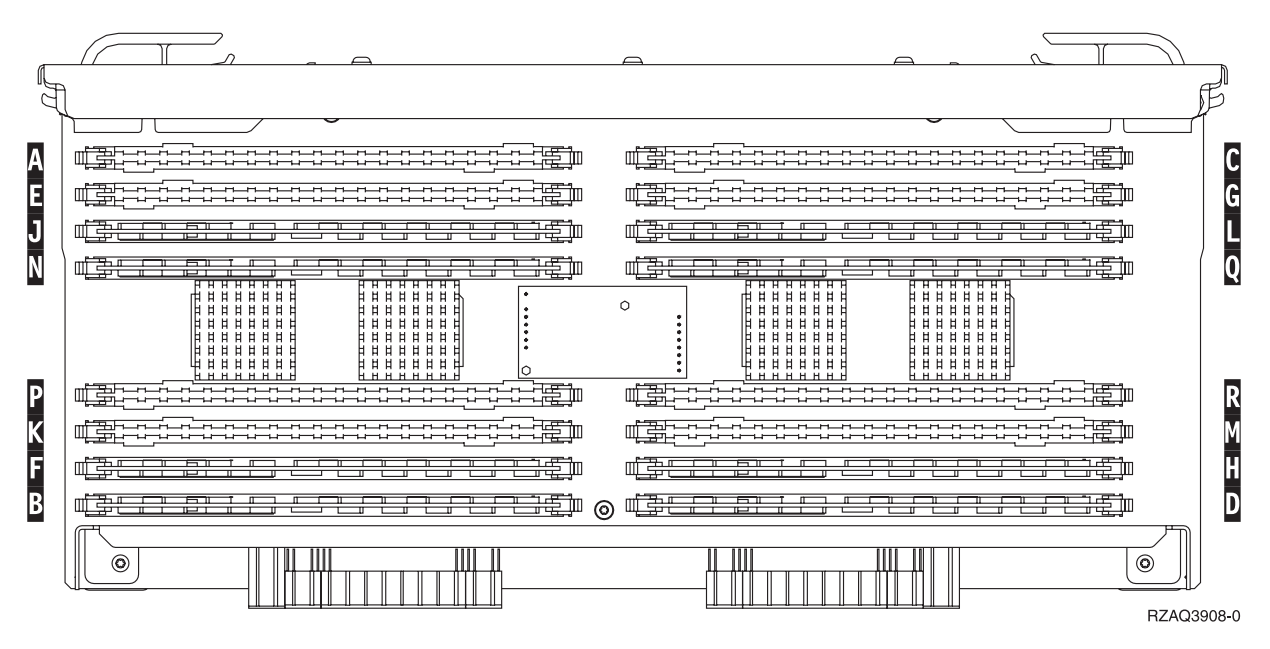

*Figure 6. Emplacements de la mémoire dans la carte support*

 $-$  18.

- v La **[figure](#page-35-0) 23, à la page 26** illustre les emplacements de la carte mémoire dans la carte support de mémoire principale.
- \_\_ 19. Retirez la première carte mémoire de la carte support en procédant comme suit :
	- \_\_ a. Ecartez les loquets A- situés aux deux extrémités de la carte mémoire [\(figure](#page-18-0) 7, à la page [9\)](#page-18-0).
	- \_\_ b. Retirez la carte mémoire du connecteur de carte.

**Avertissement :** Les cartes mémoire sont fragiles. Manipulez-les avec précaution.

<span id="page-18-0"></span>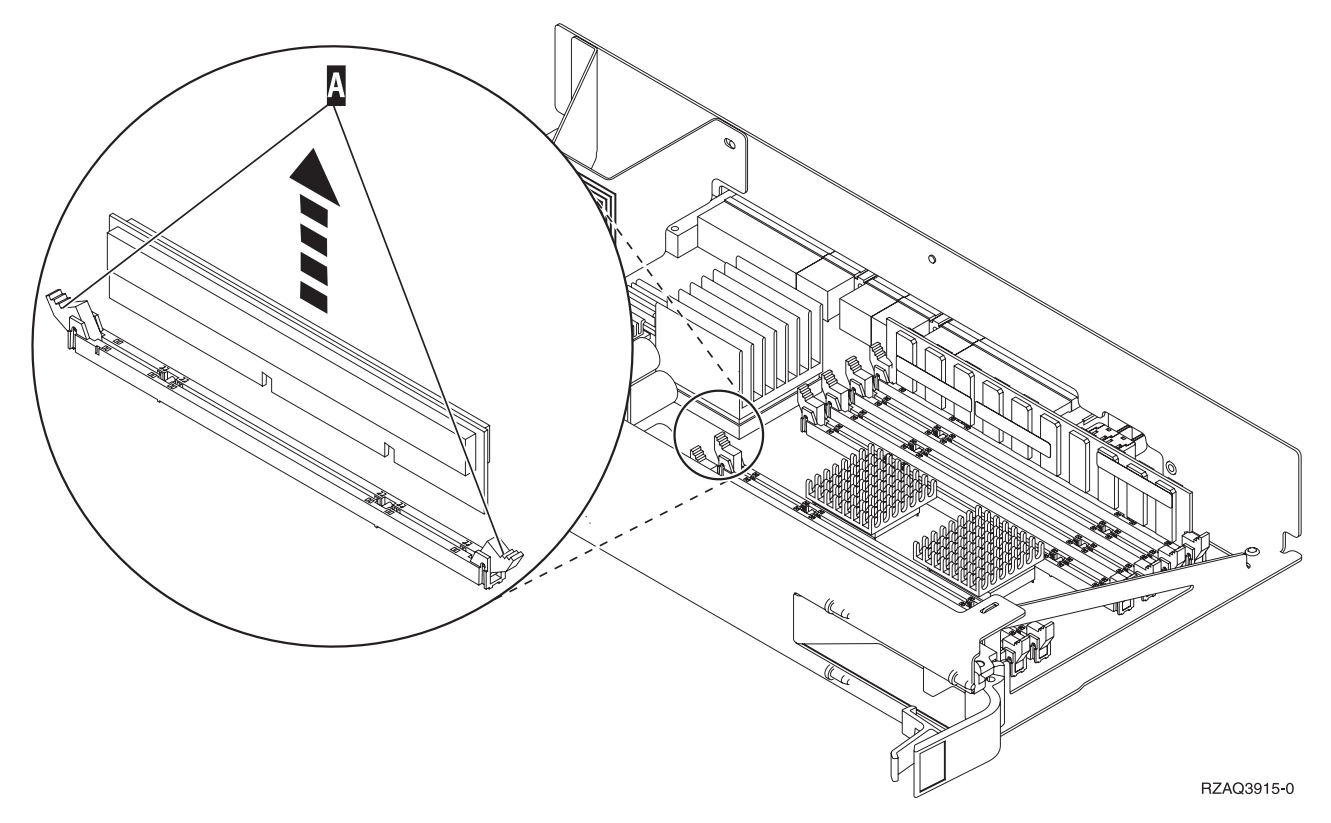

*Figure 7. Retrait de la mémoire de la carte support du processeur*

- \_\_ 20. Installez la carte mémoire dans le même emplacement de la carte support 2884 de remplacement en procédant comme suit :
	- \_\_ a. Examinez soigneusement les encoches au bas de la carte mémoire. La distance entre les encoches et le bas de la carte mémoire est légèrement différente.
	- \_\_ b. Positionnez la carte comme indiqué par la [figure](#page-19-0) 8, à la page 10.
	- \_\_ c. Positionnez correctement les encoches et enfoncez la carte jusqu'à ce que les loquets se referment.

<span id="page-19-0"></span>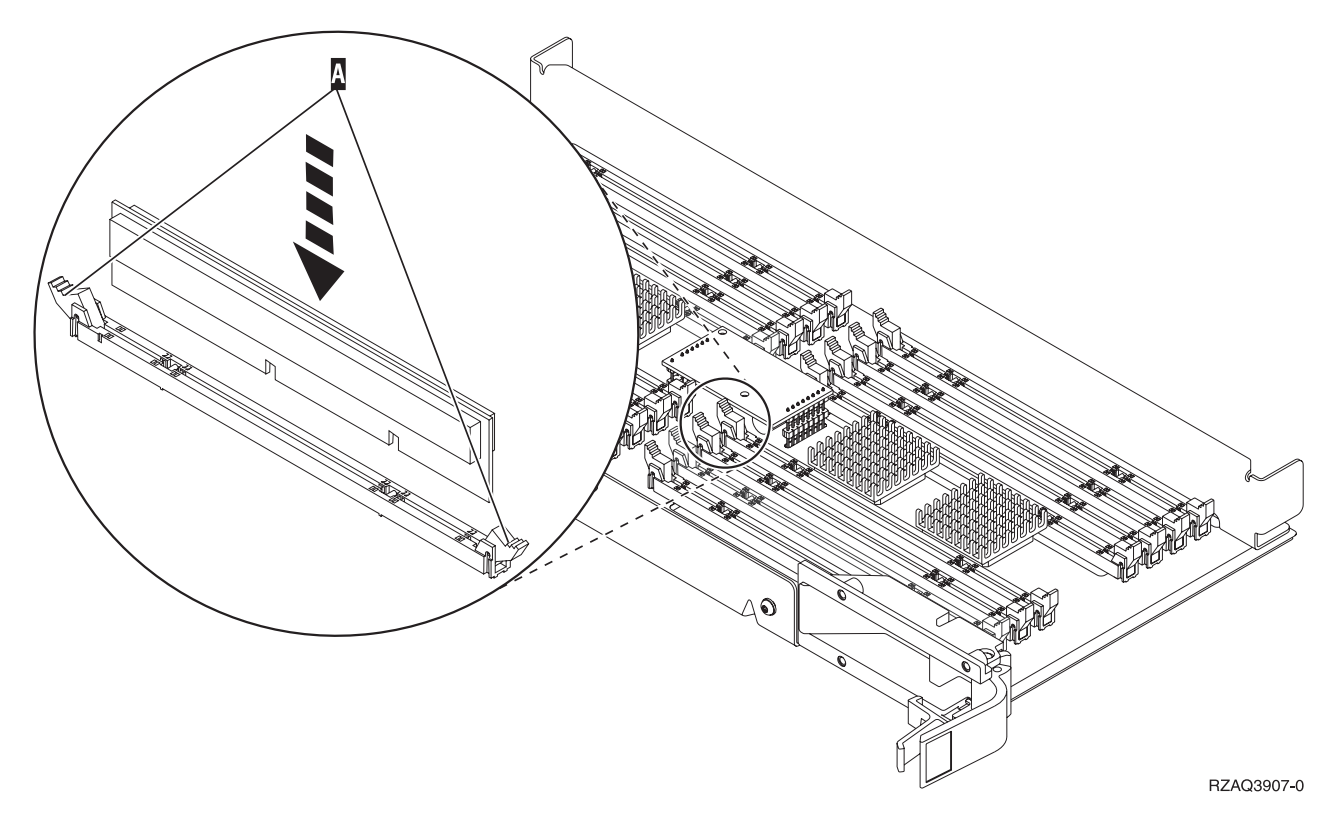

*Figure 8. Installation de cartes mémoire*

- \_\_ 21. Recommencez ces étapes pour transférer chacune des cartes mémoire restantes vers les cartes support de remplacement.
- \_\_ 22. Une fois toutes les cartes mémoire installées, retournez la carte support et faites-la glisser dans l'unité centrale ( C ). Appuyez simultanément sur les deux loquets. Une fois la carte engagée à fond, fermez ces derniers.
- \_\_ 23. Réinstallez le capot.
- \_\_ 24. Suivez la procédure [«Installation](#page-50-0) des panneaux», à la page 41.
- \_\_ 25. Suivez les étapes de la section «Fin de la [procédure»,](#page-52-0) à la page 43.

### **Remplacement de mémoire dans la carte support 2884**

Pour remplacer une carte mémoire dans votre carte support 2884, procédez comme suit :

- \_\_ 1. Effectuez les tâches de configuration prérequises (voir «Avant de [commencer»,](#page-10-0) à la page 1).
- \_\_ 2. «Mise hors tension de l'unité [centrale»,](#page-54-0) à la page 45.
- \_\_ 3. Retirez les [«Panneaux](#page-56-0) de l'unité centrale», à la page 47.
- \_\_ 4. **Si possible, utilisez un bracelet de protection afin de prévenir les risques d'endommagement du matériel dus à l'électricité statique.** Si vous ne disposez pas d'un bracelet de protection, touchez une surface métallique de l'unité centrale ou d'extension avant d'installer ou de remplacer du matériel.

Si vous avez reçu le bracelet jetable 2209, procédez comme suit :

- **a.** Fixez le bracelet de protection jetable. ( $\Box$  Voir la [vidéo\)](javascript:movieWindow()
- \_\_ b. Déroulez le bracelet et retirez le film de protection de la languette de cuivre à son extrémité.
- \_\_ c. Fixez la partie adhésive de la languette de cuivre sur une surface métallique **à nu et non peinte** du châssis de l'unité.
- **Remarque :** Respectez les mêmes précautions que celles qui s'appliquent sans bracelet de protection. Le bracelet de protection jetable (référence 2209) sert à éviter la formation d'électricité statique. Il n'a aucune influence sur les risques d'électrocution lors de l'utilisation ou de la manipulation d'appareils électriques.
- \_\_ 5. Localisez la carte mémoire à remplacer. La figure 9 illustre les emplacements de la carte mémoire dans la carte support de mémoire principale.

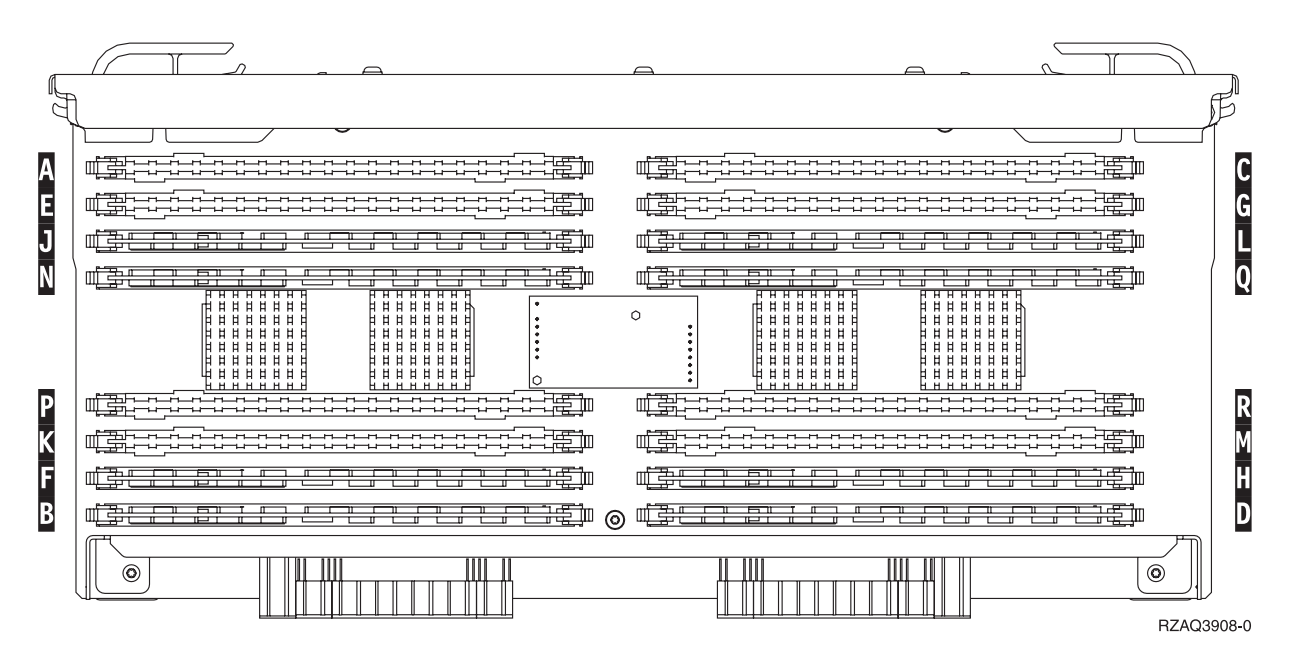

*Figure 9. Emplacements de la mémoire dans la carte support*

- \_\_ 6. Procédez comme suit pour retirer la carte mémoire :
	- \_\_ a. Ecartez les loquets A- situés aux deux extrémités de la carte [\(figure](#page-21-0) 10, à la page 12).
	- \_\_ b. Retirez la carte du connecteur de carte.
- 7. Prenez l'emballage contenant la nouvelle carte mémoire.
- \_\_ 8. **Avertissement :** Les cartes mémoire sont fragiles. Manipulez-les avec précaution. Retirez la carte mémoire de son emballage antistatique.
- \_\_ 9. Voir [figure](#page-21-0) 10, à la page 12 pour installer la carte mémoire en procédant comme suit :
	- \_\_ a. Examinez soigneusement les encoches au bas de la carte mémoire. La distance entre les encoches et le bas de la carte mémoire est légèrement différente.
	- \_\_ b. Positionnez la carte comme indiqué par la [figure](#page-21-0) 10, à la page 12.
	- \_\_ c. Positionnez correctement les encoches et enfoncez la carte jusqu'à ce que les loquets se referment.

<span id="page-21-0"></span>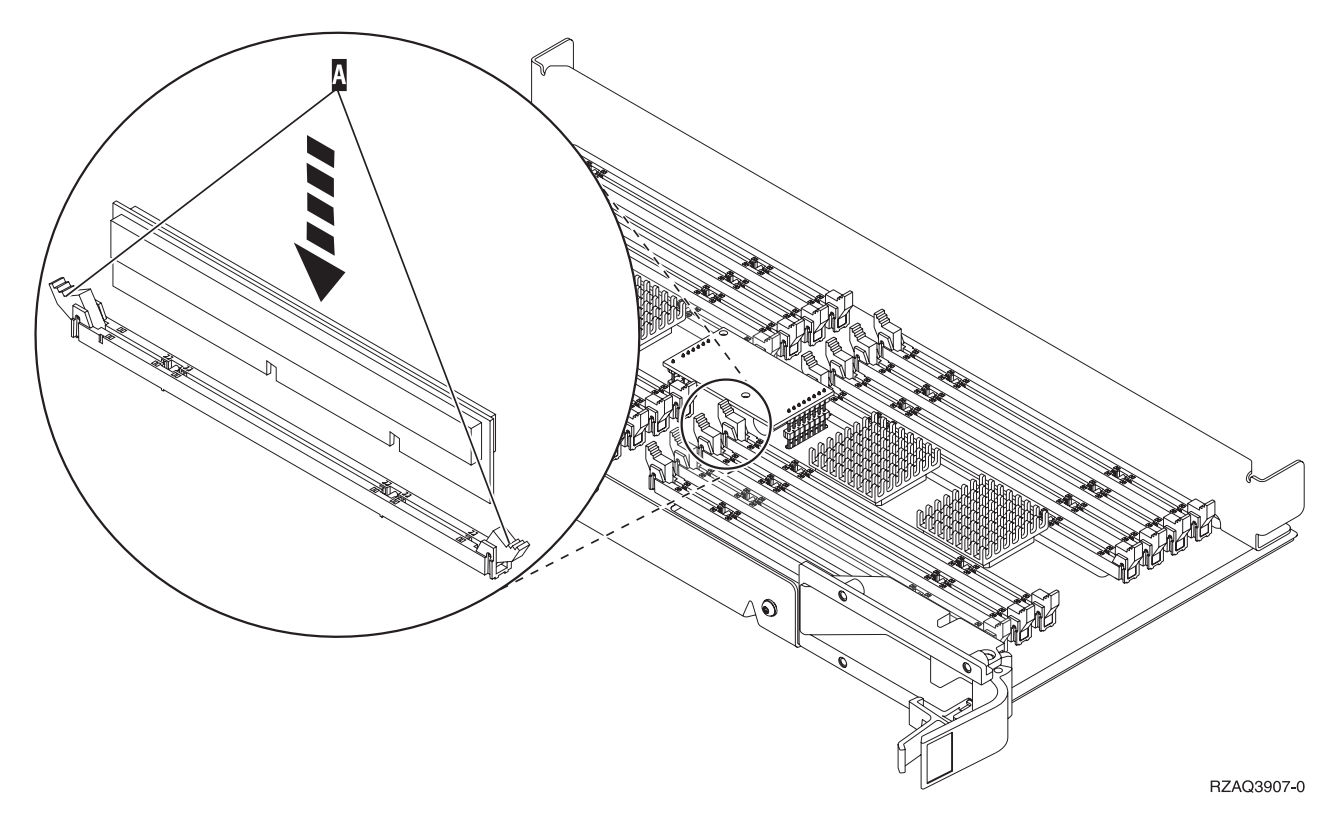

### *Figure 10. Installation de cartes mémoire*

- \_\_ 10. Une fois que vous avez terminé de remplacer la carte mémoire, retournez la carte support et faites-la glisser dans l'unité centrale. Appuyez simultanément sur les deux loquets. Une fois la carte engagée à fond, fermez ces derniers.
- \_\_ 11. Réinstallez le capot.
- \_\_ 12. Suivez la procédure [«Installation](#page-50-0) des panneaux», à la page 41.
- \_\_ 13. Suivez les étapes de la section «Fin de la [procédure»,](#page-52-0) à la page 43.

### **Remplacement de mémoire dans la carte support du processeur**

Pour remplacer une carte mémoire dans votre carte support de processeur, procédez comme suit :

- \_\_ 1. Effectuez les tâches de configuration prérequises (voir «Avant de [commencer»,](#page-10-0) à la page 1).
- 2. Suivez la procédure «Mise hors tension de l'unité [centrale»,](#page-54-0) à la page 45.
- \_\_ 3. Retirez les [«Panneaux](#page-56-0) de l'unité centrale», à la page 47.
- \_\_ 4. **Si possible, utilisez un bracelet de protection afin de prévenir les risques d'endommagement du matériel dus à l'électricité statique.** Si vous ne disposez pas d'un bracelet de protection, touchez une surface métallique de l'unité centrale ou d'extension avant d'installer ou de remplacer du matériel.

Si vous avez reçu le bracelet jetable 2209, procédez comme suit :

- **a.** Fixez le bracelet de protection jetable. ( $\Box$  Voir la [vidéo\)](javascript:movieWindow()
- \_\_ b. Déroulez le bracelet et retirez le film de protection de la languette de cuivre à son extrémité.
- \_\_ c. Fixez la partie adhésive de la languette de cuivre sur une surface métallique **à nu et non peinte** du châssis de l'unité.

**Remarque :** Respectez les mêmes précautions que celles qui s'appliquent sans bracelet de protection. Le bracelet de protection jetable (référence 2209) sert à éviter la formation d'électricité statique. Il n'a aucune influence sur les risques d'électrocution lors de l'utilisation ou de la manipulation d'appareils électriques.

\_\_ 5. Localisez la carte mémoire à remplacer. La **figure 11** illustre les emplacements de la carte mémoire dans la carte support de mémoire principale.

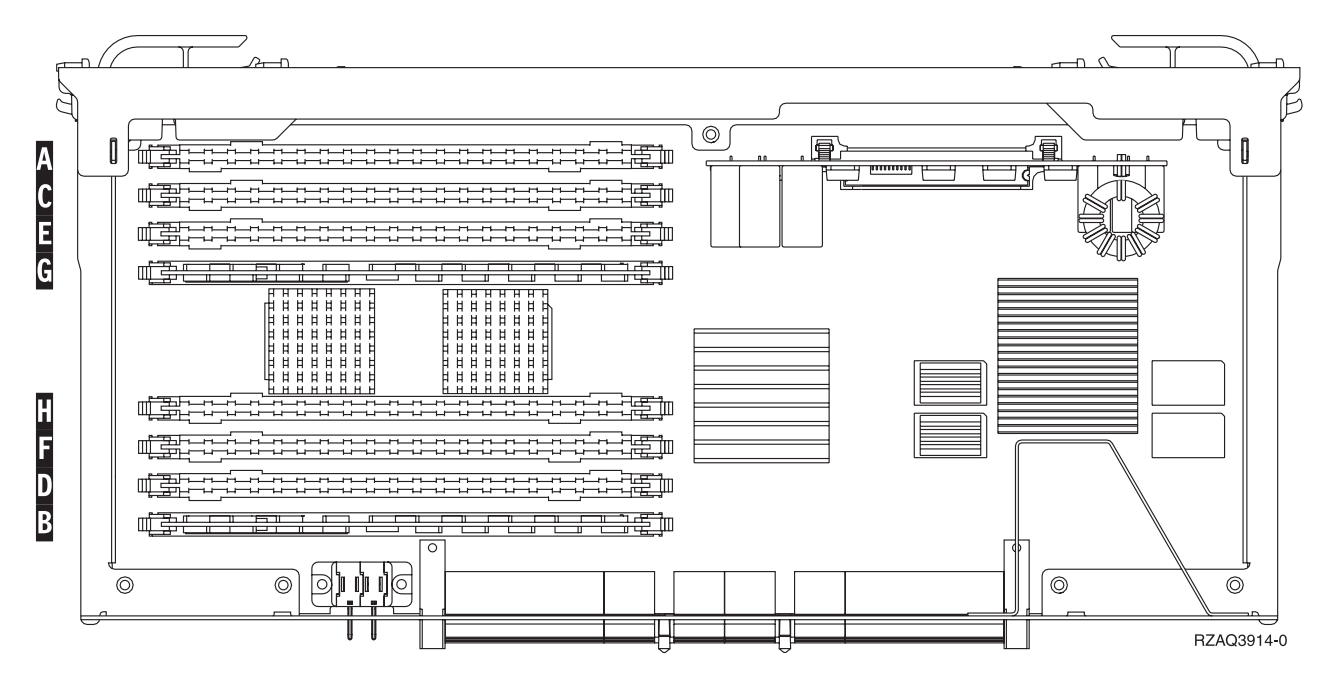

*Figure 11. Emplacements de la mémoire dans la carte support*

- \_\_ 6. Procédez comme suit pour retirer la carte mémoire :
	- \_\_ a. Ecartez les loquets A- situés aux deux extrémités de la carte [\(figure](#page-23-0) 12, à la page 14).
	- \_\_ b. Retirez la carte du connecteur de carte.
- 7. Prenez l'emballage contenant la nouvelle carte mémoire.
- \_\_ 8. **Avertissement :** Les cartes mémoire sont fragiles. Manipulez-les avec précaution. Retirez la carte mémoire de son emballage antistatique.
- \_\_ 9. Voir [figure](#page-23-0) 12, à la page 14 pour installer la carte mémoire en procédant comme suit :
	- \_\_ a. Examinez soigneusement les encoches au bas de la carte mémoire. La distance entre les encoches et le bas de la carte mémoire est légèrement différente.
	- \_\_ b. Positionnez la carte comme indiqué par la [figure](#page-23-0) 12, à la page 14.
	- \_\_ c. Positionnez correctement les encoches et enfoncez la carte jusqu'à ce que les loquets se referment.

<span id="page-23-0"></span>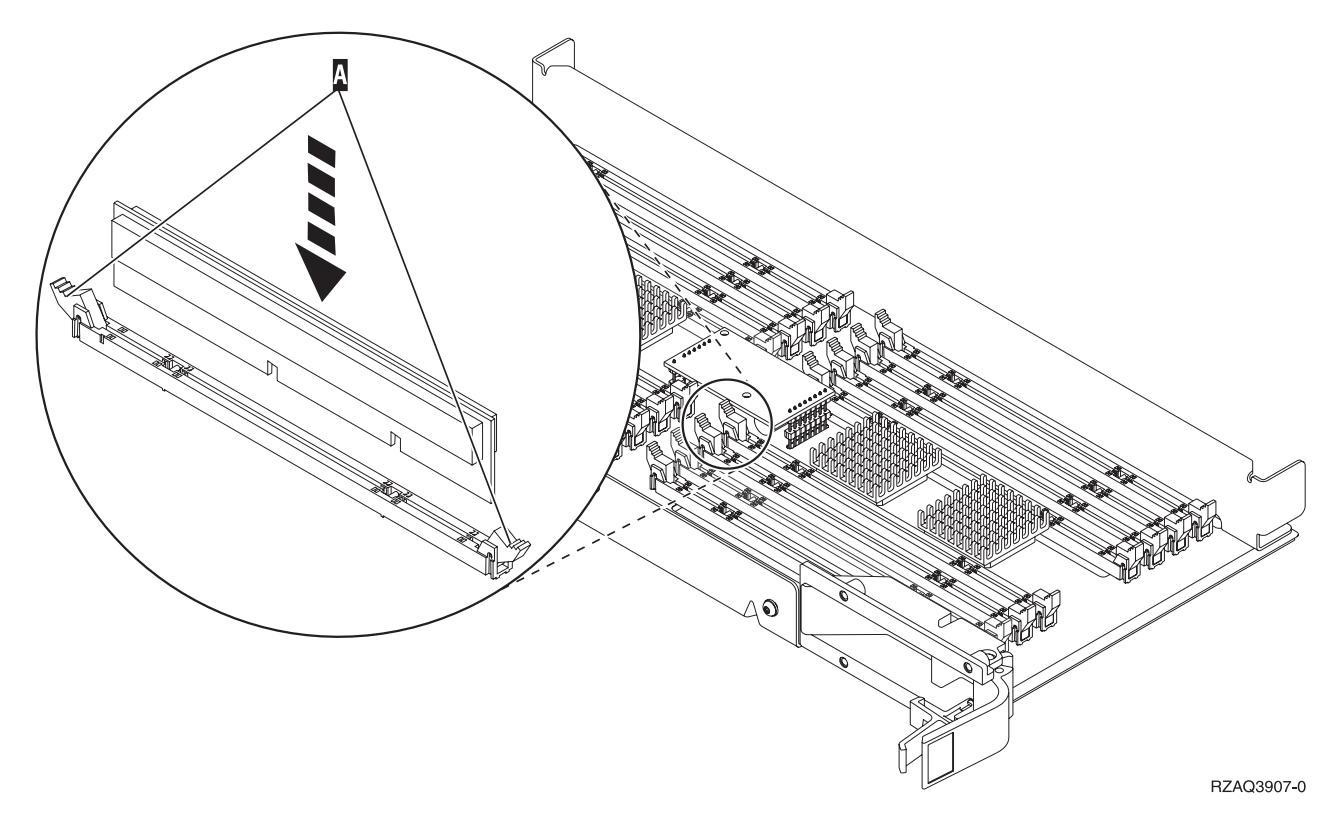

### *Figure 12. Installation de cartes mémoire*

- \_\_ 10. Une fois que vous avez terminé de remplacer la carte mémoire, retournez la carte support et faites-la glisser dans l'unité centrale. Appuyez simultanément sur les deux loquets. Une fois la carte engagée à fond, fermez ces derniers.
- \_\_ 11. Réinstallez le capot.
- \_\_ 12. Suivez la procédure [«Installation](#page-50-0) des panneaux», à la page 41.
- \_\_ 13. Suivez les étapes de la section «Fin de la [procédure»,](#page-52-0) à la page 43.

## **Remplacement de mémoire placée avec votre processeur sur le fond de panier**

Pour remplacer une carte mémoire placée avec votre processeur sur le fond du panier, procédez comme suit :

- \_\_ 1. Effectuez les tâches de configuration prérequises (voir «Avant de [commencer»,](#page-10-0) à la page 1).
- \_\_ 2. Suivez la procédure «Mise hors tension de l'unité [centrale»,](#page-54-0) à la page 45.
- \_\_ 3. Retirez les [«Panneaux](#page-56-0) de l'unité centrale», à la page 47.
- \_\_ 4. **Si possible, utilisez un bracelet de protection afin de prévenir les risques d'endommagement du matériel dus à l'électricité statique.** Si vous ne disposez pas d'un bracelet de protection, touchez une surface métallique de l'unité centrale ou d'extension avant d'installer ou de remplacer du matériel.

Si vous avez reçu le bracelet jetable 2209, procédez comme suit :

- $\Box$  a. Fixez le bracelet de protection jetable. ( $\Box$  Voir la [vidéo\)](javascript:movieWindow()
- \_\_ b. Déroulez le bracelet et retirez le film de protection de la languette de cuivre à son extrémité.
- \_\_ c. Fixez la partie adhésive de la languette de cuivre sur une surface métallique **à nu et non peinte** du châssis de l'unité.
- <span id="page-24-0"></span>**Remarque :** Respectez les mêmes précautions que celles qui s'appliquent sans bracelet de protection. Le bracelet de protection jetable (référence 2209) sert à éviter la formation d'électricité statique. Il n'a aucune influence sur les risques d'électrocution lors de l'utilisation ou de la manipulation d'appareils électriques.
- 5. Localisez la carte mémoire à remplacer. La [figure](#page-25-0) 13 et la figure 14, à la page 16 représentent les connecteurs de carte mémoire sur le processeur A dans l'unité centrale.

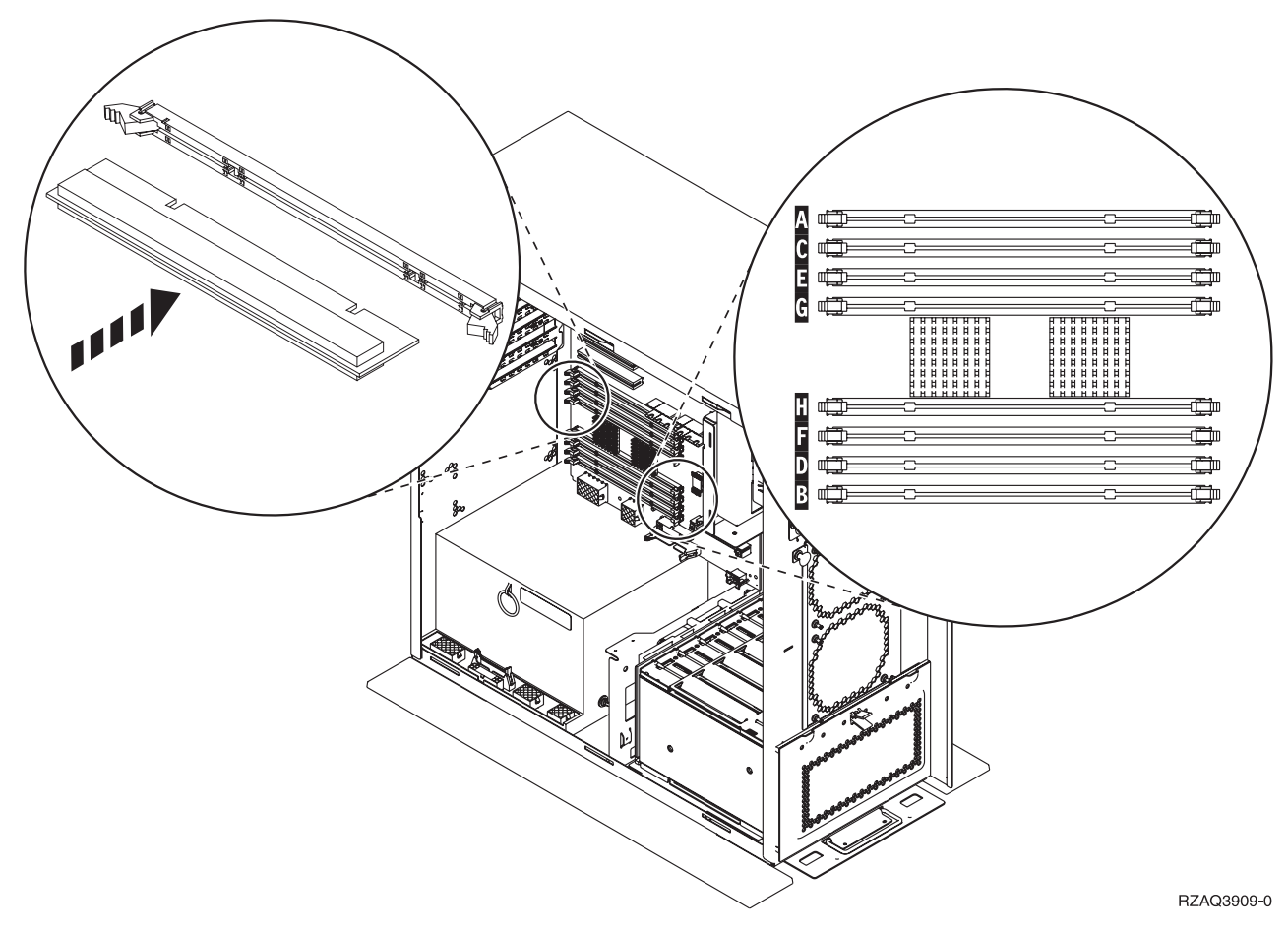

*Figure 13. Connecteurs de carte mémoire - Vue 1*

<span id="page-25-0"></span>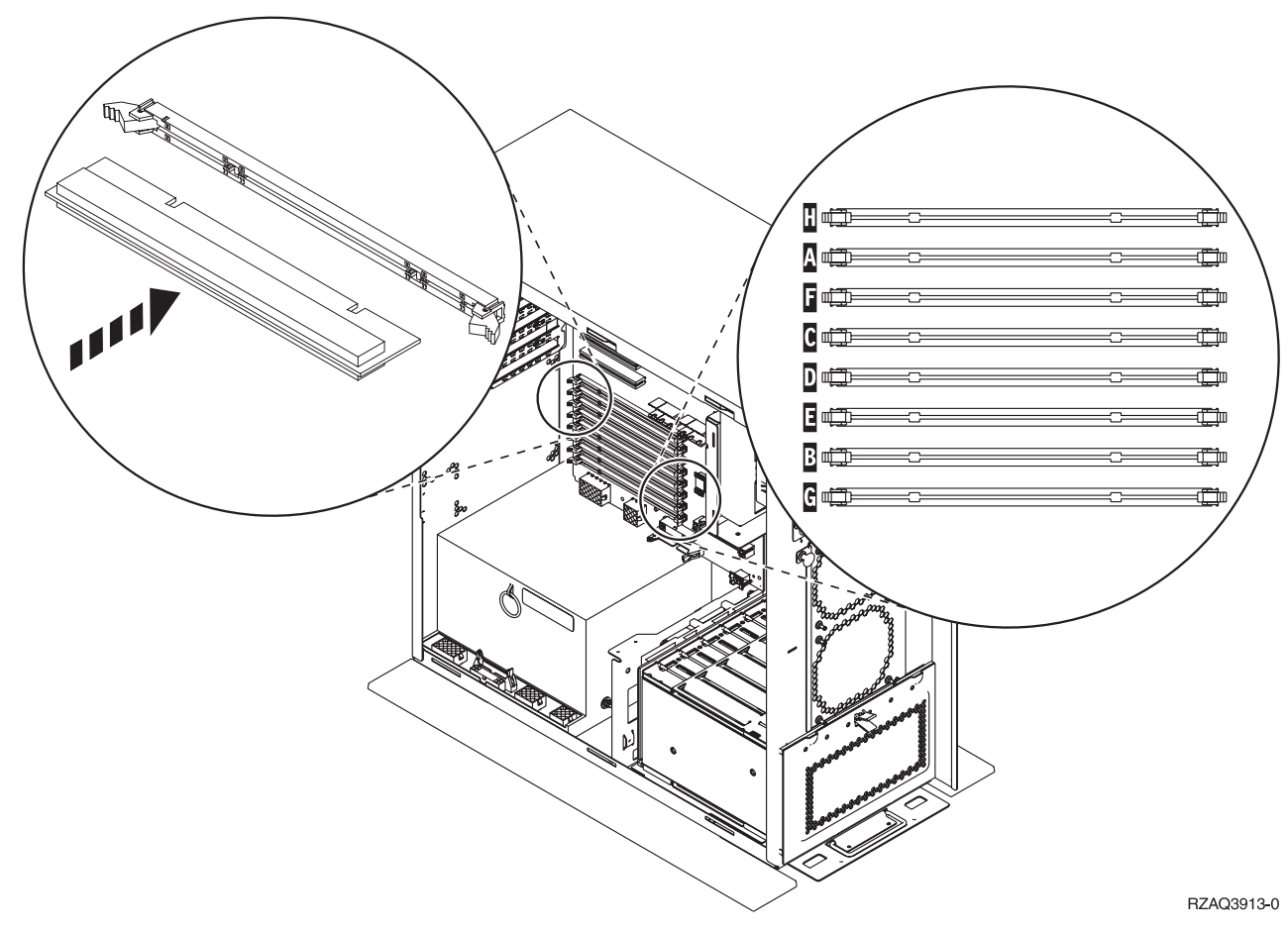

*Figure 14. Connecteurs de carte mémoire - Vue 2*

- \_\_ 6. Procédez comme suit pour retirer la carte mémoire :
	- \_\_ a. Ecartez les loquets situés aux deux extrémités de la carte [\(figure](#page-24-0) 13, à la page 15).
	- \_\_ b. Retirez la carte du connecteur de carte.
	- 7. Prenez l'emballage contenant la nouvelle carte mémoire.
- \_\_ 8. **Avertissement :** Les cartes mémoire sont fragiles. Manipulez-les avec précaution. Retirez une carte mémoire de l'emballage antistatique.
- 9. Installez la carte mémoire en procédant comme suit :
	- \_\_ a. Examinez soigneusement les encoches au bas de la carte mémoire. La distance entre les encoches et le bas de la carte mémoire est légèrement différente.
	- \_\_ b. Positionnez la carte comme indiqué par la [figure](#page-24-0) 13, à la page 15 ou la figure 14.
	- \_\_ c. Enfoncez la carte jusqu'à ce que les loquets se referment.
- \_\_ 10. Suivez la procédure [«Installation](#page-50-0) des panneaux», à la page 41.
- \_\_ 11. Suivez les étapes de la section «Fin de la [procédure»,](#page-52-0) à la page 43.

## **Remplacement de mémoire dans la carte support du processeur iSeries 825**

Pour remplacer une carte mémoire dans votre carte support de processeur iSeries 825, procédez comme suit :

- \_\_ 1. Effectuez les tâches de configuration prérequises (voir «Avant de [commencer»,](#page-10-0) à la page 1).
- \_\_ 2. Suivez la procédure «Mise hors tension de l'unité [centrale»,](#page-54-0) à la page 45.
- \_\_ 3. Retirez les [«Panneaux](#page-56-0) de l'unité centrale», à la page 47.
- \_\_ 4. **Si possible, utilisez un bracelet de protection afin de prévenir les risques d'endommagement du matériel dus à l'électricité statique.** Si vous ne disposez pas d'un bracelet de protection, touchez une surface métallique de l'unité centrale ou d'extension avant d'installer ou de remplacer du matériel.

Si vous avez reçu le bracelet jetable 2209, procédez comme suit :

- $\Box$  a. Fixez le bracelet de protection jetable. ( $\Box$  Voir la [vidéo\)](javascript:movieWindow()
- \_\_ b. Déroulez le bracelet et retirez le film de protection de la languette de cuivre à son extrémité.
- \_\_ c. Fixez la partie adhésive de la languette de cuivre sur une surface métallique **à nu et non peinte** du châssis de l'unité.
- **Remarque :** Respectez les mêmes précautions que celles qui s'appliquent sans bracelet de protection. Le bracelet de protection jetable (référence 2209) sert à éviter la formation d'électricité statique. Il n'a aucune influence sur les risques d'électrocution lors de l'utilisation ou de la manipulation d'appareils électriques.
- 5. Retirez le capot. ( $\Box$  Voir la [vidéo\)](javascript:movieWindow()

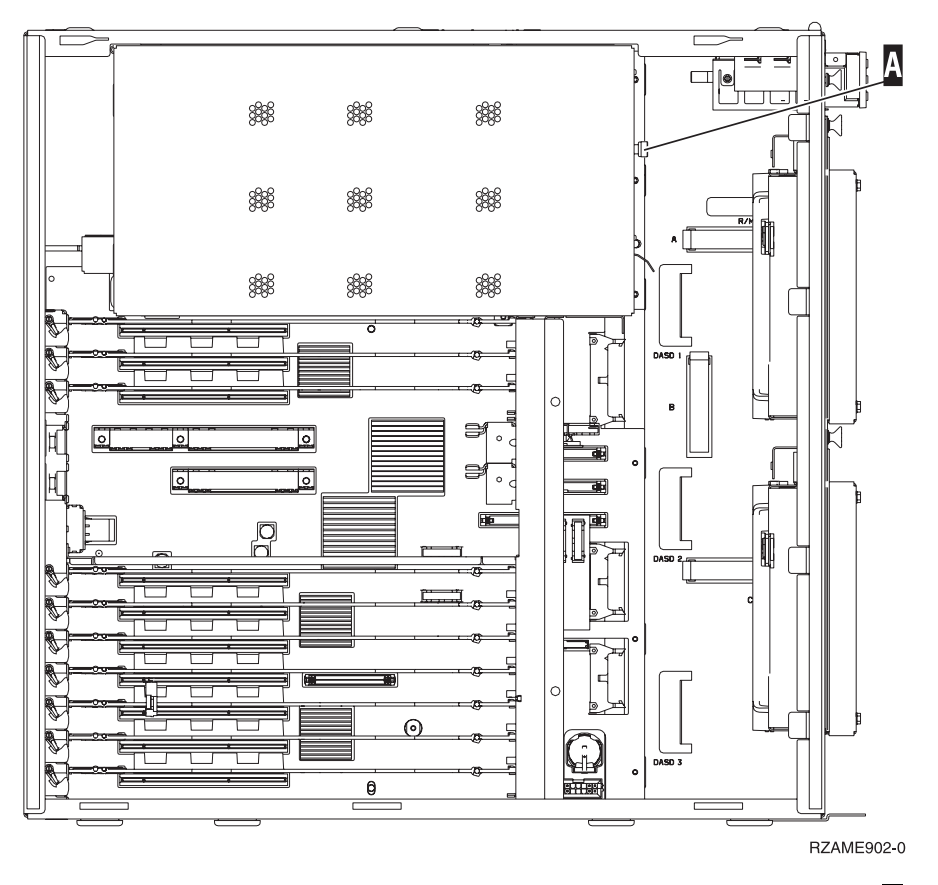

6. Retirez la carte support de processeur  $\overline{A}$  en procédant comme suit : ( $\overline{B}$  Voir la [vidéo\)](javascript:movieWindow()

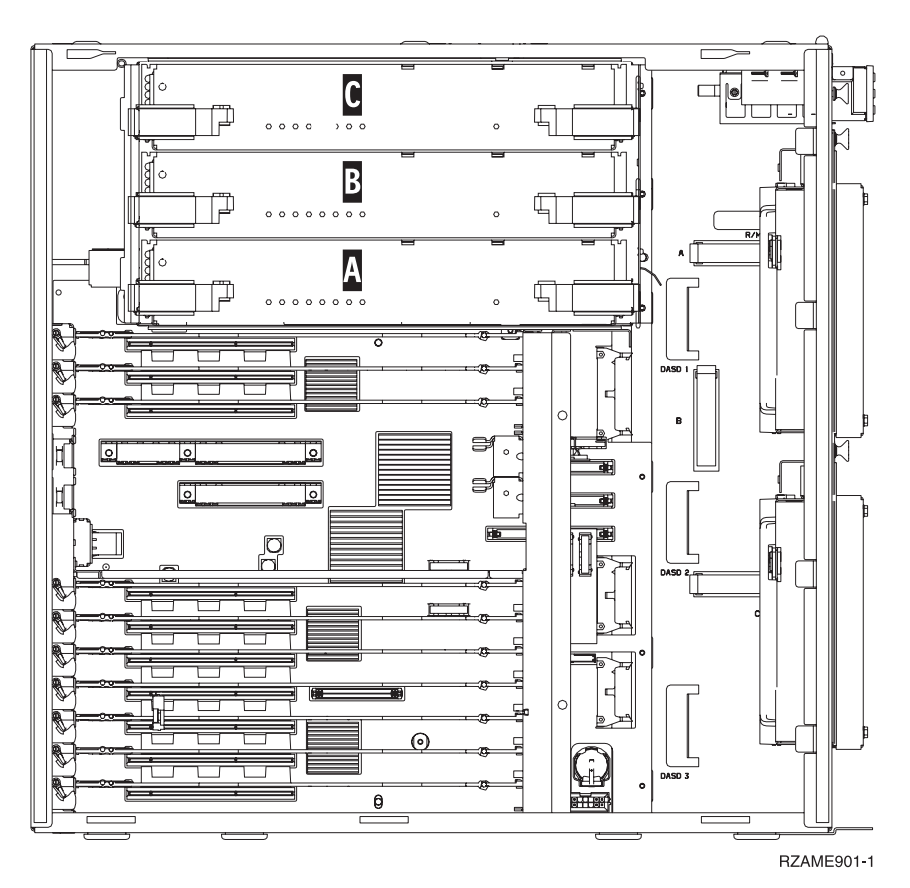

- \_\_ a. Déverrouillez les deux loquets. La carte support doit «se dégager» légèrement.
- \_\_ b. Tirez en même temps sur les deux loquets pour extraire la carte support de l'unité centrale.
- \_\_ c. Placez la carte support sur une pochette de protection antistatique.
- 7. Localisez la carte mémoire à remplacer. La figure 15 illustre les emplacements de la carte mémoire dans la carte support de mémoire principale. Consultez-la.

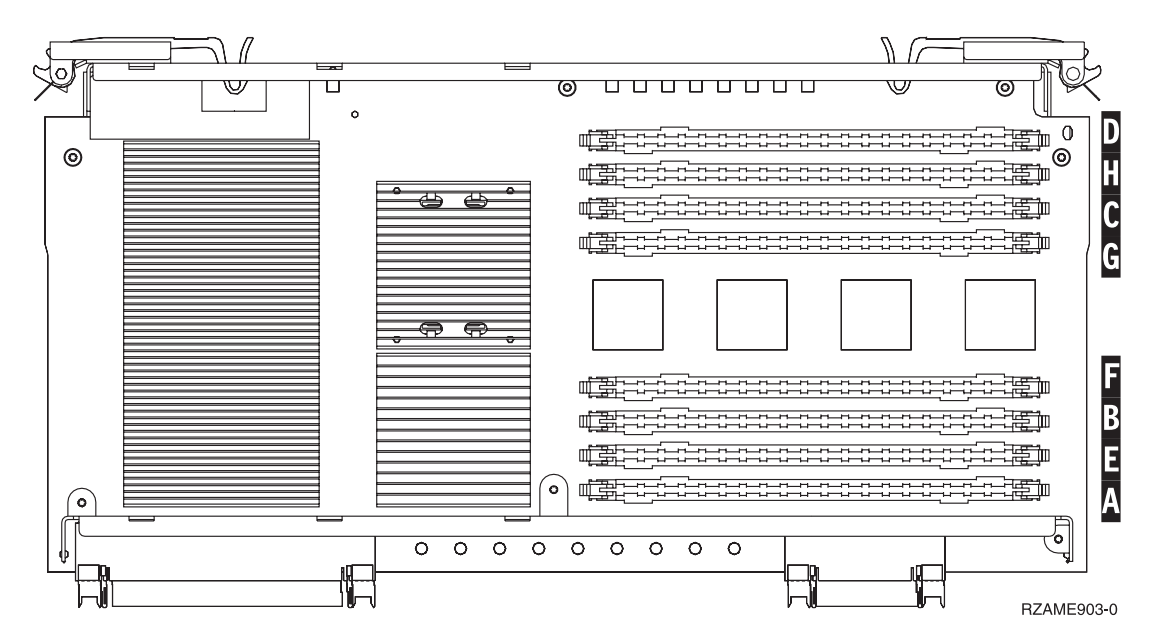

*Figure 15. Emplacements de la mémoire dans la carte support*

- 8. Procédez comme suit pour retirer la carte mémoire :
	- \_\_ a. Ecartez les loquets A- situés aux deux extrémités de la carte (figure 16).
	- \_\_ b. Retirez la carte du connecteur de carte.
- 9. Prenez l'emballage contenant la nouvelle carte mémoire.
- \_\_ 10. **Avertissement :** Les cartes mémoire sont fragiles. Manipulez-les avec précaution. Retirez une carte mémoire de l'emballage antistatique.
- $\pm$  11. [Voir](javascript:movieWindow() figure 16, à la page 19 pour installer la carte mémoire en procédant comme suit : ( $\overline{\boxminus}$  Voir la [vidéo\)](javascript:movieWindow()
	- \_\_ a. Examinez soigneusement les encoches au bas de la carte mémoire. La distance entre les encoches et le bas de la carte mémoire est légèrement différente.
	- \_\_ b. Positionnez la carte comme indiqué par la figure 16.
	- \_\_ c. Positionnez correctement les encoches et enfoncez la carte jusqu'à ce que les loquets se referment.

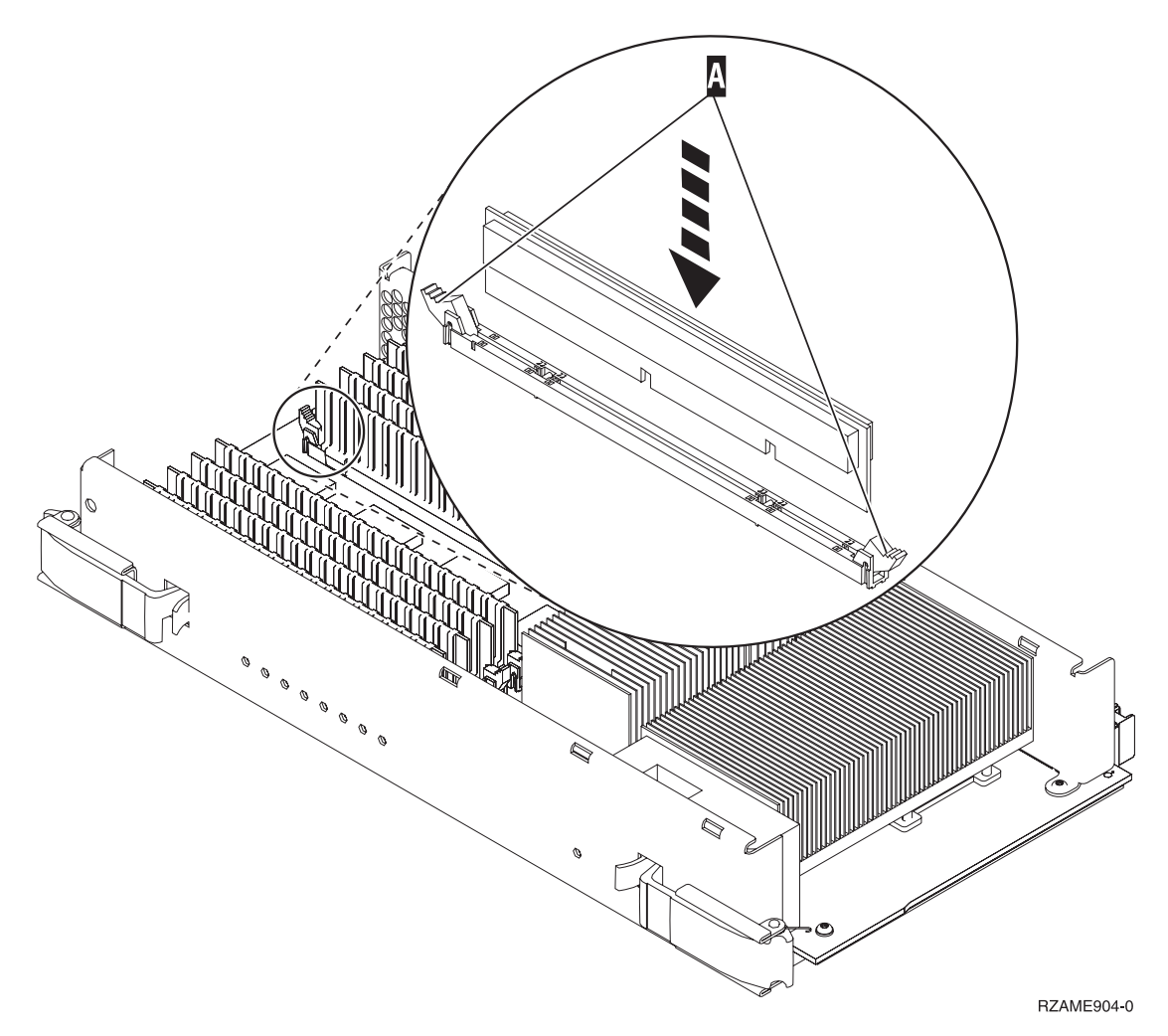

*Figure 16. Installation de cartes mémoire*

- \_\_ 12. Lorsque vous avez terminé de remplacer la carte mémoire, faites glisser la carte support dans l'unité centrale. Appuyez simultanément sur les deux loquets. Fermez-les lorsque la carte est engagée à fond. ( $\Box$  Voir la [vidéo\)](javascript:movieWindow()
- \_\_ 13. Réinstallez le capot.
- <span id="page-29-0"></span>\_\_ 14. Suivez la procédure [«Installation](#page-50-0) des panneaux», à la page 41.
- \_\_ 15. Suivez les étapes de la section «Fin de la [procédure»,](#page-52-0) à la page 43.

## **Identification de l'emplacement de la mémoire**

Selon le processeur système dont vous disposez, la carte mémoire peut être placée avec le processeur sur le fond de panier, sur la carte support du processeur ou dans une carte support distincte (option 2884).

- 1. Votre unité centrale est-elle un modèle iSeries 825 ?
	- \_\_ **Non** : Passez à l'étape suivante.
	- \_\_ **Oui** : Passez à la section «Ajout de mémoire à la carte support du [processeur](#page-47-0) iSeries 825», à la [page](#page-47-0) 38.
- $\_\_$  2. Votre unité centrale est-elle dotée d'un capot ( $\Lambda$ ) comme illustré à la figure 17?
	- \_\_ **Oui** : Passez à l'étape suivante.
	- \_\_ **Non** : La carte mémoire est placée avec le processeur sur le fond de panier de votre unité centrale 270, 800 ou 810. Passez à la section «Ajout de mémoire placée avec le [processeur](#page-44-0) sur le fond de [panier»,](#page-44-0) à la page 35.

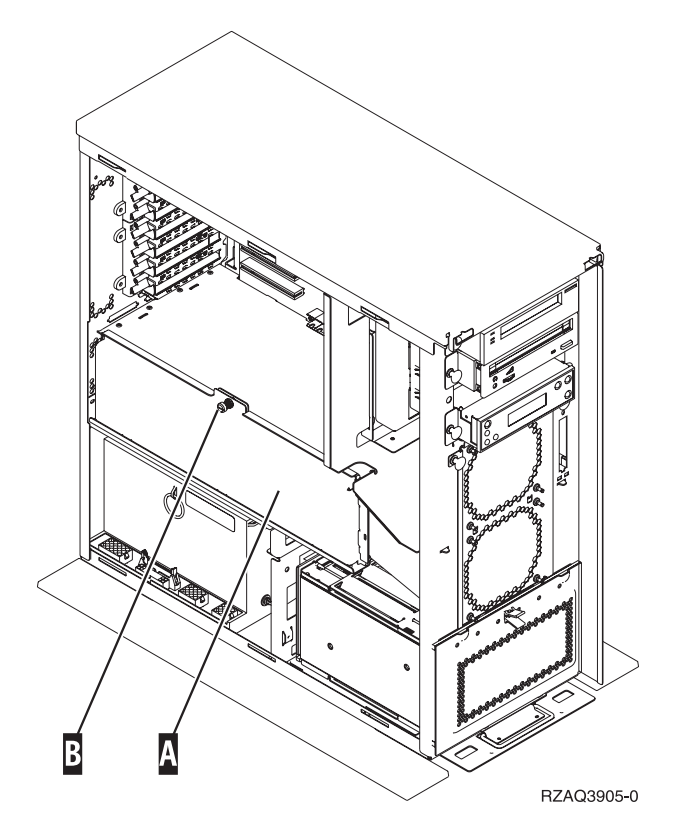

*Figure 17. Emplacement du capot*

- \_\_ 3. Retirez le capot.
- \_\_ 4. Avez-vous reçu une carte support 2884 avec votre commande ?
	- \_\_ **Oui** : Passez à l'étape suivante.
	- Non : Possédez-vous une carte support 2884 ?
		- \_\_ **Oui** : Passez à la section «Ajout de [mémoire](#page-40-0) à la carte support 2884», à la page 31.
		- \_\_ **Non** : Passez à la section «Ajout de mémoire à la carte support du [processeur»,](#page-42-0) à la [page](#page-42-0) 33.
- \_\_ 5. Pour installer la carte support 2884 :
- \_\_ **270, 800 ou 810** : Passez à l'étape suivante.
- \_\_ **820** : Passez à l'étape 19, à la [page](#page-33-0) 24.
- <span id="page-30-0"></span>\_\_ 6. La **figure 18** illustre l'emplacement de la carte support 2884 B- et de la carte support du processeur **A**.

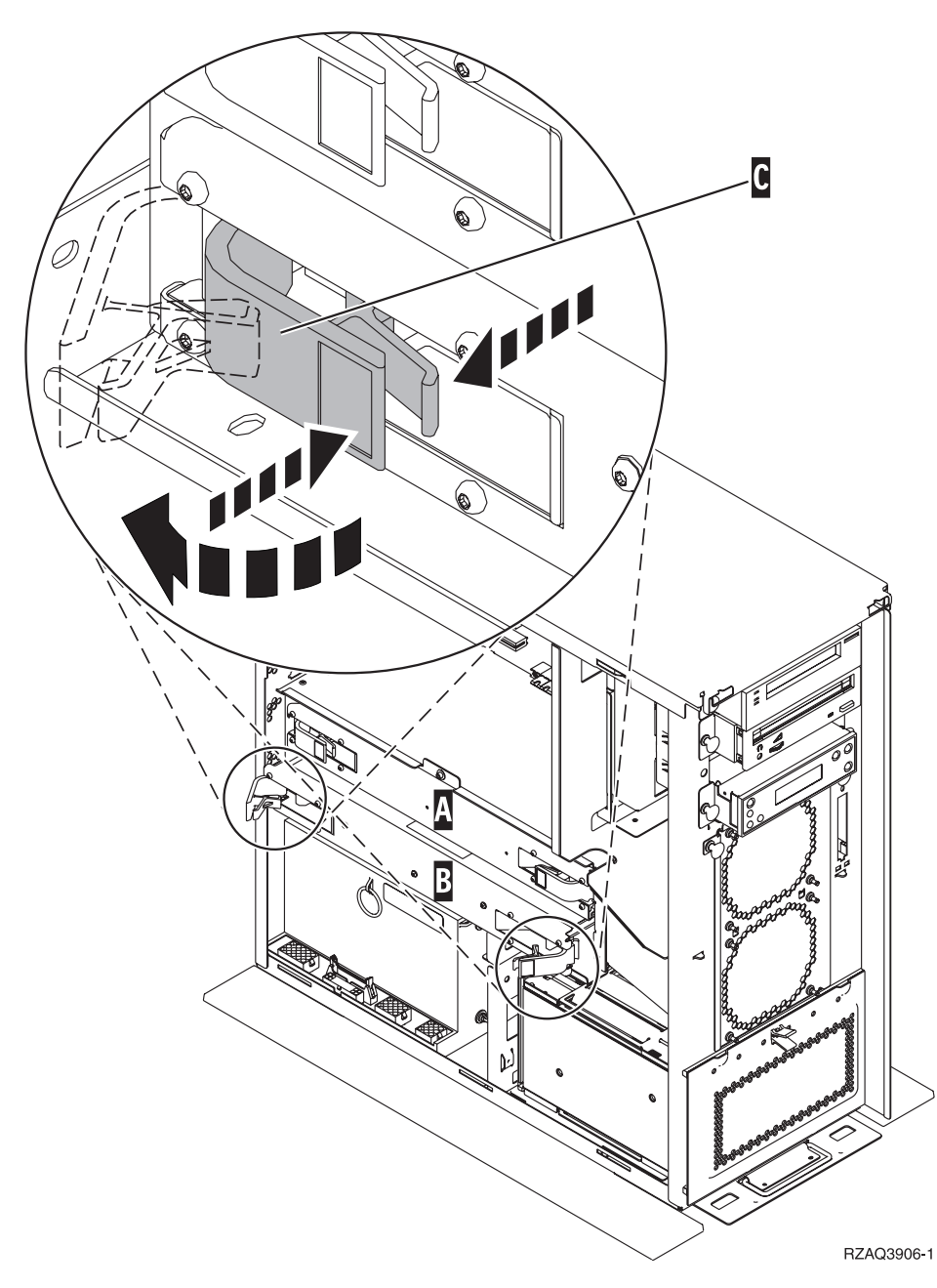

*Figure 18. Emplacement des cartes support dans une unité centrale 270, 800 ou 810*

- \_\_ 7. Procédez comme suit pour retirer la carte support vide B- :
	- \_\_ a. Déverrouillez les deux loquets de la carte 2884. La carte support doit «se dégager» légèrement. Voir **C**, figure 18.
	- \_\_ b. Tirez en même temps sur les deux loquets pour extraire la carte support de l'unité centrale.
- 8. Repérez la carte support 2884.
- \_\_ 9. **Avant de retirer les cartes factices et d'installer la mémoire dans la carte support**, prenez connaissance des informations suivantes :
- v La **figure 19** illustre les emplacements de la carte mémoire dans la carte support de mémoire principale.
- v Occupez les emplacements **C** et **D** avant d'installer des cartes de mémoire aux emplacements **E**, **F**, **G** et **H**.
- v Installez les cartes mémoire par groupes de quatre. Par exemple, vous ne pouvez pas installer des cartes aux emplacements **E** et **G** et ensuite compléter les emplacements **F** et **H**. Les quatre cartes de mémoire doivent être installées en même temps.
- v Chaque paire de cartes mémoire doit être de 128, 256, 512 Mo ou 1 Go. Les paires installées aux emplacements **E** et **G** doivent correspondre à celles situées aux emplacements **F** et **H**.

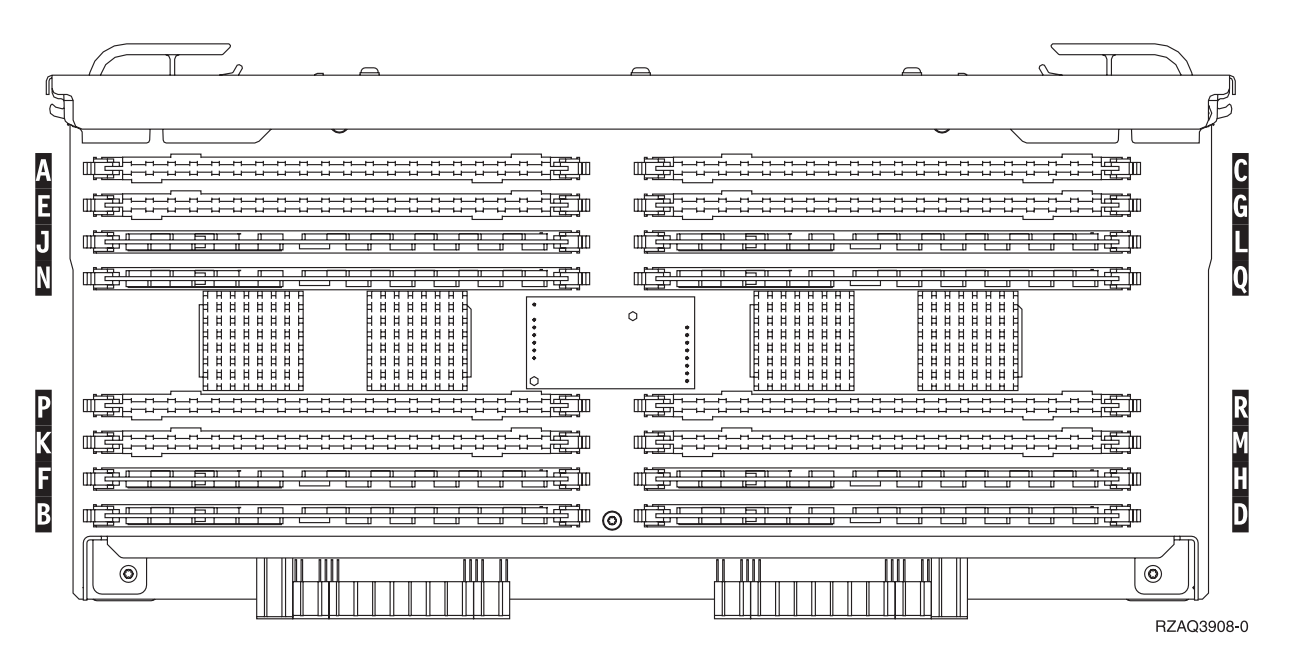

*Figure 19. Emplacements de la mémoire dans la carte support*

- \_\_ 10. Retirez les cartes factices des premiers emplacements disponibles en procédant comme suit :
	- **\_\_ a.** Ecartez les loquets A situés aux deux extrémités de la carte factice [\(figure](#page-32-0) 20, à la page [23\)](#page-32-0).
	- \_\_ b. Retirez la carte factice et jetez-la.

<span id="page-32-0"></span>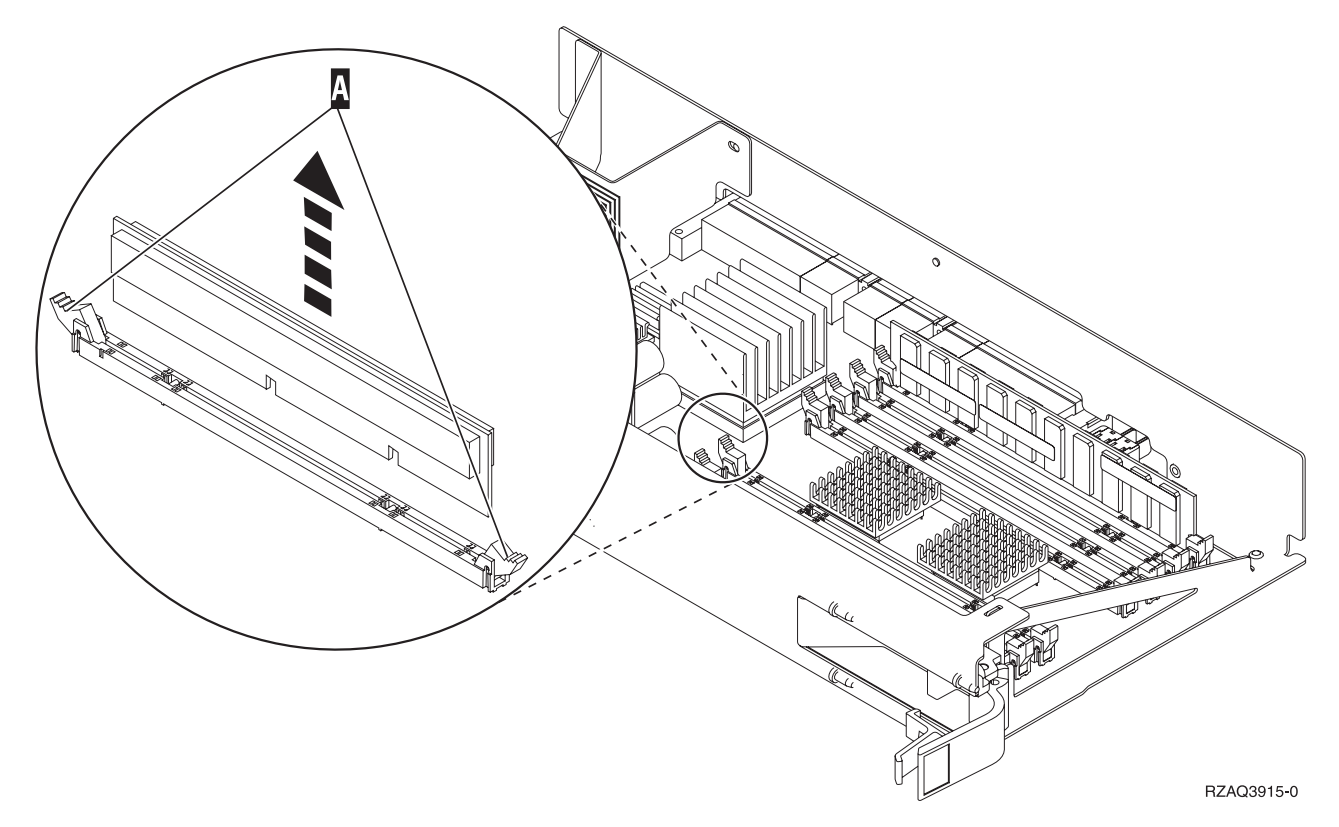

*Figure 20. Retrait de la mémoire de la carte support du processeur*

- \_\_ 11. Procédez comme suit pour retirer la carte support A- du processeur :
	- \_\_ a. Déverrouillez les deux loquets. La carte support doit «se dégager» légèrement.
	- \_\_ b. Tirez en même temps sur les deux loquets pour extraire la carte support de l'unité centrale.
	- \_\_ c. Retournez la carte support et posez-la avec précaution sur l'emballage antistatique fourni.
- $\Box$  12. Procédez comme suit pour retirer une carte mémoire de la carte support du processeur ( $\Lambda$ ), figure 20) et installer la carte mémoire dans le support 2884 :
	- \_\_ a. Examinez soigneusement les encoches au bas de la carte mémoire. La distance entre les encoches et le bas de la carte mémoire est légèrement différente.
	- \_\_ b. Positionnez la carte comme indiqué par la [figure](#page-33-0) 21, à la page 24.
	- \_\_ c. Positionnez correctement les encoches et enfoncez la carte jusqu'à ce que les loquets se referment.

<span id="page-33-0"></span>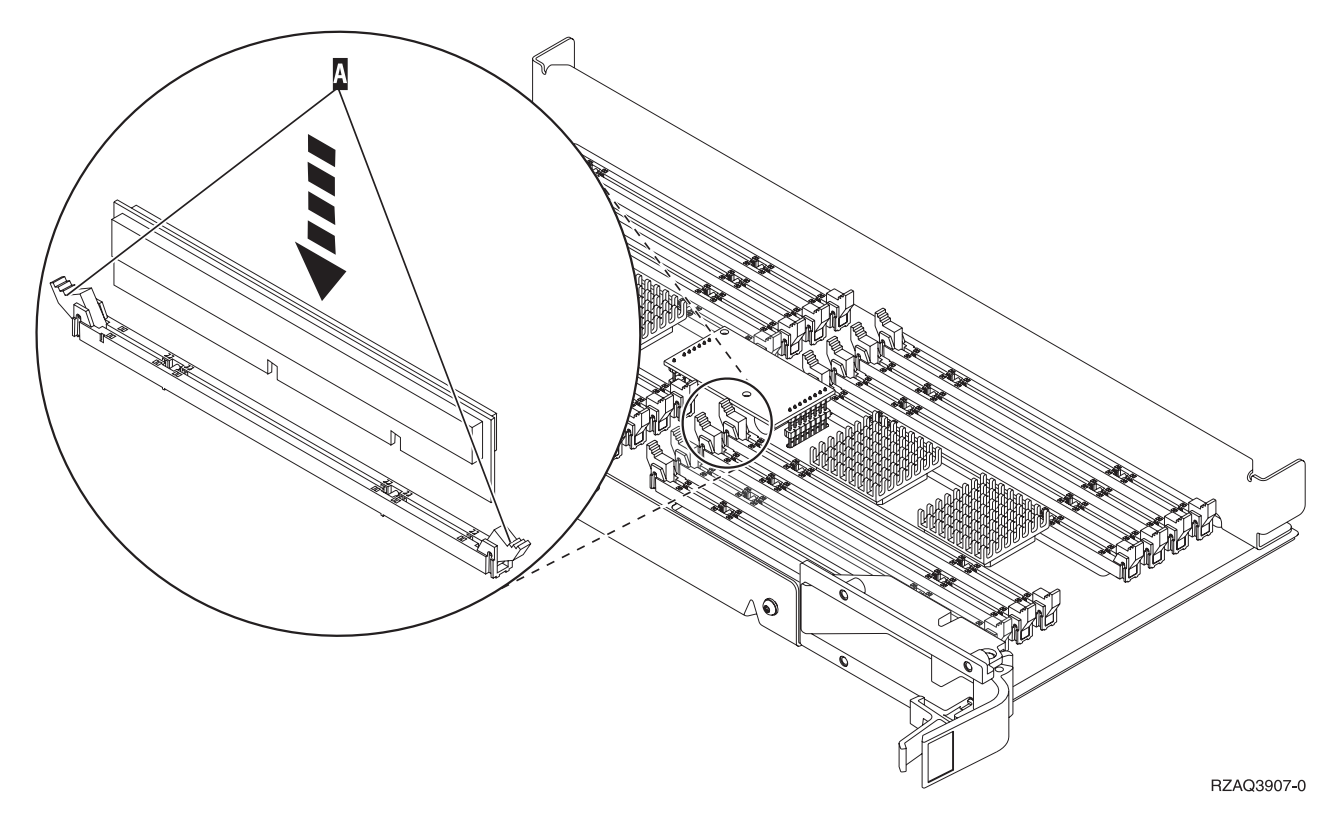

### *Figure 21. Installation de cartes mémoire*

- \_\_ 13. Retirez et installez les cartes mémoire restantes.
- \_\_ 14. Une fois toutes les cartes mémoire installées, retournez la carte support et faites-la glisser dans l'unité centrale ( B à la [figure](#page-30-0) 18, à la page 21). Appuyez simultanément sur les deux loquets. Une fois la carte engagée à fond, fermez ces derniers.
- \_\_ 15. Réinstallez la carte support du processeur (A- à la [figure](#page-30-0) 18, à la page 21).
- \_\_ 16. Réinstallez le capot.
- \_\_ 17. Suivez la procédure [«Installation](#page-50-0) des panneaux», à la page 41.
- \_\_ 18. Suivez les étapes de la section «Fin de la [procédure»,](#page-52-0) à la page 43.
- \_\_ 19. Une carte support 2884 est-elle déjà installée en position B- de la [figure](#page-34-0) 22, à la page 25 dans votre modèle 820 ?

<span id="page-34-0"></span>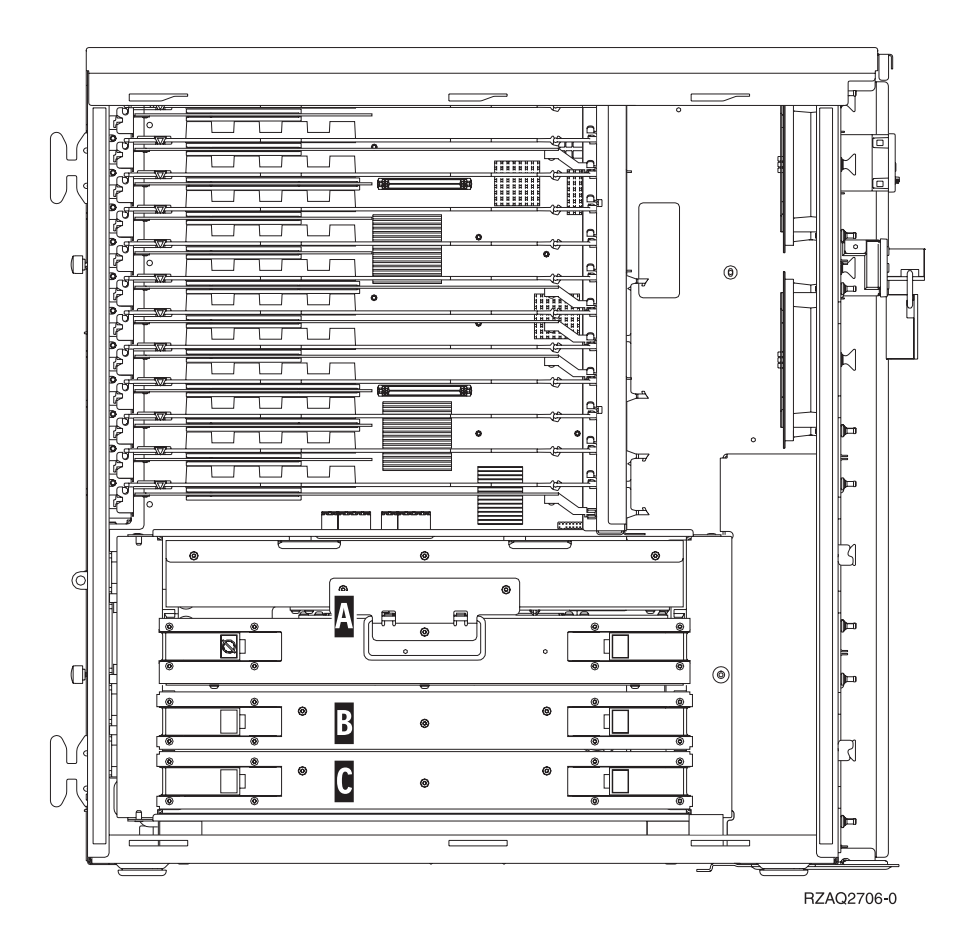

*Figure 22. Emplacement de cartes support dans une unité centrale 820*

- \_\_ **Oui** : Passez à l'étape suivante.
- \_\_ **Non** : Passez à l'étape 33, à la [page](#page-36-0) 27.
- **◯ 20.** La figure 22 illustre l'emplacement de cartes support 2884 B et C et de la carte support de processeur A- dans un modèle 820.
- \_\_ 21. Procédez comme suit pour retirer la carte support vide C- :
	- \_\_ a. Déverrouillez les deux loquets de la carte 2884. La carte support doit «se dégager» légèrement.
	- \_\_ b. Tirez en même temps sur les deux loquets pour extraire la carte support de l'unité centrale.
- \_\_ 22. Repérez la nouvelle carte support 2884.
- \_\_ 23. **Avant de retirer les cartes factices et d'installer la mémoire dans la carte support**, prenez connaissance des informations suivantes :
	- v La **[figure](#page-35-0) 23, à la page 26** illustre les emplacements de la carte mémoire dans la carte support de mémoire principale.
	- v Occupez les emplacements **C** et **D** avant d'installer des cartes de mémoire aux emplacements **E**, **F**, **G** et **H**.
	- v Installez les cartes mémoire par groupes de quatre. Par exemple, vous ne pouvez pas installer des cartes aux emplacements **E** et **G** et ensuite compléter les emplacements **F** et **H**. Les quatre cartes de mémoire doivent être installées en même temps.
	- v Chaque paire de cartes mémoire doit être de 128, 256, 512 Mo ou 1 Go. Les paires installées aux emplacements **E** et **G** doivent correspondre à celles situées aux emplacements **F** et **H**.

<span id="page-35-0"></span>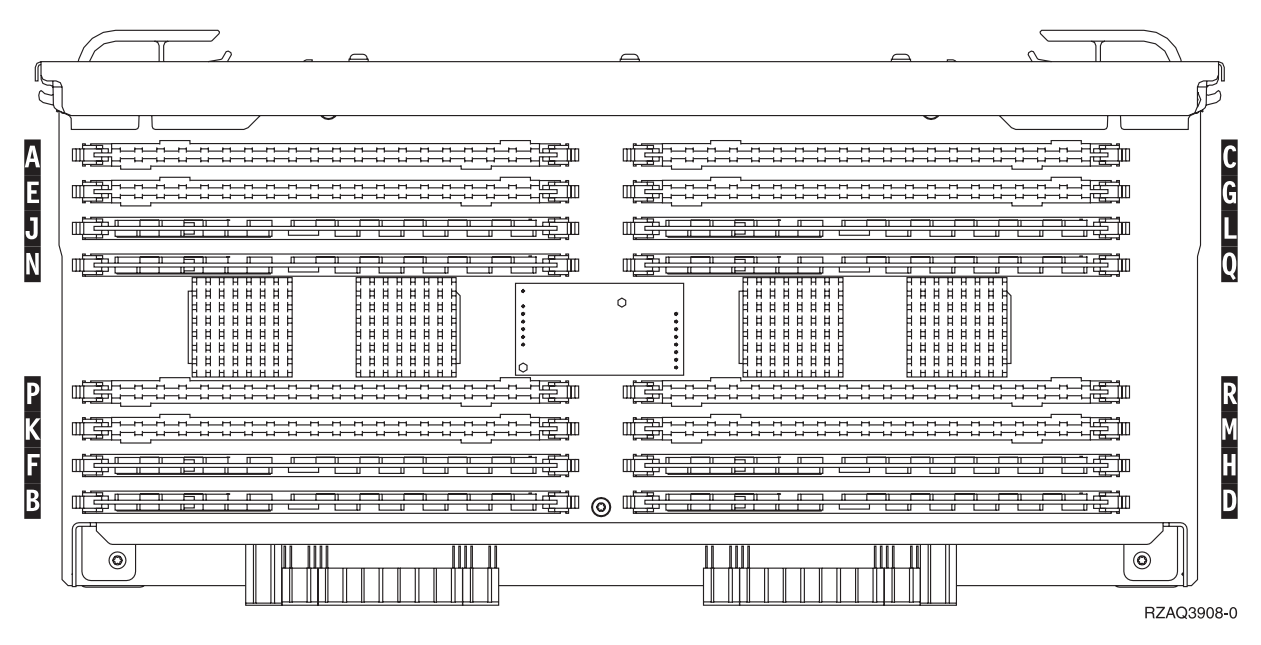

*Figure 23. Emplacements de la mémoire dans la carte support*

- \_\_ 24. Retirez les cartes factices des premiers emplacements disponibles en procédant comme suit :
	- \_\_ a. Ecartez les loquets situés aux deux extrémités de la carte factice.
	- \_\_ b. Retirez la carte factice et jetez-la.
- \_\_ 25. Prenez l'emballage contenant les nouvelles cartes mémoire.
- \_\_ 26. **Avertissement :** Les cartes mémoire sont fragiles. Manipulez-les avec précaution. Retirez les cartes mémoire, **une par une**, de leur emballage antistatique.
- \_\_ 27. Voir [figure](#page-36-0) 24, à la page 27 pour installer la carte mémoire en procédant comme suit :
	- \_\_ a. Examinez soigneusement les encoches au bas de la carte mémoire. La distance entre les encoches et le bas de la carte mémoire est légèrement différente.
	- \_\_ b. Positionnez la carte comme indiqué par la [figure](#page-36-0) 24, à la page 27.
	- \_\_ c. Positionnez correctement les encoches et enfoncez la carte jusqu'à ce que les loquets se referment.
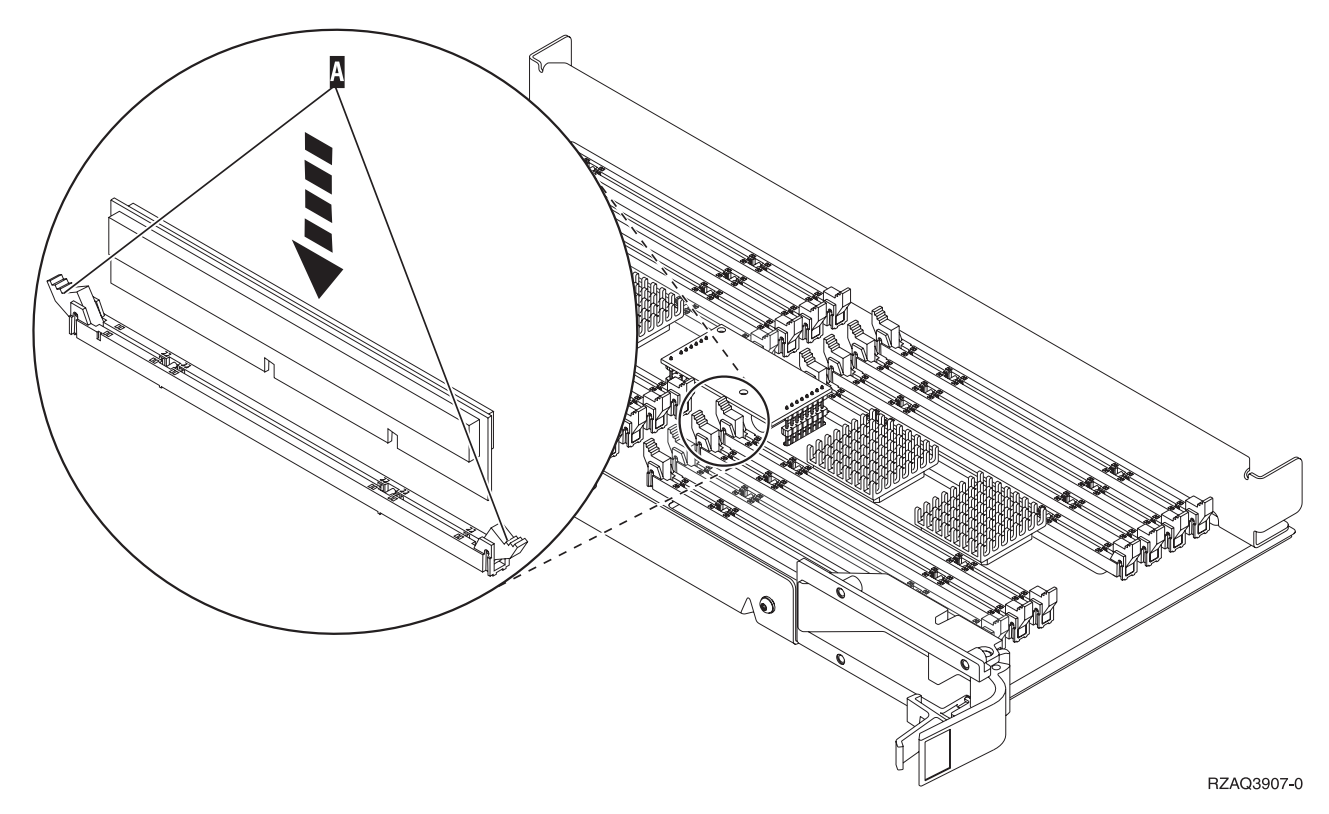

*Figure 24. Installation de cartes mémoire*

- \_\_ 28. Installez les cartes mémoire restantes.
- \_\_ 29. Une fois toutes les cartes mémoire installées, retournez la carte support et faites-la glisser dans l'unité centrale ( C ). Appuyez simultanément sur les deux loquets. Une fois la carte engagée à fond, fermez ces derniers.
- \_\_ 30. Réinstallez le capot.
- \_\_ 31. Suivez la procédure [«Installation](#page-50-0) des panneaux», à la page 41.
- \_\_ 32. Suivez les étapes de la section «Fin de la [procédure»,](#page-52-0) à la page 43.
- \_\_ 33. Pour retirer la carte support A- du processeur, procédez comme suit :
	- \_\_ a. Déverrouillez les deux loquets. La carte support doit «se dégager» légèrement.
	- \_\_ b. Tirez en même temps sur les deux loquets pour extraire la carte support de l'unité centrale.
	- \_\_ c. Retournez la carte support et posez-la avec précaution sur l'emballage antistatique fourni.
- \_\_ 34. Procédez comme suit pour retirer la carte support vide B- :
	- \_\_ a. Déverrouillez les deux loquets de la carte 2884. La carte support doit «se dégager» légèrement. Voir B, [figure](#page-37-0) 25, à la page 28.
	- \_\_ b. Tirez en même temps sur les deux loquets pour extraire la carte support de l'unité centrale.

<span id="page-37-0"></span>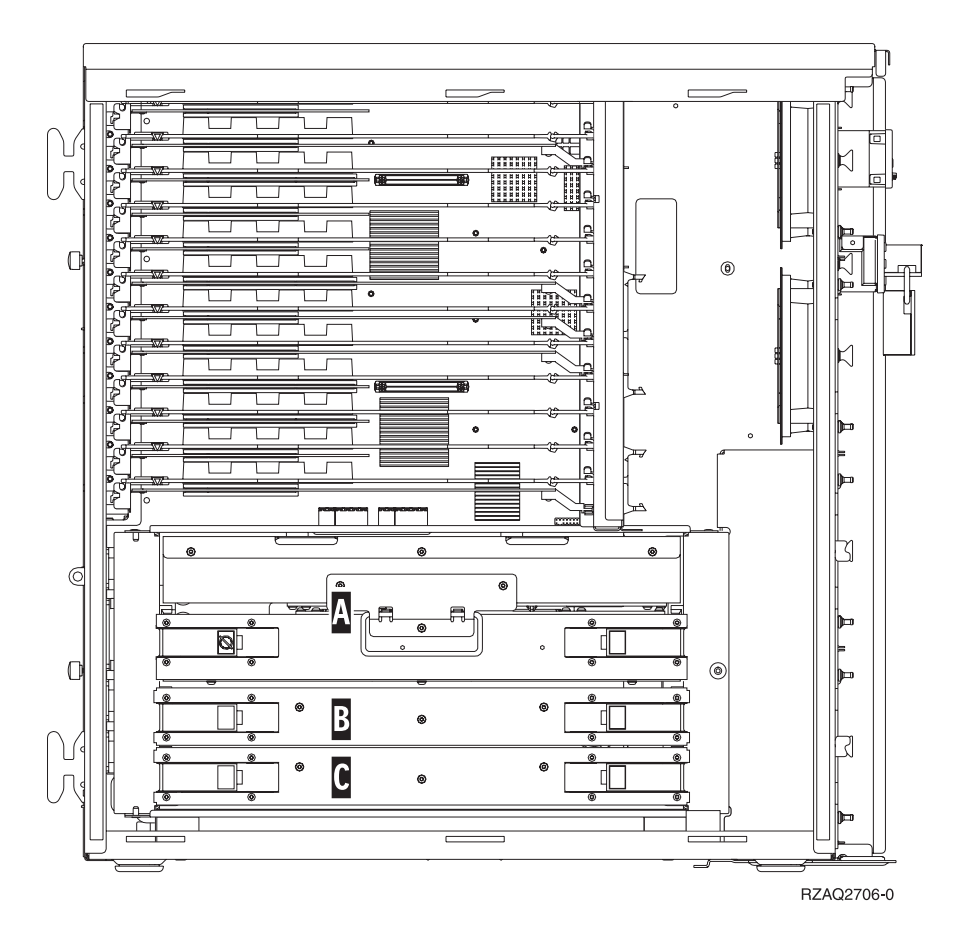

*Figure 25. Emplacement de cartes support dans une unité centrale 820*

- \_\_ 35. Repérez la nouvelle carte support 2884.
- \_\_ 36. **Avant de retirer les cartes factices et d'installer la mémoire dans la carte support**, prenez connaissance des informations suivantes :
	- v La **[figure](#page-38-0) 26, à la page 29** illustre les emplacements de la carte mémoire dans la carte support de mémoire principale.
	- v Occupez les emplacements **C** et **D** avant d'installer des cartes de mémoire aux emplacements **E**, **F**, **G** et **H**.
	- v Installez les cartes mémoire par groupes de quatre. Par exemple, vous ne pouvez pas installer des cartes aux emplacements **E** et **G** et ensuite compléter les emplacements **F** et **H**. Les quatre cartes de mémoire doivent être installées en même temps.
	- v Chaque paire de cartes mémoire doit être de 128, 256, 512 Mo ou 1 Go. Les paires installées aux emplacements **E** et **G** doivent correspondre à celles situées aux emplacements **F** et **H**.

<span id="page-38-0"></span>

| A                       | 굎                                                                                                    | ----------------                                                                                                    | r |
|-------------------------|----------------------------------------------------------------------------------------------------|----------------------------------------------------------------------------------------------------|---|
| E                       | 罤<br>雹                                                                                                    | 特加                                                                                                    | G |
| J                       | 等<br>喪詞<br>ਸਵਾ                                                                                                    | — <del>— — —</del><br>玉寺王<br>ਸਤਾ                                                                                                    |   |
| N                       | 鄠<br>-<br>渋<br>ਸਤਾ<br>.<br>.                                                                                                    | ▬<br>手手 血<br>मन्त्र प<br><b>*******</b><br><b>HHHHH</b>                                                                                                    | Q |
|                         | <b>HHHHH</b><br>日日日<br>Ħ<br>Ħ<br><b>HH</b><br>6 6 6<br><b>HHHH</b><br>6 ¤ ¤<br><b>HHHHH</b><br><b>HHHHHH</b><br><b>HHHH</b><br>비<br><b>E E E</b><br><b>HHHHH</b><br>1 H<br><b>HHHHH</b><br>4 4 4 4 4 4 4<br><b>                   </b><br><b>HHHHHH</b> | <b>H H H</b><br>Ħ<br>Ħ<br>$\sharp$<br>$\circ$<br><b>HHH</b><br>붜<br>日日<br>Ħ<br>目目目<br>日日日<br><b>HHHH</b><br><b>HHHH</b><br>ij<br>Ħ<br>Ħ<br><b>HHHH</b><br>$H$ $H$<br>日日<br>Ħ<br>Ħ<br>Ħ<br>Ħ<br>Ħ,<br><b>HHHHH</b><br><b>HHHHH</b><br>Ħ |   |
| $\overline{\mathbf{P}}$ | <u>.</u><br>鄠<br>装置                                                                                                    | <u>.</u><br><u>.</u><br>博<br>-----<br>----                                                                                                    |   |
| Κ                       | 盡<br>适加                                                                                                    | 書                                                                                                    |   |
| G                       | ਜ਼ਿਸ਼ਾ<br>謺<br><b>TELET</b>                                                                                                    | ਜਿਸ<br>喪血<br>ਸਤਾ                                                                                                    |   |
| B                       | 嗔爭<br>−<br>モモ車<br>⊚<br><b>THE T</b>                                                                                                    | 諍<br>60<br><b>THE LE</b>                                                                                                    |   |
|                         | $^{\circ}$                                                                                                    | $\odot$<br>RZAQ3908-0                                                                                                    |   |

*Figure 26. Emplacements de la mémoire dans la carte support*

- \_\_ 37. Retirez les cartes factices des premiers emplacements disponibles en procédant comme suit :
	- **\_\_ a.** Ecartez les loquets A situés aux deux extrémités de la carte factice [\(figure](#page-42-0) 30, à la page [33\)](#page-42-0).
	- \_\_ b. Retirez la carte factice et jetez-la.
- \_\_ 38. Retirez une carte mémoire de la carte support du processeur [\(figure](#page-39-0) 27, à la page 30 A-) et installez-la dans la carte support 2884 en procédant comme suit :

<span id="page-39-0"></span>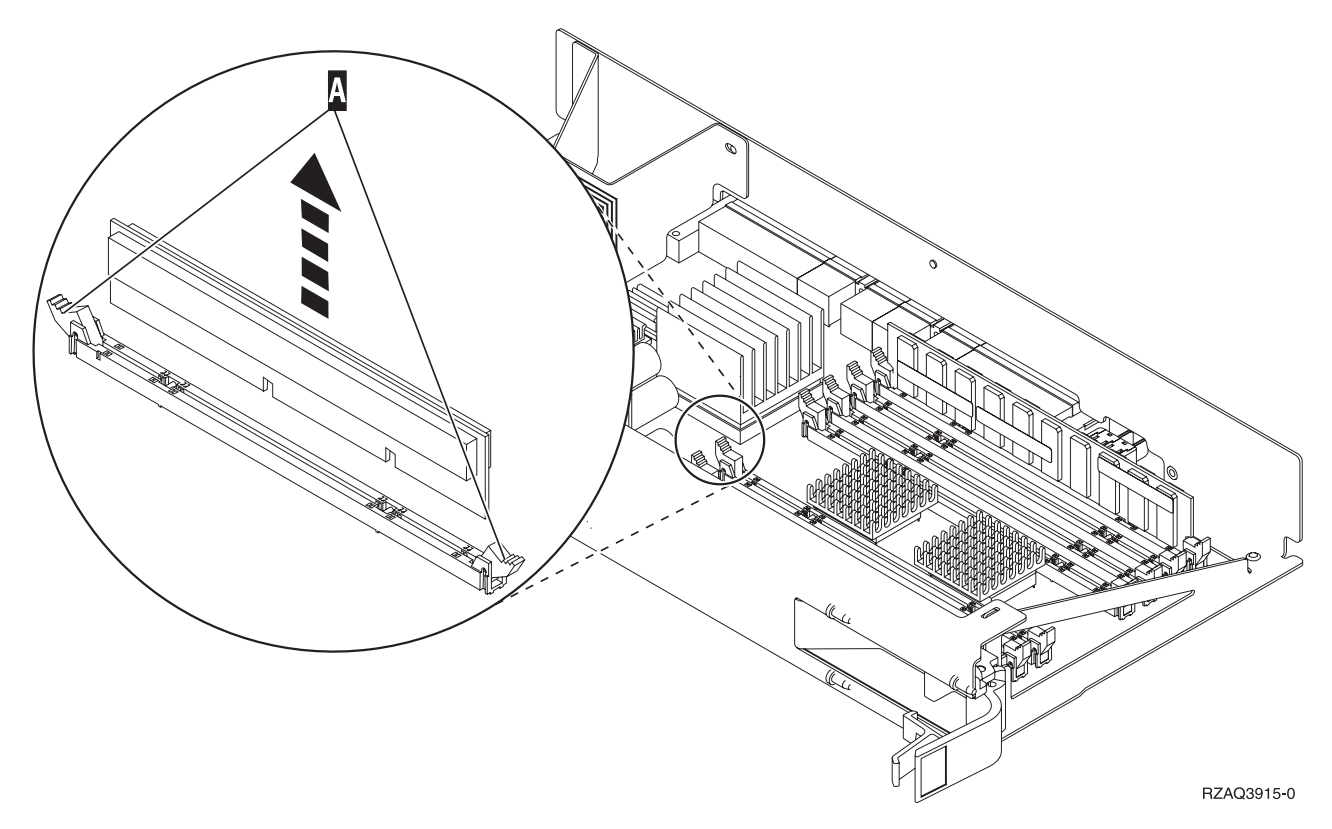

*Figure 27. Retrait de la mémoire de la carte support du processeur*

- \_\_ a. Examinez soigneusement les encoches au bas de la carte mémoire. La distance entre les encoches et le bas de la carte mémoire est légèrement différente.
- \_\_ b. Positionnez la carte comme indiqué par la [figure](#page-40-0) 28, à la page 31.
- \_\_ c. Positionnez correctement les encoches et enfoncez la carte jusqu'à ce que les loquets se referment.

<span id="page-40-0"></span>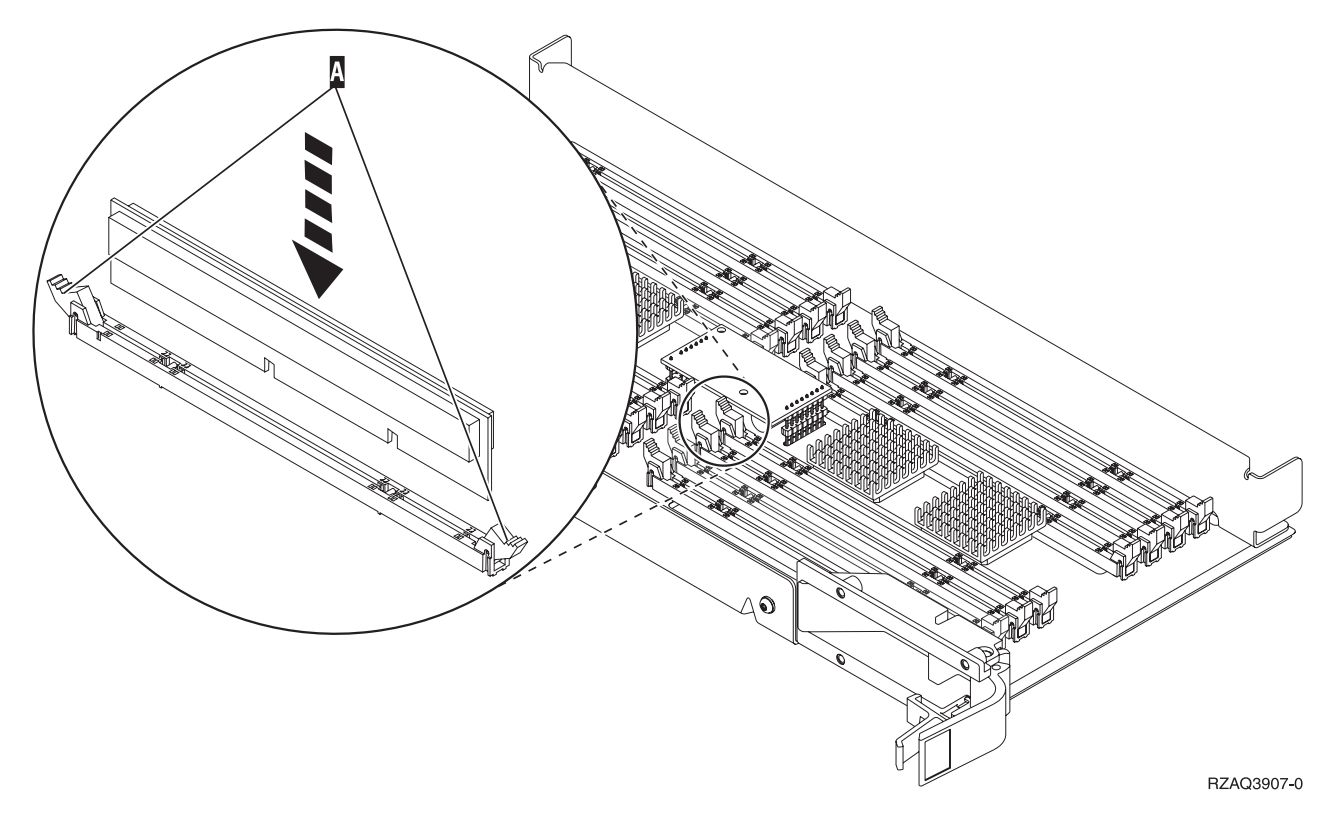

*Figure 28. Installation de cartes mémoire*

- \_\_ 39. Retirez et installez les cartes mémoire restantes.
- \_\_ 40. Une fois toutes les cartes mémoire installées, retournez la carte support et faites-la glisser dans l'unité centrale B. Appuyez simultanément sur les deux loquets. Une fois la carte engagée à fond, fermez ces derniers.
- \_\_ 41. Réinstallez la carte support du processeur A-.
- \_\_ 42. Réinstallez le capot.
- \_\_ 43. Suivez la procédure [«Installation](#page-50-0) des panneaux», à la page 41.
- \_\_ 44. Suivez les étapes de la section «Fin de la [procédure»,](#page-52-0) à la page 43.

## **Ajout de mémoire à la carte support 2884**

Pour ajouter des cartes mémoire à votre carte support 2884, procédez comme suit :

- \_\_ 1. Effectuez les tâches de configuration prérequises (voir «Avant de [commencer»,](#page-10-0) à la page 1).
- 2. Suivez la procédure «Mise hors tension de l'unité [centrale»,](#page-54-0) à la page 45.
- \_\_ 3. **Si possible, utilisez un bracelet de protection afin de prévenir les risques d'endommagement du matériel dus à l'électricité statique.** Si vous ne disposez pas d'un bracelet de protection, touchez une surface métallique de l'unité centrale ou d'extension avant d'installer ou de remplacer du matériel.

Si vous avez reçu le bracelet jetable 2209, procédez comme suit :

- $\Box$  a. Fixez le bracelet de protection jetable. ( $\Box$  Voir la [vidéo\)](javascript:movieWindow()
- b. Déroulez le bracelet et retirez le film de protection de la languette de cuivre à son extrémité.
- \_\_ c. Fixez la partie adhésive de la languette de cuivre sur une surface métallique **à nu et non peinte** du châssis de l'unité.

**Remarque :** Respectez les mêmes précautions que celles qui s'appliquent sans bracelet de protection. Le bracelet de protection jetable (référence 2209) sert à éviter la formation d'électricité statique. Il n'a aucune influence sur les risques d'électrocution lors de l'utilisation ou de la manipulation d'appareils électriques.

- \_\_ 4. Retirez les [«Panneaux](#page-56-0) de l'unité centrale», à la page 47.
- \_\_ 5. **Avant de retirer les cartes factices et d'installer la mémoire dans la carte support**, prenez connaissance des informations suivantes :
	- v La **figure 29** illustre les emplacements de la carte mémoire dans la carte support de mémoire principale.
	- v Occupez les emplacements **C** et **D** avant d'installer des cartes de mémoire aux emplacements **E**, **F**, **G** et **H**.
	- v Installez les cartes mémoire par groupes de quatre. Par exemple, vous ne pouvez pas installer des cartes aux emplacements **E** et **G** et ensuite compléter les emplacements **F** et **H**. Les quatre cartes de mémoire doivent être installées en même temps.
	- v Chaque paire de cartes mémoire doit être de 128, 256, 512 Mo ou 1 Go. Les paires installées aux emplacements **E** et **G** doivent correspondre à celles situées aux emplacements **F** et **H**.
	- Passez à l'étape 6.

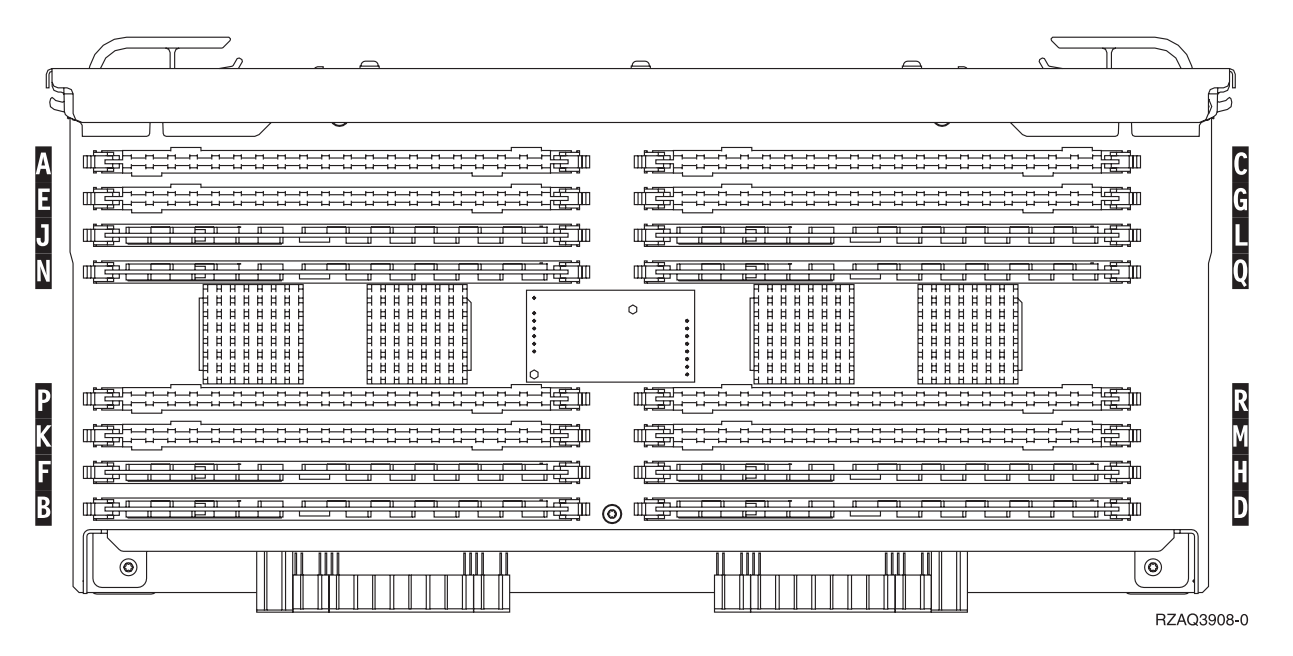

*Figure 29. Emplacements de la mémoire dans la carte support*

- \_\_ 6. Retirez les cartes factices des premiers emplacements disponibles en procédant comme suit :
	- **\_\_ a.** Ecartez les loquets A situés aux deux extrémités de la carte factice [\(figure](#page-42-0) 30, à la page [33\)](#page-42-0).
	- \_\_ b. Retirez la carte factice et jetez-la.
- \_\_ 7. Prenez l'emballage contenant les nouvelles cartes mémoire.
- \_\_ 8. **Avertissement :** Les cartes mémoire sont fragiles. Manipulez-les avec précaution. Retirez les cartes mémoire, **une par une**, de leur emballage antistatique.
- \_\_ 9. Voir [figure](#page-42-0) 30, à la page 33 pour installer la carte mémoire en procédant comme suit :
	- \_\_ a. Examinez soigneusement les encoches au bas de la carte mémoire. La distance entre les encoches et le bas de la carte mémoire est légèrement différente.
	- \_\_ b. Positionnez la carte comme indiqué par la [figure](#page-42-0) 30, à la page 33.
	- \_\_ c. Positionnez correctement les encoches et enfoncez la carte jusqu'à ce que les loquets se referment.
- **32** Carte mémoire 30xx V5R3

<span id="page-42-0"></span>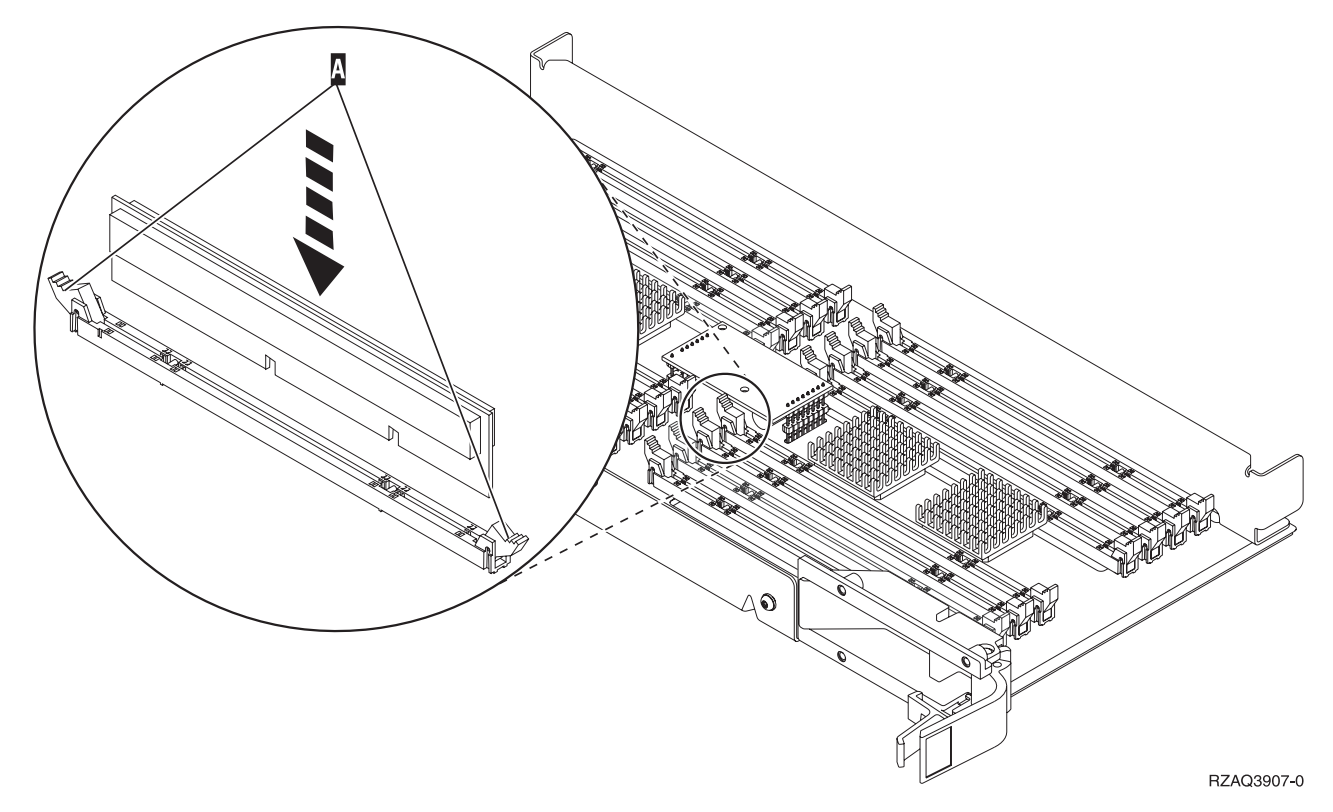

*Figure 30. Installation de cartes mémoire*

- \_\_ 10. Installez les cartes mémoire restantes.
- \_\_ 11. Une fois toutes les cartes mémoire installées, retournez la carte support et faites-la glisser dans l'unité centrale. Appuyez simultanément sur les deux loquets. Une fois la carte engagée à fond, fermez ces derniers.
- \_\_ 12. Réinstallez le capot.
- \_\_ 13. Suivez la procédure [«Installation](#page-50-0) des panneaux», à la page 41.
- \_\_ 14. Suivez les étapes de la section «Fin de la [procédure»,](#page-52-0) à la page 43.

### **Ajout de mémoire à la carte support du processeur**

Pour ajouter des cartes mémoire à votre carte support 2884, procédez comme suit :

- \_\_ 1. Effectuez les tâches de configuration prérequises (voir «Avant de [commencer»,](#page-10-0) à la page 1).
- \_\_ 2. Suivez la procédure «Mise hors tension de l'unité [centrale»,](#page-54-0) à la page 45.
- \_\_ 3. **Si possible, utilisez un bracelet de protection afin de prévenir les risques d'endommagement du matériel dus à l'électricité statique.** Si vous ne disposez pas d'un bracelet de protection, touchez une surface métallique de l'unité centrale ou d'extension avant d'installer ou de remplacer du matériel.

Si vous avez reçu le bracelet jetable 2209, procédez comme suit :

- $\Box$  a. Fixez le bracelet de protection jetable. ( $\Box$  Voir la [vidéo\)](javascript:movieWindow()
- \_\_ b. Déroulez le bracelet et retirez le film de protection de la languette de cuivre à son extrémité.
- \_\_ c. Fixez la partie adhésive de la languette de cuivre sur une surface métallique **à nu et non peinte** du châssis de l'unité.

**Remarque :** Respectez les mêmes précautions que celles qui s'appliquent sans bracelet de protection. Le bracelet de protection jetable (référence 2209) sert à éviter la formation d'électricité statique. Il n'a aucune influence sur les risques d'électrocution lors de l'utilisation ou de la manipulation d'appareils électriques.

- \_\_ 4. Retirez les [«Panneaux](#page-56-0) de l'unité centrale», à la page 47.
- \_\_ 5. **Avant de retirer les cartes factices et d'installer la mémoire dans la carte support**, prenez connaissance des informations suivantes :
	- v La **figure 31** illustre les emplacements de la carte mémoire dans la carte support de mémoire principale.
	- v Occupez les emplacements **C** et **D** avant d'installer des cartes de mémoire aux emplacements **E**, **F**, **G** et **H**.
	- v Installez les cartes mémoire par groupes de quatre. Par exemple, vous ne pouvez pas installer des cartes aux emplacements **E** et **G** et ensuite compléter les emplacements **F** et **H**. Les quatre cartes de mémoire doivent être installées en même temps.
	- v Chaque paire de cartes mémoire doit être de 128, 256, 512 Mo ou 1 Go. Les paires installées aux emplacements **E** et **G** doivent correspondre à celles situées aux emplacements **F** et **H**.
	- Passez à l'étape 6.

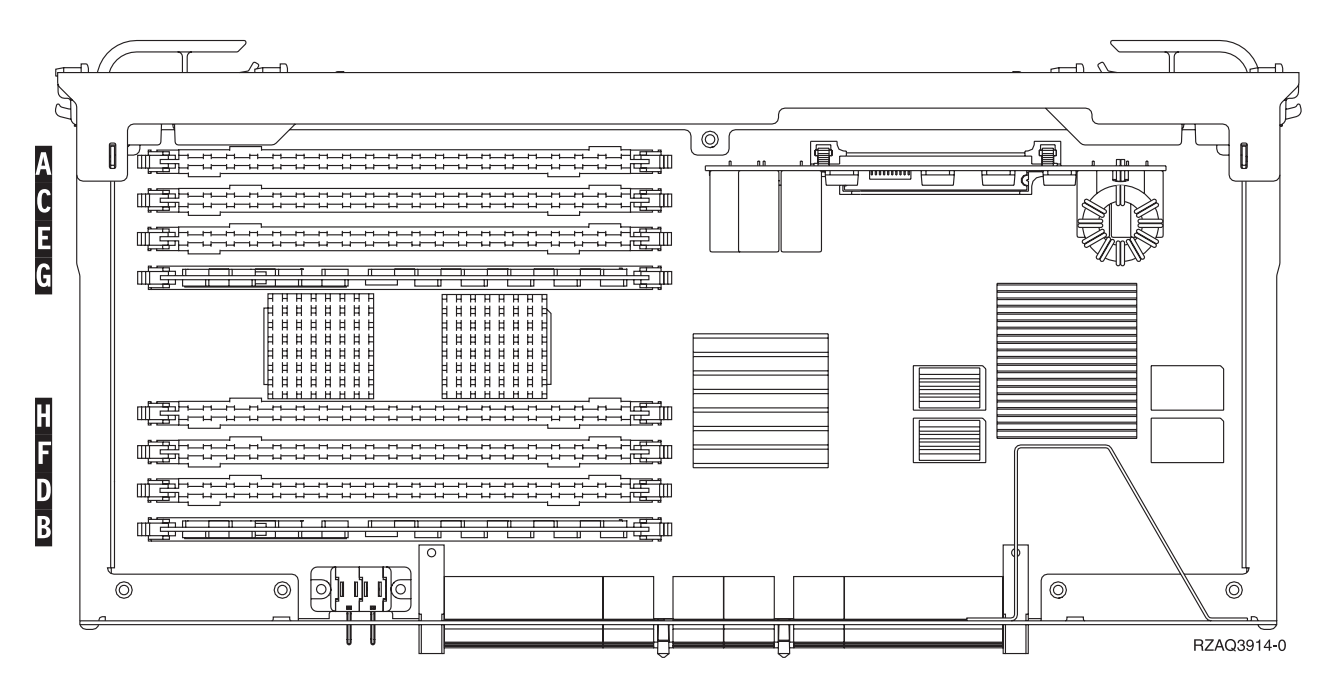

*Figure 31. Emplacements de la mémoire dans la carte support*

- \_\_ 6. Retirez les cartes factices des premiers emplacements disponibles en procédant comme suit :
	- **\_\_ a.** Ecartez les loquets A situés aux deux extrémités de la carte factice [\(figure](#page-44-0) 32, à la page [35\)](#page-44-0).
	- \_\_ b. Retirez la carte factice et jetez-la.
- \_\_ 7. Prenez l'emballage contenant les nouvelles cartes mémoire.
- \_\_ 8. **Avertissement :** Les cartes mémoire sont fragiles. Manipulez-les avec précaution. Retirez les cartes mémoire, **une par une**, de leur emballage antistatique.
- \_\_ 9. Voir [figure](#page-44-0) 32, à la page 35 pour installer la carte mémoire en procédant comme suit :
	- \_\_ a. Examinez soigneusement les encoches au bas de la carte mémoire. La distance entre les encoches et le bas de la carte mémoire est légèrement différente.
	- \_\_ b. Positionnez la carte comme indiqué par la [figure](#page-44-0) 32, à la page 35.

\_\_ c. Positionnez correctement les encoches et enfoncez la carte jusqu'à ce que les loquets se referment.

<span id="page-44-0"></span>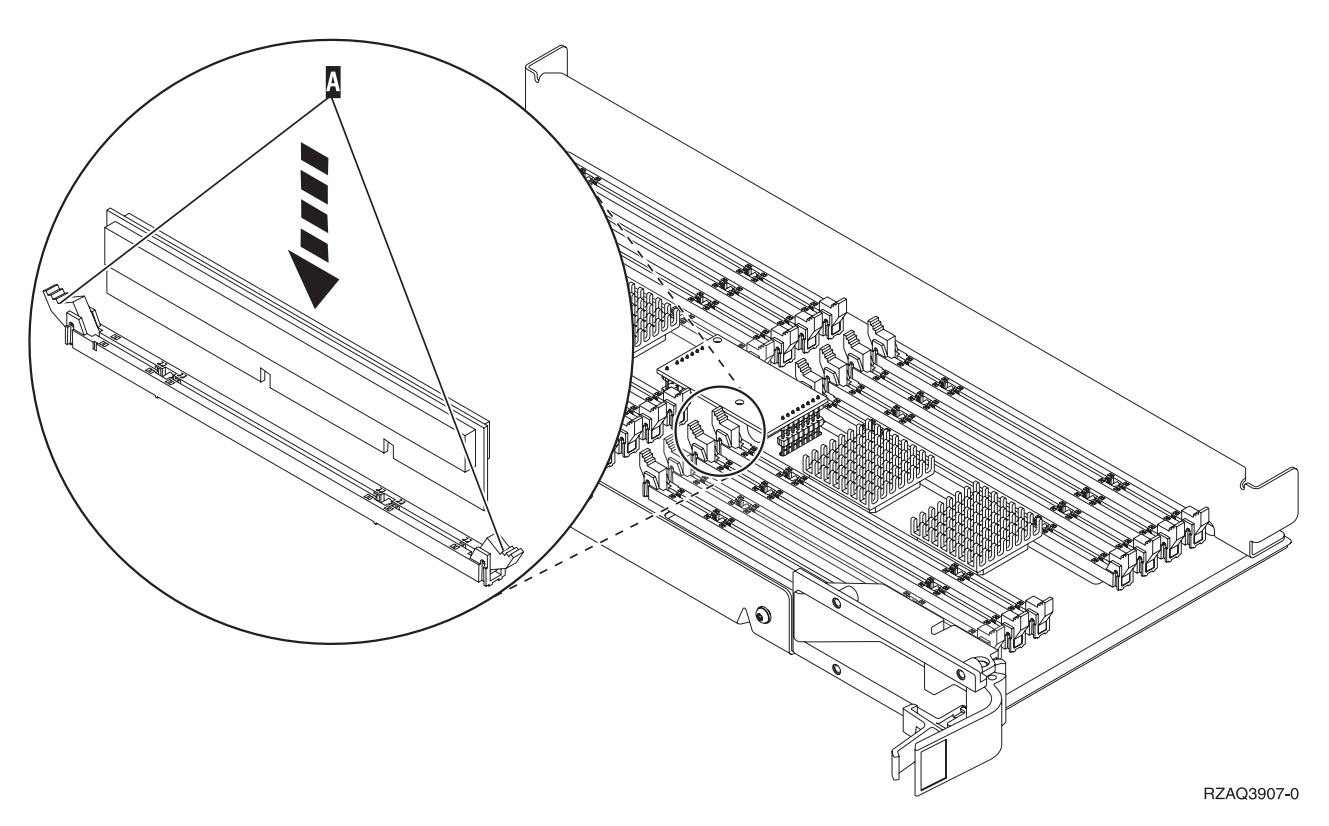

#### *Figure 32. Installation de cartes mémoire*

- \_\_ 10. Installez les cartes mémoire restantes.
- \_\_ 11. Une fois toutes les cartes mémoire installées, retournez la carte support et faites-la glisser dans l'unité centrale. Appuyez simultanément sur les deux loquets. Une fois la carte engagée à fond, fermez ces derniers.
- \_\_ 12. Réinstallez le capot.
- \_\_ 13. Suivez la procédure [«Installation](#page-50-0) des panneaux», à la page 41.
- \_\_ 14. Suivez les étapes de la section «Fin de la [procédure»,](#page-52-0) à la page 43.

### **Ajout de mémoire placée avec le processeur sur le fond de panier**

Pour ajouter des cartes mémoire au processeur à l'intérieur de votre unité centrale, procédez comme suit :

- \_\_ 1. Effectuez les tâches de configuration prérequises (voir «Avant de [commencer»,](#page-10-0) à la page 1).
- \_\_ 2. Suivez la procédure «Mise hors tension de l'unité [centrale»,](#page-54-0) à la page 45.
- \_\_ 3. **Si possible, utilisez un bracelet de protection afin de prévenir les risques d'endommagement du matériel dus à l'électricité statique.** Si vous ne disposez pas d'un bracelet de protection, touchez une surface métallique de l'unité centrale ou d'extension avant d'installer ou de remplacer du matériel.

Si vous avez reçu le bracelet jetable 2209, procédez comme suit :

- $\Box$  a. Fixez le bracelet de protection jetable. ( $\Box$  Voir la [vidéo\)](javascript:movieWindow()
- \_\_ b. Déroulez le bracelet et retirez le film de protection de la languette de cuivre à son extrémité.
- <span id="page-45-0"></span>\_\_ c. Fixez la partie adhésive de la languette de cuivre sur une surface métallique **à nu et non peinte** du châssis de l'unité.
- **Remarque :** Respectez les mêmes précautions que celles qui s'appliquent sans bracelet de protection. Le bracelet de protection jetable (référence 2209) sert à éviter la formation d'électricité statique. Il n'a aucune influence sur les risques d'électrocution lors de l'utilisation ou de la manipulation d'appareils électriques.
- \_\_ 4. Retirez les [«Panneaux](#page-56-0) de l'unité centrale», à la page 47.
- \_\_ 5. La **figure 33** et la **[figure](#page-46-0) 34, à la page 37** représentent les connecteurs de carte mémoire sur le processeur A dans l'unité centrale.

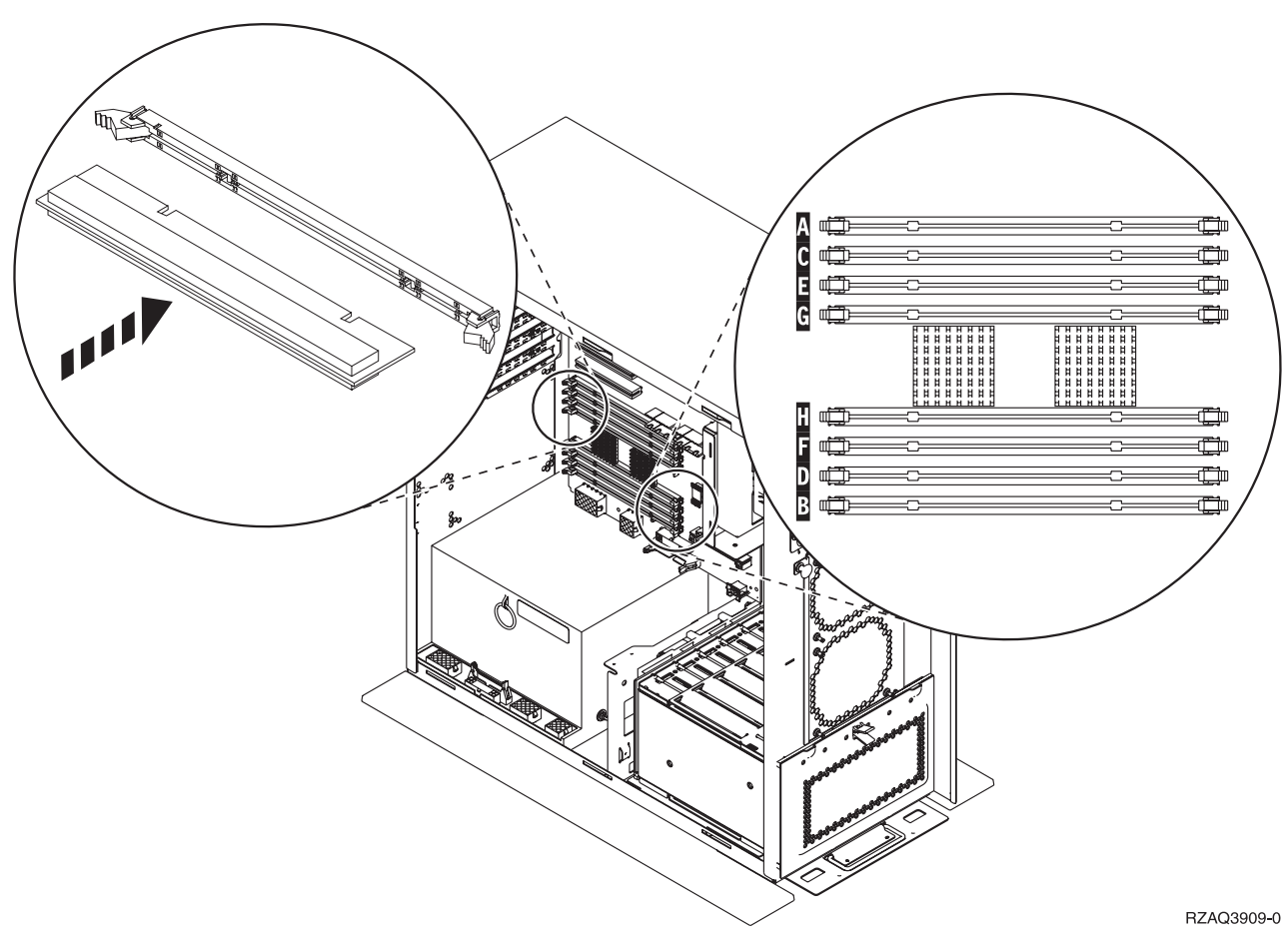

*Figure 33. Connecteurs de carte mémoire - Vue 1*

<span id="page-46-0"></span>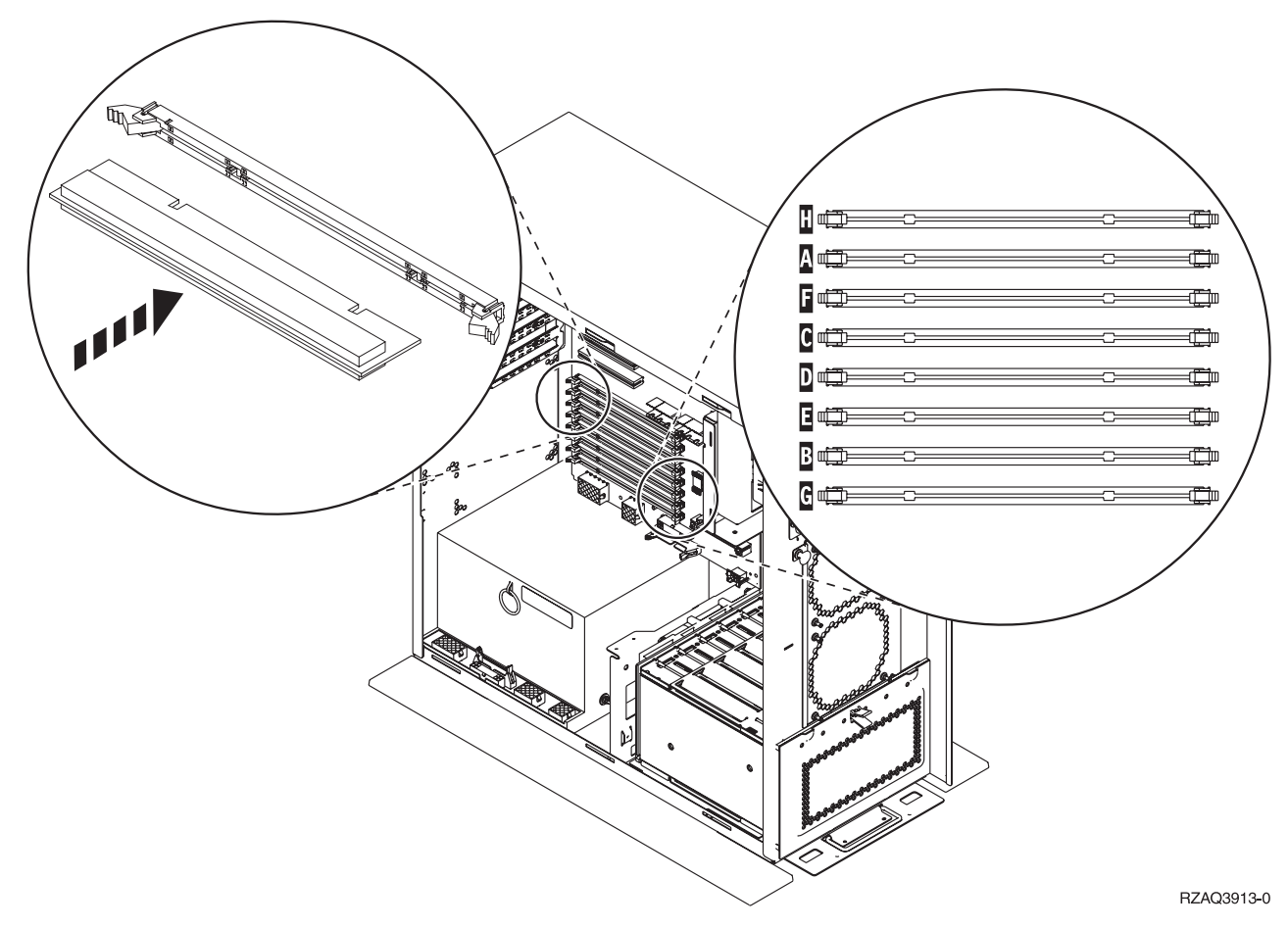

*Figure 34. Connecteurs de carte mémoire - Vue 2*

- \_\_ 6. Reportez-vous à la figure qui correspond à votre unité centrale pour placer la carte mémoire dans l'ordre approprié.
- 7. Installez les cartes mémoire sur le processeur comme indiqué ci-après.
	- v Par paires, en commençant par les emplacements **C et D**, puis **E et F**, etc.
	- v Chaque paire de cartes mémoire doit être de 128, 256, 512 Mo ou 1 Go.
- 8. Retirez les cartes factices des premiers emplacements disponibles en procédant comme suit :
	- \_\_ a. Ecartez les loquets situés aux deux extrémités de la carte factice [\(figure](#page-45-0) 33, à la page 36).
	- \_\_ b. Retirez la carte factice et jetez-la.
- \_\_ 9. Prenez l'emballage contenant les nouvelles cartes mémoire.
- \_\_ 10. **Avertissement :** Les cartes mémoire sont fragiles. Manipulez-les avec précaution. Retirez les cartes mémoire, **une par une**, de leur emballage antistatique.
- \_\_ 11. Installez la carte mémoire dans le premier emplacement disponible, en commençant par les emplacements **C et D**. Procédez comme suit :
	- \_\_ a. Examinez soigneusement les encoches au bas de la carte mémoire. La distance entre les encoches et le bas de la carte mémoire est légèrement différente.
	- \_\_ b. Positionnez la carte comme indiqué par la [figure](#page-45-0) 33, à la page 36 ou la figure 34. Enfoncez la carte jusqu'à ce que les loquets se referment.
- \_\_ 12. Installez la seconde carte mémoire.
- \_\_ 13. Devez-vous installer d'autres cartes mémoire ?
	- \_\_ Oui : Reprenez les étapes 6 à 12.
	- Non : Passez à l'étape suivante.
- \_\_ 14. Avez-vous d'autres cartes ou dispositifs à installer ?
	- \_\_ **Non** : Passez à l'étape suivante.
	- \_\_ **Oui** : Si vous devez installer d'autres options (telles que des unités de disques ou de bande, ou des cartes), reportez-vous aux instructions accompagnant ceux-ci.
- \_\_ 15. Suivez la procédure [«Installation](#page-50-0) des panneaux», à la page 41.
- \_\_ 16. Suivez les étapes de la section «Fin de la [procédure»,](#page-52-0) à la page 43.

## **Ajout de mémoire à la carte support du processeur iSeries 825**

Pour ajouter des cartes mémoire à votre carte support de processeur iSeries 825, procédez comme suit :

- \_\_ 1. Effectuez les tâches de configuration prérequises (voir «Avant de [commencer»,](#page-10-0) à la page 1).
- \_\_ 2. Suivez la procédure «Mise hors tension de l'unité [centrale»,](#page-54-0) à la page 45.
- \_\_ 3. **Si possible, utilisez un bracelet de protection afin de prévenir les risques d'endommagement du matériel dus à l'électricité statique.** Si vous ne disposez pas d'un bracelet de protection, touchez une surface métallique de l'unité centrale ou d'extension avant d'installer ou de remplacer du matériel.

Si vous avez reçu le bracelet jetable 2209, procédez comme suit :

- $\Box$  a. Fixez le bracelet de protection jetable. ( $\Box$  Voir la [vidéo\)](javascript:movieWindow()
- \_\_ b. Déroulez le bracelet et retirez le film de protection de la languette de cuivre à son extrémité.
- \_\_ c. Fixez la partie adhésive de la languette de cuivre sur une surface métallique **à nu et non peinte** du châssis de l'unité.
- **Remarque :** Respectez les mêmes précautions que celles qui s'appliquent sans bracelet de protection. Le bracelet de protection jetable (référence 2209) sert à éviter la formation d'électricité statique. Il n'a aucune influence sur les risques d'électrocution lors de l'utilisation ou de la manipulation d'appareils électriques.
- \_\_ 4. Retirez les [«Panneaux](#page-56-0) de l'unité centrale», à la page 47.
- $\Box$  5. Retirez le capot. ( $\Box$  Voir la [vidéo\)](javascript:movieWindow()

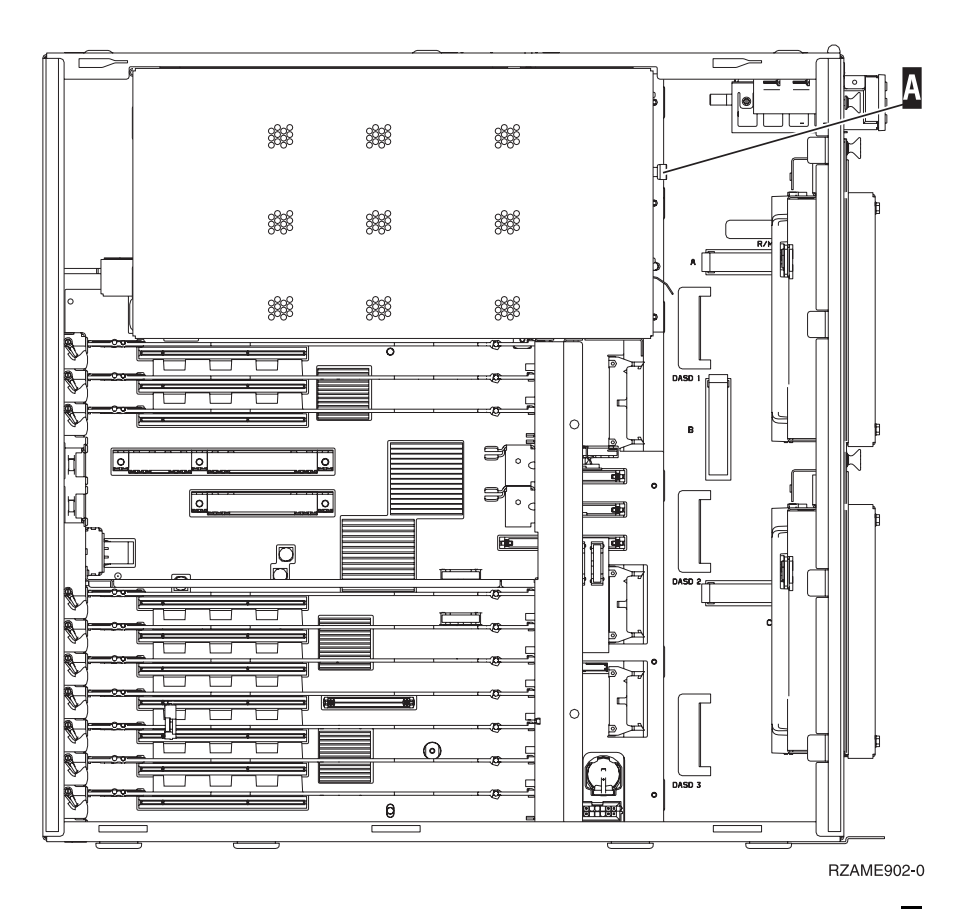

 $\quad$  6. Retirez la carte support de processeur A en procédant comme suit : ( $\blacksquare$  Voir la [vidéo\)](javascript:movieWindow()

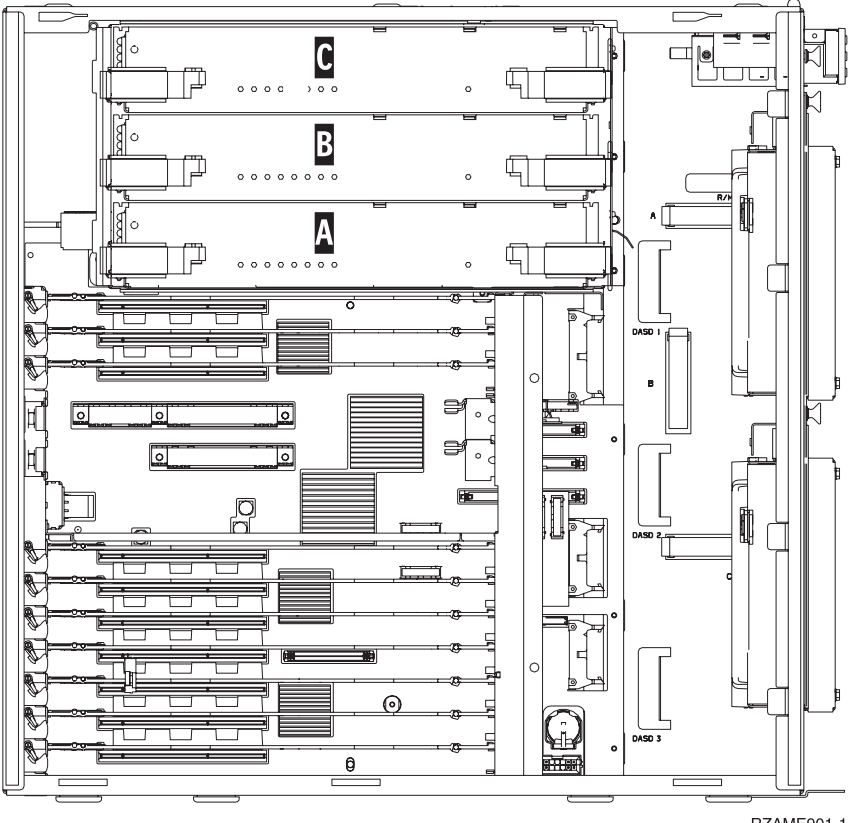

RZAME901-1

- \_\_ a. Déverrouillez les deux loquets. La carte support doit «se dégager» légèrement.
- \_\_ b. Tirez en même temps sur les deux loquets pour extraire la carte support de l'unité centrale.
- \_\_ c. Placez la carte support sur une pochette de protection antistatique.

**Remarque :** Si A est plein, retirez la carte support de processeur **B**. Si **B** est plein, retirez la carte support de processeur c.

- \_\_ 7. **Avant de retirer les cartes factices et d'installer la mémoire dans la carte support**, prenez connaissance des informations suivantes :
	- v La **figure 35** illustre les emplacements de la carte mémoire dans la carte support de mémoire principale.
	- v Occupez les emplacements **C** et **D** avant d'installer des cartes de mémoire aux emplacements **E**, **F**, **G** et **H**.
	- v Installez les cartes mémoire par groupes de quatre. Par exemple, vous ne pouvez pas installer des cartes aux emplacements **E** et **G** et ensuite compléter les emplacements **F** et **H**. Les quatre cartes de mémoire doivent être installées en même temps.
	- v Les paires de cartes mémoire doivent être de 256, 512 Mo, ou 1 ou 2 Go. Les paires installées aux emplacements **E** et **G** doivent correspondre à celles situées aux emplacements **F** et **H**.
	- Passez à l'étape 8.

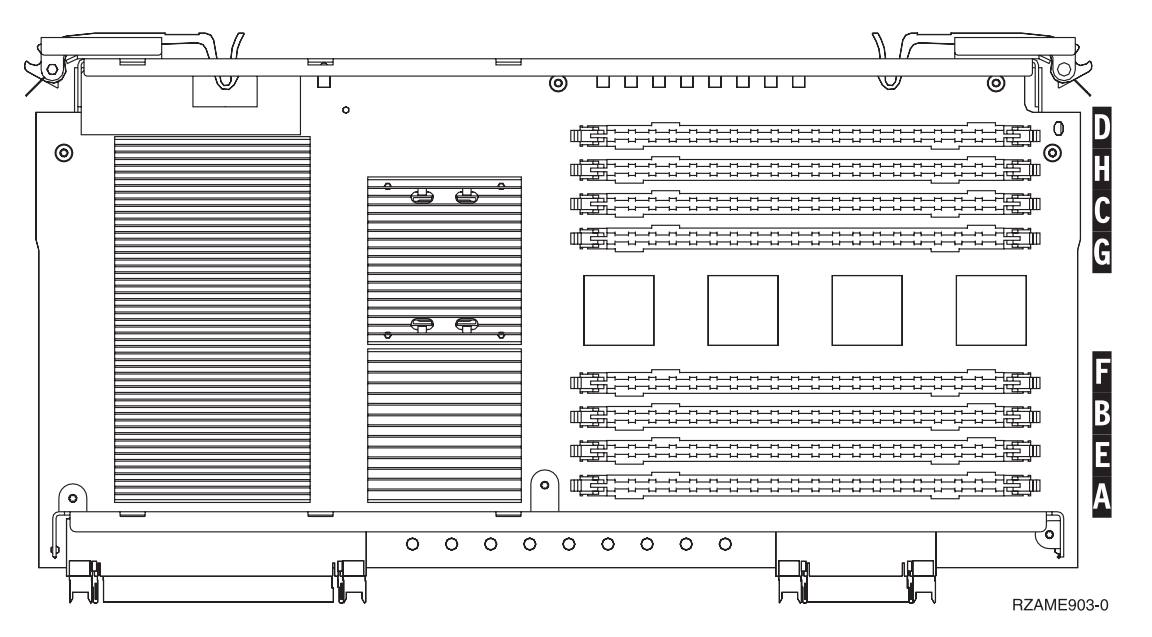

*Figure 35. Emplacements de la mémoire dans la carte support*

- \_\_ 8. Retirez les cartes factices des premiers emplacements disponibles en procédant comme suit :
	- **\_\_ a.** Ecartez les loquets A situés aux deux extrémités de la carte factice [\(figure](#page-50-0) 36, à la page [41\)](#page-50-0).
	- \_\_ b. Retirez la carte factice et jetez-la.
- \_\_ 9. Prenez l'emballage contenant les nouvelles cartes mémoire.
- \_\_ 10. **Avertissement :** Les cartes mémoire sont fragiles. Manipulez-les avec précaution. Retirez les cartes mémoire, **une par une**, de leur emballage antistatique.
- $\pm$  11. Voir [figure](#page-50-0) 36, à la page 41 pour installer la carte mémoire en procédant comme suit : ( $\pm$  [Voir](javascript:movieWindow() la [vidéo\)](javascript:movieWindow()
	- \_\_ a. Examinez soigneusement les encoches au bas de la carte mémoire. La distance entre les encoches et le bas de la carte mémoire est légèrement différente.
	- \_\_ b. Positionnez la carte comme indiqué par la [figure](#page-50-0) 36, à la page 41.

\_\_ c. Positionnez correctement les encoches et enfoncez la carte jusqu'à ce que les loquets se referment.

<span id="page-50-0"></span>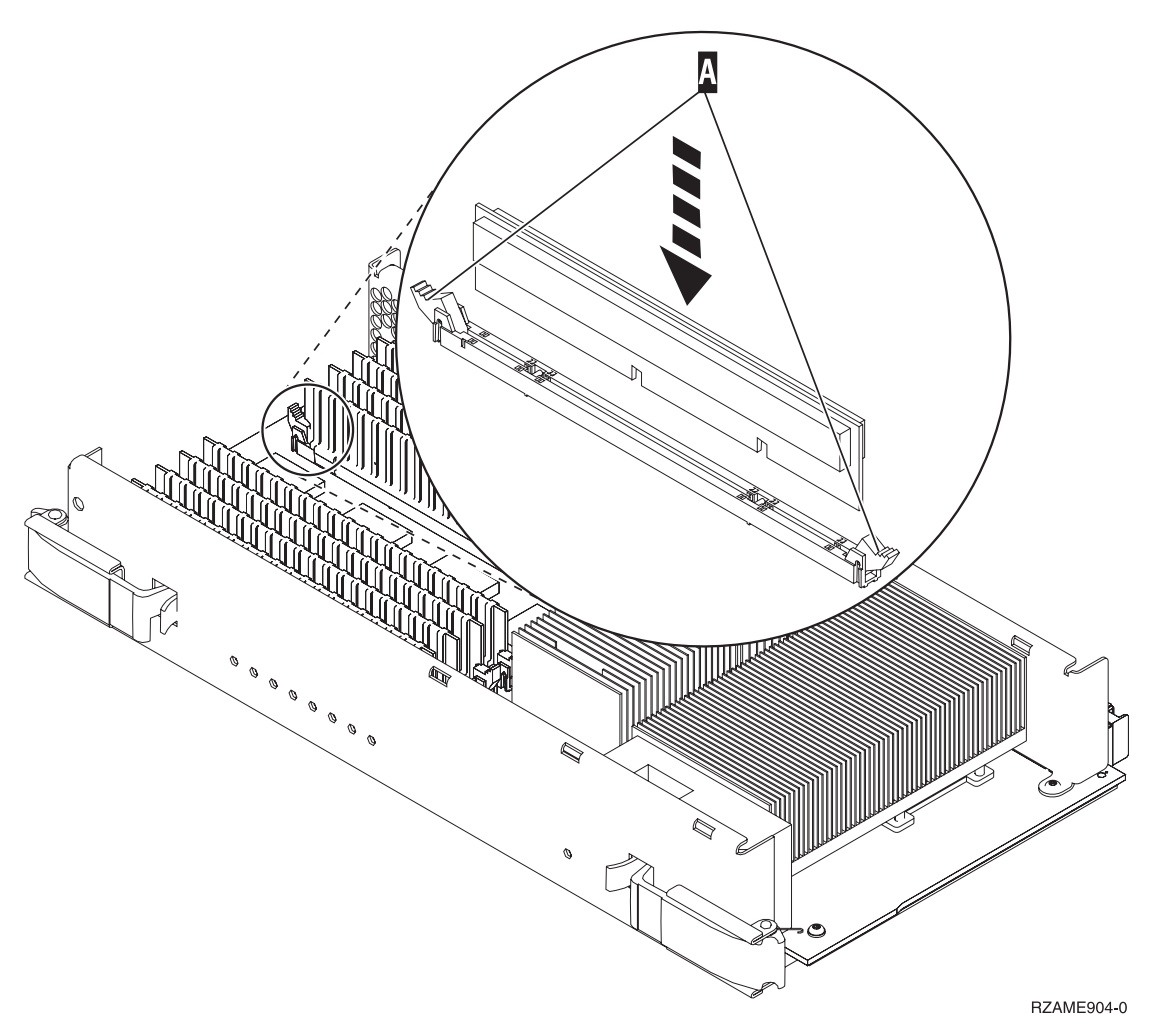

#### *Figure 36. Installation de cartes mémoire*

- \_\_ 12. Installez les cartes mémoire restantes.
- \_\_ 13. Une fois toutes les cartes mémoire installées, faites glisser la carte support dans l'unité centrale. Appuyez simultanément sur les deux loquets. Fermez-les lorsque la carte est engagée

à fond. ( $\Box$  Voir la [vidéo\)](javascript:movieWindow()

- \_\_ 14. Réinstallez le capot.
- \_\_ 15. Suivez la procédure «Installation des panneaux».
- \_\_ 16. Suivez les étapes de la section «Fin de la [procédure»,](#page-52-0) à la page 43.

### **Installation des panneaux**

- \_\_ 1. Retirez le bracelet de protection.
- \_\_ 2. La **[figure](#page-51-0) 37, à la page 42**, illustre l'alignement des taquets sur les bords inférieur et supérieur pour la mise en place du panneau latéral de l'unité centrale. Exercez une pression vers l'avant afin que tous les taquets s'insèrent complètement dans les fentes prévues à cet effet. Faites glisser le panneau vers l'avant de l'unité centrale jusqu'à ce qu'il se bloque et mettez en place les vis.

<span id="page-51-0"></span>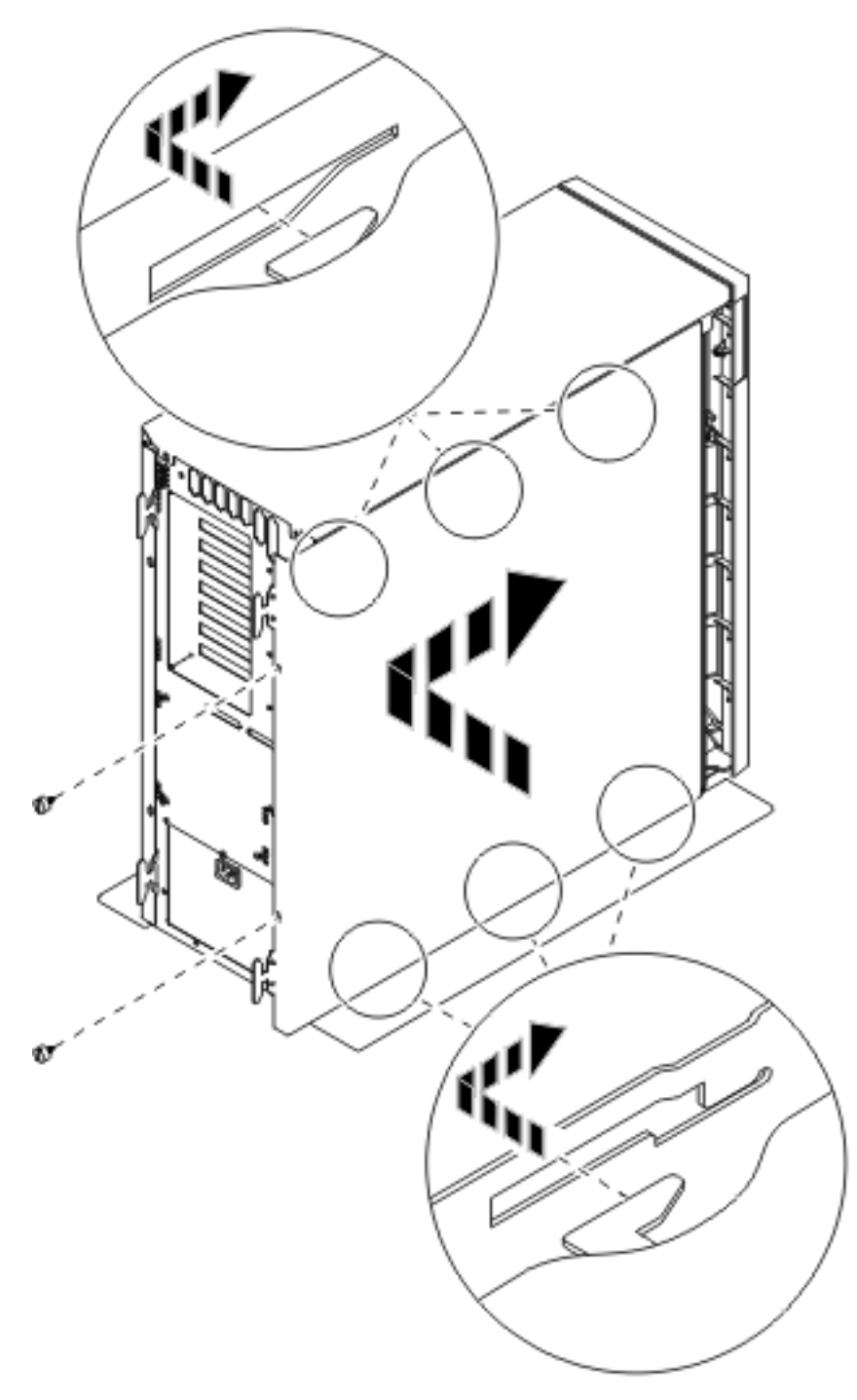

*Figure 37. Mise en place du panneau latéral de l'unité centrale*

- \_\_ 3. Le cas échéant, mettez en place le panneau arrière de l'unité centrale.
- \_\_ 4. **DANGER**

**Un mauvais câblage du socle de prise de courant peut provoquer une mise sous tension dangereuse des parties métalliques du système ou des unités qui lui sont raccordées. Il appartient au client se s'assurer que le socle de prise de courant est correctement câblé et mis à la terre afin d'éviter tout risque de choc électrique. (RSFTD201)**

Branchez les cordons d'alimentation ci-après dans le socle de prise de courant.

- <span id="page-52-0"></span>• Unité centrale
- v Console de l'unité centrale

**Remarque : Ne** mettez **pas** sous tension l'unité centrale à ce stade.

\_\_ 5. Branchez et mettez sous tension toutes les unités reliées (écrans et imprimantes, par exemple).

### **Fin de la procédure**

- \_\_ 1. Sélectionnez ci-dessous votre unité centrale :
	- \_\_ **270, 800 ou 810** : Passez à l'étape suivante.
		- \_\_ **820 ou 825** : Passez à l'étape 4.
- \_\_ 2. Examinez la fenêtre Fonction/Données sur le panneau de commande. Pour plus d'informations, voir «Panneau de [commande](#page-60-0) de l'unité centrale», à la page 51.
- \_\_ 3. Les caractères **01 B N V=S** s'affichent-ils dans la fenêtre Fonction/Données ?
	- \_\_ **Oui** : Passez à l'étape 6, à la [page](#page-53-0) 44.
	- \_\_ **Non** : Procédez comme suit :
		- \_\_ a. Appuyez sur les boutons de sélection (flèche vers le haut ou vers le bas) jusqu'à ce que **02** s'affiche dans la fenêtre Fonction/Données.
		- \_\_ b. Appuyez sur le bouton Entrée du panneau de commande.
		- \_\_ c. Appuyez sur les boutons de sélection (flèche vers le haut ou vers le bas) jusqu'à ce que **B** s'affiche dans la fenêtre Fonction/Données.
		- \_\_ d. Appuyez sur le bouton Entrée du panneau de commande.
		- \_\_ e. Appuyez sur les boutons de sélection (flèche vers le haut ou vers le bas) jusqu'à ce que **N** s'affiche dans la fenêtre Fonction/Données.
		- \_\_ f. Appuyez sur le bouton Entrée du panneau de commande.
		- \_\_ g. Appuyez sur les boutons de sélection (flèche vers le haut ou vers le bas) jusqu'à ce que **S** s'affiche dans la fenêtre Fonction/Données.
		- \_\_ h. Appuyez sur le bouton Entrée du panneau de commande.
		- \_\_ i. Appuyez sur les boutons de sélection (flèche vers le haut ou vers le bas) jusqu'à ce que **01** s'affiche dans la fenêtre Fonction/Données.
		- \_\_ j. Appuyez sur le bouton Entrée du panneau de commande.

Les caractères **01 B N S** doivent s'afficher dans la fenêtre Fonction/Données. Si tel n'est pas le cas, reprenez les étapes 3a à 3i.

- \_\_ k. Passez à l'étape 6, à la [page](#page-53-0) 44.
- \_\_ 4. Examinez la fenêtre Fonction/Données sur le panneau de commande.
- \_\_ 5. Les caractères **01 B V=S** s'affichent-ils dans la fenêtre Fonction/Données et l'indicateur de mode Normal (OK) est-il sélectionné ?
	- \_\_ **Oui** : Passez à l'étape suivante.
	- \_\_ **Non** : Procédez comme suit :
		- \_\_ a. Appuyez sur le bouton Mode jusqu'à ce que le mode Manuel s'affiche.
		- \_\_ b. Appuyez sur les boutons de sélection (flèche vers le haut ou vers le bas) jusqu'à ce que **02** s'affiche dans la fenêtre Fonction/Données.
		- \_\_ c. Appuyez sur le bouton Entrée du panneau de commande.
		- \_\_ d. Appuyez sur les boutons de sélection (flèche vers le haut ou vers le bas) jusqu'à ce que **B** s'affiche dans la fenêtre Fonction/Données.
		- \_\_ e. Appuyez sur le bouton Entrée du panneau de commande.
		- \_\_ f. Appuyez sur les boutons de sélection (flèche vers le haut ou vers le bas) jusqu'à ce que **S** s'affiche dans la fenêtre Fonction/Données.
- <span id="page-53-0"></span>\_\_ g. Appuyez sur le bouton Entrée du panneau de commande.
- \_\_ h. Appuyez sur le bouton Mode jusqu'à ce que le mode Normal (**OK**) s'affiche.
- \_\_ i. Appuyez sur les boutons de sélection (flèche vers le haut ou vers le bas) jusqu'à ce que **01** s'affiche dans la fenêtre Fonction/Données.
- \_\_ j. Appuyez sur le bouton Entrée du panneau de commande.

**01 B S** doit s'afficher dans la fenêtre Fonction/Données. Si tel n'est pas le cas, reprenez les étapes 5a, à la [page](#page-52-0) 43 à 5i.

- \_\_ k. Passez à l'étape 6.
- \_\_ 6. Mettez sous tension le poste de travail ou l'ordinateur personnel tenant lieu de console.
- \_\_ 7. Appuyez sur le bouton de mise sous tension de l'unité centrale. Le voyant de mise sous tension s'allume.
	- **Remarque :** Dix secondes environ doivent s'écouler avant la mise sous tension complète. Il faut environ 5 à 20 minutes au système pour effectuer la mise sous tension et exécuter un IPL.
- \_\_ 8. Ouvrez une session sur l'unité centrale. Assurez-vous que vous disposez des droits nécessaires sur les outils de maintenance.
- \_\_ 9. Pour vérifier la configuration de votre carte mémoire (principale), procédez comme suit :
	- \_\_ a. Tapez **strsst** en ligne de commande et appuyez sur Entrée.
	- \_\_ b. Tapez **votre ID utilisateur et votre mot de passe pour les outils de maintenance** à l'écran *System Service Tools (SST) Sign On* et appuyez sur Entrée.
	- \_\_ c. Sélectionnez **Start a service tool** à l'écran *System Service Tools (SST)* et appuyez sur Entrée.
	- \_\_ d. Sélectionnez **Hardware service manager** à l'écran *Start a Service Tool* et appuyez sur Entrée.
	- \_\_ e. Sélectionnez **Logical hardware resources (Buses, IOPs, Controllers...)** à l'écran *Hardware Service Manager* et appuyez sur Entrée.
	- \_\_ f. Sélectionnez **Main Storage Resources** à l'écran *Logical Hardware Resources* et appuyez sur Entrée.

Vérifiez que l'état indique *Operational* pour tous les emplacements.

**Remarque :** Si l'état n'est pas Operational, vérifiez les cartes mémoire.

\_\_ g. Si vous disposez d'une imprimante, imprimez la liste de configuration.

**Remarque :** Pour imprimer la liste des ressources matérielles, appuyez sur **F12**. A partir du menu *Logical Hardware Resources System Bus*, appuyez sur **F6**.

- \_\_ h. Pour revenir au menu principal, appuyez trois fois sur **F3**, puis sur Entrée.
- \_\_ 10. Si vous avez modifié la valeur de l'option *System performance adjustment* à l'étape 1, à la [page](#page-54-0) 45, effectuez les opérations suivantes pour lui redonner la valeur qu'elle avait avant la mise à niveau :
	- \_\_ a. En ligne de commande iSeries, tapez **WRKSYSVAL (QPFRADJ)**.
	- \_\_ b. Sélectionnez l'option **2=Modifier** et appuyez sur Entrée.
	- \_\_ c. Indiquez la valeur d'ajustement des performances qui était en vigueur avant la mise à niveau.
- \_\_ 11. L'installation du dispositif ou la procédure de remplacement est terminée.

# <span id="page-54-0"></span>**Mise hors tension de l'unité centrale**

Pour mettre l'unité centrale hors tension, procédez comme suit :

- \_\_ 1. Indiquez une valeur **autre** que **0** pour la zone *Ajustement des performances*.
	- \_\_ a. En ligne de commande iSeries, tapez **WRKSYSVAL (QPFRADJ)** et appuyez sur Entrée.
	- \_\_ b. Sélectionnez l'option **Modification** à l'écran *Gestion des valeurs système* et appuyez sur Entrée.
	- \_\_ c. Si la valeur d'ajustement des performances est **1**, **2** ou **3**, il n'est pas nécessaire de la modifier. Appuyez sur Entrée.
		- Si la valeur d'ajustement des performances est **0** (Pas d'ajustement), vous devez la remplacer par **2**.
	- \_\_ d. Appuyez une fois sur F3 pour revenir à l'écran Menu principal.
- \_\_ 2. Si une carte xSeries intégrée (IXA) est présente sur le système, arrêtez-la en utilisant les options OS/400.
- \_\_ 3. Assurez-vous que tous les travaux sont terminés (WRKACTJOB).
- \_\_ 4. Lorsque tous les travaux sont terminés, tapez **pwrdwnsys \*immed** en ligne de commande iSeries et appuyez sur la touche Entrée.

**Remarque :** Si vous rencontrez des difficultés durant l'installation, contactez votre distributeur agréé ou votre fournisseur de services.

- \_\_ 5. Une fois l'iSeries hors tension, déconnectez tous les PC de l'unité centrale. Arrêtez toutes les unités (imprimantes et écrans) qui lui sont connectées.
- \_\_ 6. Débranchez tous les cordons d'alimentation de toutes les unités (imprimantes et écrans) des socles de prise de courant.
- \_\_ 7. Débranchez les cordons d'alimentation de l'unité centrale de la prise de courant.

# <span id="page-56-0"></span>**Panneaux de l'unité centrale**

Localisez l'unité que vous utilisez.

- v «Unités centrales 270, 800, 810 et 820»
- [«Unité](#page-57-0) 825», à la page 48
- v «Unité 270, 800 ou 810 dans une [armoire»,](#page-57-0) à la page 48

## **Unités centrales 270, 800, 810 et 820**

Pour accéder à l'emplacement de la mémoire, vous devez retirer le panneau arrière ( $\Box$  voir la [vidéo\)](javascript:movieWindow(), si votre unité en comporte un, et le panneau latéral ( $\Box$ voir la [vidéo\)](javascript:movieWindow() :

- \_\_ 1. Saisissez la partie inférieure du panneau arrière et tirez vers le haut afin de l'extraire.
- \_\_ 2. **Attention :** Si vous retirez le panneau latéral alors que l'unité est sous tension, des erreurs peuvent se produire en raison d'interférences électromagnétiques. Retirez le panneau latéral de droite (vue arrière) en desserrant les vis moletées et en faisant glisser le panneau d'avant en arrière jusqu'à ce qu'il se bloque.
- \_\_ 3. Le panneau peut alors être extrait.

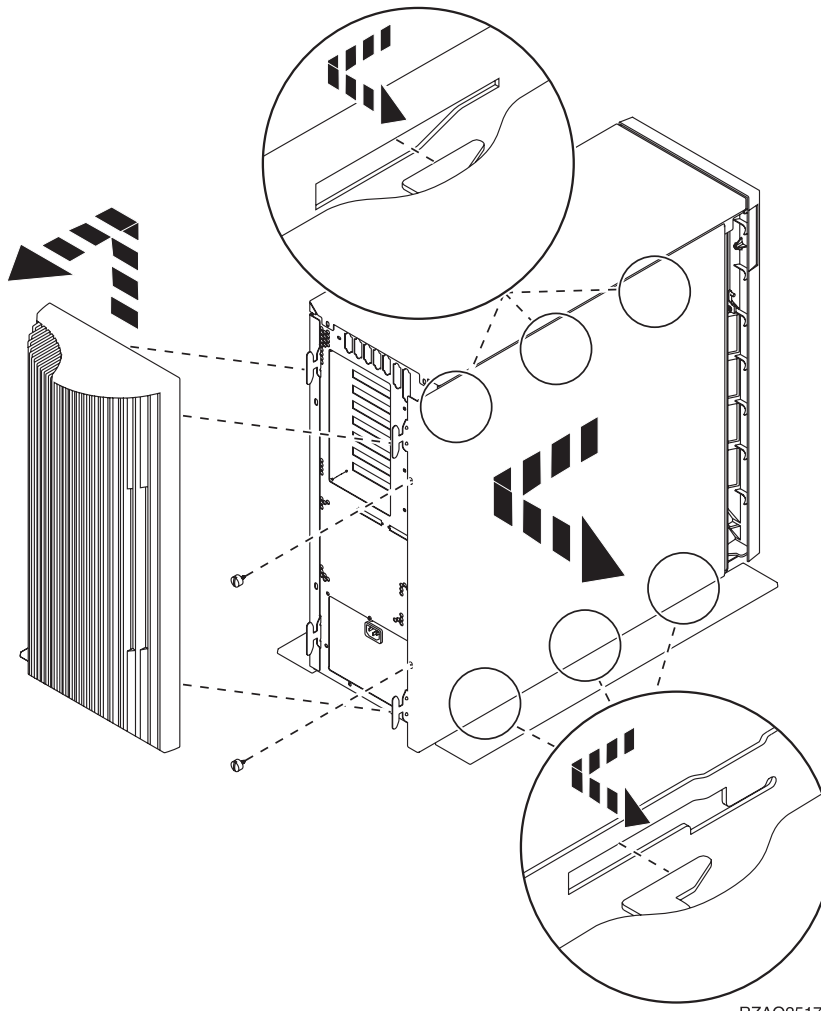

## <span id="page-57-0"></span>**Unité 270, 800 ou 810 dans une armoire**

1. Appuyez sur les loquets **B** et retirez le serveur à l'aide de la poignée **C**.

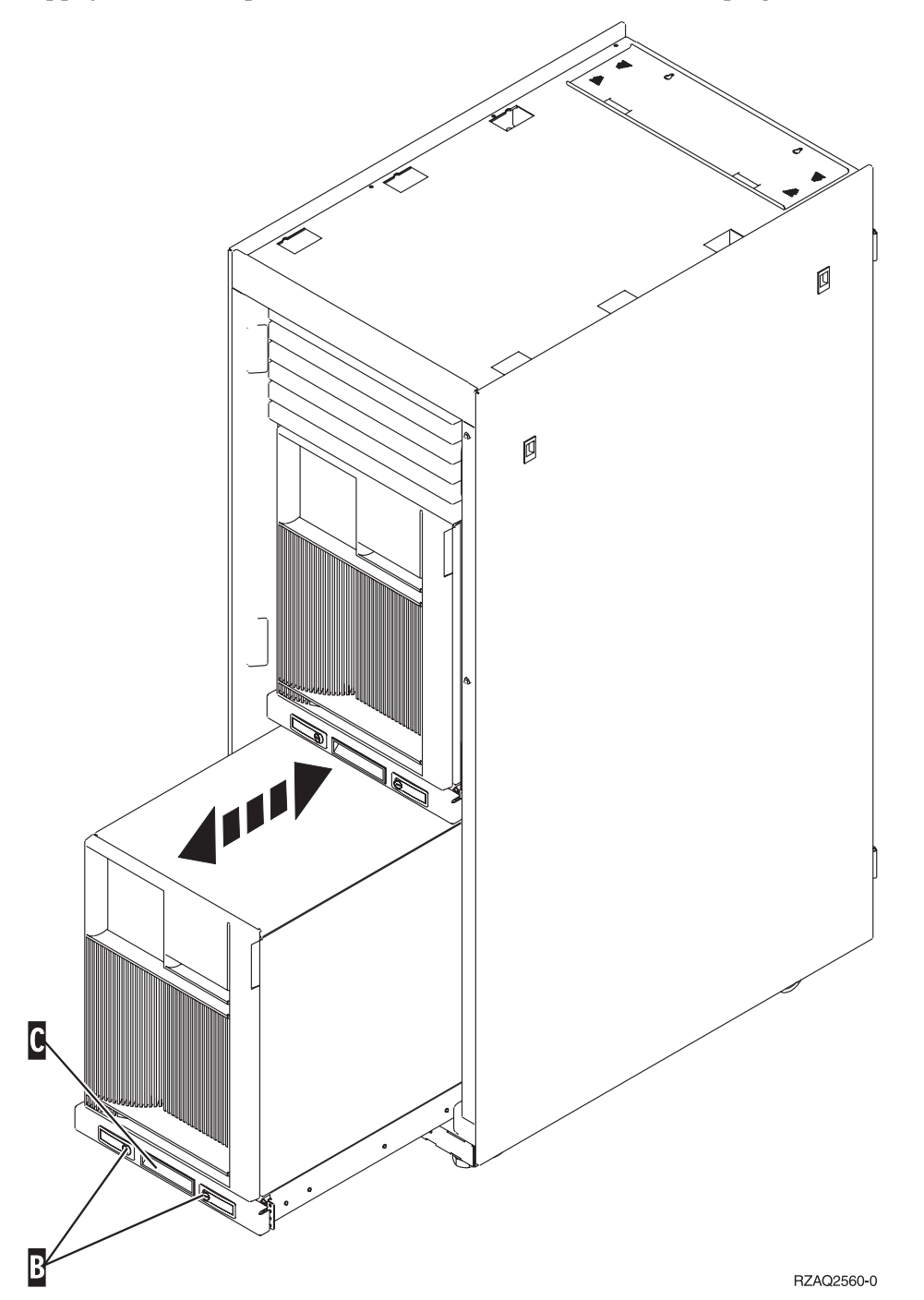

2. Pour retirer le panneau latéral, reportez-vous au diagramme d'unité centrale précédent.

## **Unité 825**

Pour accéder à l'emplacement de carte PCI, vous devez enlever le panneau arrière et le panneau latéral :

- \_\_ 1. Saisissez la partie inférieure du panneau arrière et tirez vers le haut afin de l'extraire.
- \_\_ 2. Retirez le panneau latéral de droite (vue arrière) en desserrant les vis moletées et en faisant glisser le panneau d'avant en arrière jusqu'à ce qu'il se bloque.

\_\_ 3. Le panneau peut alors être extrait.

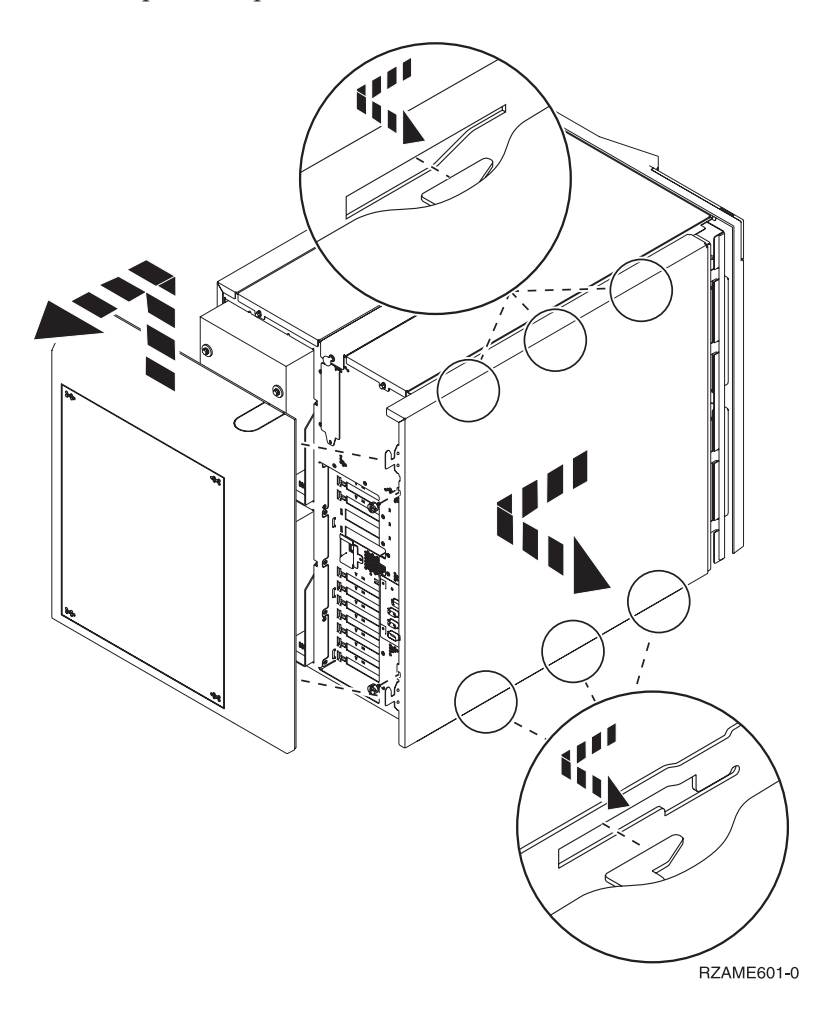

# <span id="page-60-0"></span>**Panneau de commande de l'unité centrale**

Placez-vous face à votre unité centrale iSeries. Ouvrez le volet du panneau de commande.

Votre panneau de commande se présente comme illustré à la figure 38 ou [figure](#page-61-0) 39, à la page 52. Reportez-vous à la figure illustrant le panneau de commande de votre unité centrale.

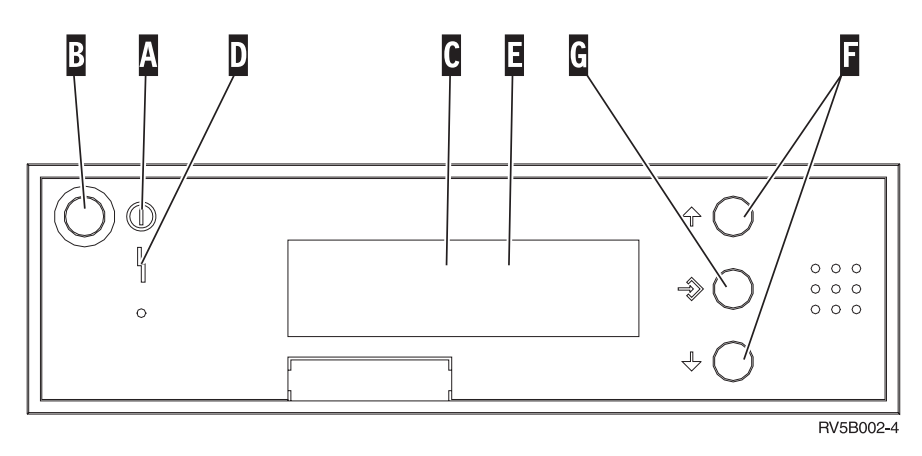

*Figure 38. Panneau de commande sans clé électronique*

Vous trouverez ci-après la description des légendes de la figure 38 :

- A-
- Voyant de mise sous/hors tension
	- Ce voyant clignote lorsque l'unité centrale est alimentée en électricité.
	- v Ce voyant reste allumé et ne clignote pas lorsque l'unité centrale est déjà sous tension et opérationnelle.
- B-Bouton-poussoir de mise sous et hors tension
- $\overline{\mathsf{c}}$ Activité du processeur
- D-Demande d'intervention
- E-Ecran Fonction/Données
- $F$ Boutons de sélection (flèche vers le haut ou vers le bas)
- **G** Bouton Entrée

Si votre panneau de commande se présente comme illustré à la [figure](#page-61-0) 39, à la page 52, avant de pouvoir utiliser les boutons de sélection (flèches vers le haut et vers le bas) (  $\Gamma$  ) et le bouton Entrée (  $\mathbb G$  ), vous devez appuyer sur Mode (  $\blacksquare$  ) et sélectionner le mode Manuel (  $\blacksquare$  ). Vous devez insérer la clé pour pouvoir utiliser le bouton Mode.

<span id="page-61-0"></span>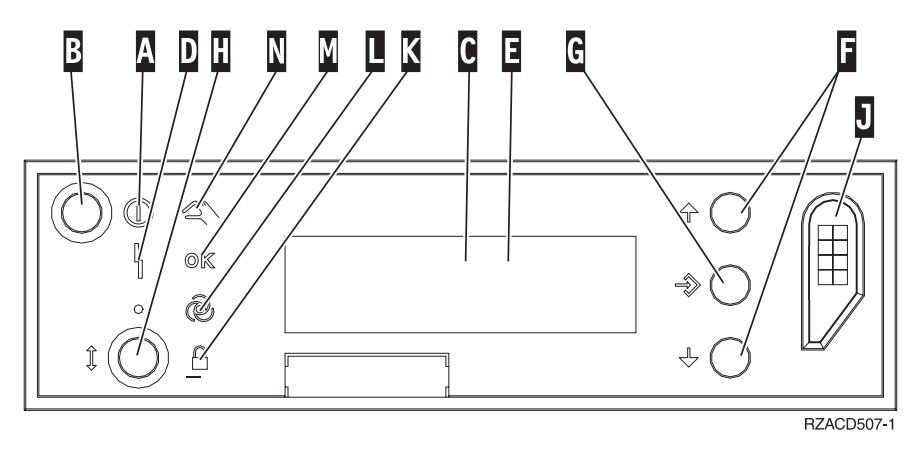

*Figure 39. Panneau de commande avec clé électronique*

- A- Voyant de mise sous/hors tension
	- Ce voyant clignote lorsque l'unité centrale est alimentée en électricité.
	- v Ce voyant reste allumé et ne clignote pas lorsque l'unité centrale est déjà sous tension et opérationnelle.
- **B** Bouton-poussoir de mise sous et hors tension
- C-Activité du processeur
- D-Demande d'intervention
- E-Ecran Fonction/Données
- $\vert$ F $\vert$ Boutons de sélection (flèche vers le haut ou vers le bas)
- G-Bouton Entrée
- $\vert H \vert$ Mode
- $\vert \mathbf{J} \vert$ Emplacement de la clé électronique
- K-Verrou
- $\overline{\mathsf{L}}$ Auto
- M-Normal
- N-Manuel

# **Annexe. Remarques**

Le présent document peut contenir des informations ou des références concernant certains produits, logiciels ou services IBM non annoncés dans ce pays. Pour plus de détails, référez-vous aux documents d'annonce disponibles dans votre pays, ou adressez-vous à votre partenaire commercial IBM. Toute référence à un produit, logiciel ou service IBM n'implique pas que seul ce produit, logiciel ou service puisse être utilisé. Tout autre élément fonctionnellement équivalent peut être utilisé, s'il n'enfreint aucun droit d'IBM. Il est de la responsabilité de l'utilisateur d'évaluer et de vérifier lui-même les installations et applications réalisées avec des produits, logiciels ou services non expressément référencés par IBM.

IBM peut détenir des brevets ou des demandes de brevet couvrant les produits mentionnés dans le présent document. La remise de ce document ne vous donne aucun droit de licence sur ces brevets ou demandes de brevet. Si vous désirez recevoir des informations concernant l'acquisition de licences, veuillez en faire la demande par écrit à l'adresse suivante :

IBM EMEA Director of Licensing IBM Europe Middle-East Africa Tour Descartes La Défense 5 2, avenue Gambetta 92066 - Paris-La Défense CEDEX France

Pour le Canada, veuillez adresser votre courrier à :

IBM Director of Commercial Relations IBM Canada Ltd. 3600 Steeles Avenue East Markham, Ontario L3R 9Z7 Canada

**Le paragraphe suivant ne s'applique ni au Royaume-Uni, ni dans aucun pays dans lequel il serait contraire aux lois locales.** LES PUBLICATIONS SONT LIVREES «EN L'ETAT» SANS AUCUNE GARANTIE EXPLICITE OU IMPLICITE. IBM DECLINE NOTAMMENT TOUTE RESPONSABILITE RELATIVE A CES PUBLICATIONS EN CAS DE CONTREFAÇON AINSI QU'EN CAS DE DEFAUT D'APTITUDE A L'EXECUTION D'UN TRAVAIL DONNE. Certaines juridictions n'autorisent pas l'exclusion des garanties implicites, auquel cas l'exclusion ci-dessus ne vous sera pas applicable.

Le présent document peut contenir des inexactitudes ou des coquilles. Il est mis à jour périodiquement. Chaque nouvelle édition inclut les mises à jour. IBM peut modifier sans préavis les produits et logiciels décrits dans ce document.

Les références à des sites Web non IBM sont fournies à titre d'information uniquement et n'impliquent en aucun cas une adhésion aux données qu'ils contiennent. Les éléments figurant sur ces sites Web ne font pas partie des éléments du présent produit IBM et l'utilisation de ces sites relève de votre seule responsabilité.

IBM pourra utiliser ou diffuser, de toute manière qu'elle jugera appropriée et sans aucune obligation de sa part, tout ou partie des informations qui lui seront fournies.

Les données de performance indiquées dans ce document ont été déterminées dans un environnement contrôlé. Par conséquent, les résultats peuvent varier de manière significative selon l'environnement d'exploitation utilisé. Certaines mesures évaluées sur des systèmes en cours de développement ne sont pas garanties sur tous les systèmes disponibles. En outre, elles peuvent résulter d'extrapolations. Les résultats peuvent donc varier. Il incombe aux utilisateurs de ce document de vérifier si ces données sont applicables à leur environnement d'exploitation.

Les informations concernant des produits non IBM ont été obtenues auprès des fournisseurs de ces produits, par l'intermédiaire d'annonces publiques ou via d'autres sources disponibles. IBM n'a pas testé ces produits et ne peut confirmer l'exactitude de leurs performances ni leur compatibilité. Elle ne peut recevoir aucune réclamation concernant des produits non IBM. Toute question concernant les performances de produits non IBM doit être adressée aux fournisseurs de ces produits.

Toute instruction relative aux intentions d'IBM pour ses opérations à venir est susceptible d'être modifiée ou annulée sans préavis, et doit être considérée uniquement comme un objectif.

Tous les tarifs indiqués sont les prix de vente actuels suggérés par IBM et sont susceptibles d'être modifiés sans préavis. Les tarifs appliqués peuvent varier selon les revendeurs.

Ces informations sont fournies uniquement à titre de planification. Elles sont susceptibles d'être modifiées avant la mise à disposition des produits décrits.

Le présent document peut contenir des exemples de données et de rapports utilisés couramment dans l'environnement professionnel. Ces exemples mentionnent des noms fictifs de personnes, de sociétés, de marques ou de produits à des fins illustratives ou explicatives uniquement. Toute ressemblance avec des noms de personnes, de sociétés ou des données réelles serait purement fortuite.

Si vous visualisez ces informations en ligne, il se peut que les photographies et illustrations en couleur n'apparaissent pas à l'écran.

Les figures et les spécifications contenues dans le présent document ne doivent pas être reproduites, même partiellement, sans l'autorisation écrite d'IBM.

IBM a conçu le présent document afin de permettre aux responsables de la maintenance matérielle de réparer et d'utiliser les machines citées. Ce document n'est exploitable dans aucun autre but.

Les figures et les spécifications contenues dans le présent document ne doivent pas être reproduites, même partiellement, sans l'autorisation écrite d'IBM.

IBM a conçu le présent document afin de permettre à ses clients de planifier l'installation des machines citées et de les utiliser. Ce document n'est exploitable dans aucun autre but.

### **Marques**

Les termes qui suivent sont des marques d'International Business Machines Corporation aux Etats-Unis et/ou dans certains autres pays :

Application System/400 AS/400 e (logo)IBM iSeries Operating System/400 OS/400 400

Lotus, Freelance et WordPro sont des marques d'International Business Machines Corporation et de Lotus Development Corporation aux Etats-Unis et/ou dans certains autres pays.

C-bus est une marque de Corollary, Inc. aux Etats-Unis et/ou dans certains autres pays.

ActionMedia, LANDesk, MMX, Pentium et ProShare sont des marques d'Intel Corporation aux Etats-Unis et/ou dans certains autres pays.

Microsoft, Windows, Windows NT et le logo Windows sont des marques de Microsoft Corporation aux Etats-Unis et/ou dans certains autres pays.

SET et le logo SET sont des marques de SET Secure Electronic Transaction LLC.

Java ainsi que tous les logos et toutes les marques incluant Java sont des marques de Sun Microsystems, Inc. aux Etats-Unis et/ou dans certains autres pays.

UNIX est une marque enregistrée de The Open Group aux Etats-Unis et/ou dans certains autres pays.

D'autres sociétés sont propriétaires des autres marques, noms de produits ou logos qui pourraient apparaître dans ce document.

### **Dispositions de téléchargement et d'impression des publications**

Les droits d'utilisation relatifs aux publications que vous voulez télécharger sont soumis aux dispositions suivantes ainsi qu'à votre acceptation de celles-ci.

**Usage personnel :** Vous pouvez reproduire ces publications pour votre usage personnel, non commercial, sous réserve que toutes les mentions de propriété soient conservées. Vous ne pouvez distribuer ou publier tout ou partie de ces publications ou en faire des oeuvres dérivées, sans le consentement exprès d'IBM.

**Usage commercial :** Vous pouvez reproduire, distribuer et afficher ces publications uniquement au sein de votre entreprise, sous réserve que toutes les mentions de propriété soient conservées. Vous ne pouvez reproduire, distribuer, afficher ou publier tout ou partie de ces publications en dehors de votre entreprise, ou en faire des oeuvres dérivées, sans le consentement exprès d'IBM.

Excepté les droits expressément accordés dans ce document, aucun autre droit, licence ou autorisation, implicite ou explicite, n'est accordé sur ces publications ou autres informations, données, logiciels ou autres droits de propriété intellectuelle contenus dans ces publications.

IBM se réserve le droit de retirer les autorisations accordées ici si, à sa discrétion, l'utilisation des publications s'avère préjudiciable à ses intérêts ou que, selon son appréciation, les instructions susmentionnées n'ont pas été respectées.

Vous ne pouvez télécharger, exporter ou réexporter ces informations qu'en total accord avec toutes les lois et règlements applicables dans votre pays, y compris les lois et règlements américains relatifs à l'exportation. IBM NE DONNE AUCUNE GARANTIE SUR LE CONTENU DE CES PUBLICATIONS. LES PUBLICATIONS SONT LIVREES EN L'ETAT SANS AUCUNE GARANTIE EXPLICITE OU IMPLICITE. IBM DECLINE NOTAMMENT TOUTE RESPONSABILITE RELATIVE A CES PUBLICATIONS EN CAS DE CONTREFAÇON AINSI QU'EN CAS DE DEFAUT D'APTITUDE A L'EXECUTION D'UN TRAVAIL DONNE.

Toutes les publications sont protégées par des droits d'auteur appartenant à IBM Corporation.

En téléchargeant ou en imprimant une publication à partir de ce site, vous avez signifié votre accord avec les présentes dispositions.

## **Exclusion de garantie applicable aux exemples de code**

Le présent document contient des exemples de programmation.

IBM vous accorde des droits de licence non exclusifs vous permettant d'utiliser tous les exemples de code de programmation et de générer à partir de ceux-ci une fonction similaire adaptée à vos besoins spécifiques.

Tous les exemples de code figurant dans ce document ne sont fournis par IBM qu'aux seules fins d'illustration. Ces exemples n'ont pas été rigoureusement testés dans toutes les conditions. Par conséquent, IBM ne peut garantir expressément ou implicitement la fiabilité, la maintenabilité ou le fonctionnement de ces programmes.

Tous les programmes contenus dans ce produit vous sont fournis ″EN L'ETAT″ sans garantie d'aucune sorte. IBM décline toute responsabilité relative aux garanties ou conditions de valeur marchande ou d'adaptation à des besoins particuliers.

## **Bruits radioélectriques**

## **Recommandation de la Federal Communications Commission (FCC) [Etats Unis]**

**Remarque :** Cet appareil respecte les limites des caractéristiques d'immunité des appareils numériques définies par la classe A, conformément au chapitre 15 de la réglementation de la FCC. La conformité aux spécifications de cette classe offre une garantie acceptable contre les perturbations électromagnétiques dans les zones commerciales. Ce matériel génère, utilise et peut émettre de l'énergie radiofréquence. Il risque de parasiter les communications radio s'il n'est pas installé conformément aux instructions du constructeur. L'exploitation faite en zone résidentielle peut entraîner le brouillage des réceptions radio et télé, ce qui obligerait le propriétaire à prendre les dispositions nécessaires pour en éliminer les causes.

Utilisez des câbles et connecteurs correctement blindés et mis à la terre afin de respecter les limites de rayonnement définies par la réglementation de la FCC. IBM ne peut pas être tenue pour responsable du brouillage des réceptions radio ou télévision résultant de l'utilisation de câbles ou connecteurs inadaptés ou de modifications non autorisées apportées à cet appareil. Toute modification non autorisée pourra annuler le droit d'utilisation de cet appareil.

Cet appareil est conforme aux restrictions définies dans le chapitre 15 de la réglementation de la FCC. Son utilisation est soumise aux deux conditions suivantes : (1) il ne peut pas causer de perturbations électromagnétiques gênantes et (2) il doit accepter toutes les perturbations reçues, y compris celles susceptibles d'occasionner un fonctionnement indésirable.

Partie compétente :

International Business Machines Corporation New Orchard Road Armonk, NY 10504

Téléphone : 1-919-543-2193

### **Avis de conformité à la réglementation d'Industrie Canada**

Cet appareil numérique de la classe A respecte toutes les exigences du Règlement sur le matériel brouilleur du Canada.

### **Avis de conformité aux exigences de l'Union européenne**

Le présent produit satisfait aux exigences de protection énoncées dans la directive 89/336/CEE du Conseil concernant le rapprochement des législations des Etats membres relatives à la compatibilité électromagnétique. IBM décline toute responsabilité en cas de non-respect de cette directive résultant d'une modification non recommandée du produit, y compris l'ajout de cartes en option non IBM.

#### **Avis de conformité à la classe A pour l'Australie et la Nouvelle-Zélande**

**Attention :** Ce matériel appartient à la classe A. Il est susceptible d'émettre des ondes radioélectriques risquant de perturber les réceptions radio. Son emploi dans une zone résidentielle peut créer des interférences. L'utilisateur devra alors prendre les mesures nécessaires pour les supprimer.

**Avis de conformité aux exigences du Voluntary Control Council for Interference (VCCI) - Japon**

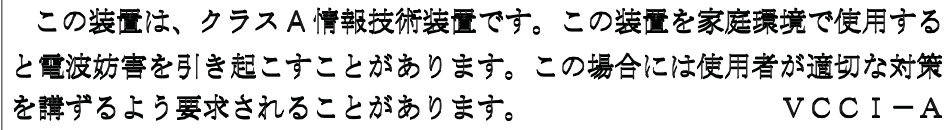

Voici un résumé de la recommandation du VCCI japonais figurant dans l'encadré ci-dessus.

Ce produit de la classe A respecte les limites des caractéristiques d'immunité définies par le Voluntary Control Council for Interference (VCCI) japonais. Son emploi dans une zone résidentielle peut créer des ondes radioélectriques risquant de perturber les réceptions radio. L'utilisateur devra alors prendre les mesures nécessaires pour en éliminer les causes.

#### **Avis d'interférences électromagnétiques (EMI) - République populaire de Chine**

Suite à la directive GB 9254–1998, le guide d'utilisation relatif à un produit de classe A doit comporter le message d'avertissement ci-après (traduction en français d'une norme chinoise) pour toute utilisation dans une zone résidentielle en Chine (*chinois simplifié*) :

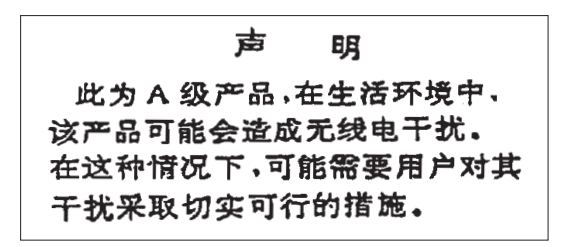

Avertissement : Ce matériel appartient à la classe A. Il est susceptible d'émettre des ondes radioélectriques risquant de perturber les réceptions radio. Son emploi dans une zone résidentielle peut créer des interférences. L'utilisateur devra alors prendre les mesures nécessaires pour les supprimer.

**Avis d'interférences électromagnétiques (EMI) - Taïwan**

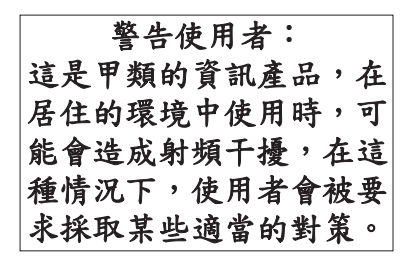

Voici un résumé de l'avis EMI de Taïwan figurant ci-dessus.

Avertissement : Ce matériel appartient à la classe A. Il est susceptible d'émettre des ondes radioélectriques risquant de perturber les réceptions radio. Son emploi dans une zone résidentielle peut créer des interférences. L'utilisateur devra alors prendre les mesures nécessaires pour les supprimer.

#### **Protection contre les ondes radioélectriques - Allemagne**

Dieses Gerät ist berechtigt in Übereinstimmung mit Dem deutschen EMVG vom 9.Nov.92 das EG–Konformitätszeichen zu führen.

Der Aussteller der Konformitätserklärung ist die IBM Germany.

Dieses Gerät erfüllt die Bedingungen der EN 55022 Klasse A. Für diese von Geräten gilt folgende Bestimmung nach dem EMVG:

Geräte dürfen an Orten, für die sie nicht ausreichend entstört sind, nur mit besonderer Genehmigung des Bundesministers für Post und Telekommunikation oder des Bundesamtes für Post und Telekommunikation betrieben werden. Die Genehmigung wird erteilt, wenn keine elektromagnetischen Störungen zu erwarten sind.

(Auszug aus dem EMVG vom 9.Nov.92, Para.3, Abs.4)

Hinweis

Dieses Genehmigungsverfahren ist von der Deutschen Bundespost noch nicht veröffentlicht worden.

### **Bruits radioélectriques**

Les recommandations suivantes s'appliquent à ce produit IBM. Les recommandations concernant d'autres produits IBM destinés à être utilisés avec ce produit se trouvent dans les manuels livrés avec ces produits.

## **Recommandation de la Federal Communications Commission (FCC) [Etats Unis]**

**Remarque :** Cet appareil respecte les limites des caractéristiques d'immunité des appareils numériques définies par la classe B, conformément au chapitre 15 de la réglementation de la FCC. La conformité aux spécifications de la classe B offre une garantie acceptable contre les perturbations électromagnétiques dans les zones résidentielles. Ce matériel génère, utilise et peut émettre de l'énergie radiofréquence. Il risque de parasiter les communications radio s'il n'est pas installé conformément aux instructions du constructeur. Toutefois, il n'est pas garanti que des perturbations n'interviendront pas pour une installation particulière. Si cet appareil provoque des perturbations gênantes dans les communications radio ou télévision, mettez-le hors tension puis sous tension pour vous en assurer. L'utilisateur peut tenter de remédier à cet incident en appliquant une ou plusieurs des mesures suivantes :

- v Réorienter ou déplacer l'antenne réceptrice.
- Eloigner l'appareil du récepteur.
- v Brancher l'appareil sur une prise différente de celle du récepteur, sur un circuit distinct.
- v Prendre contact avec un distributeur agréé IBM ou un représentant commercial IBM pour obtenir de l'aide.

Utilisez des câbles et connecteurs correctement blindés et mis à la terre afin de respecter les limites de rayonnement définies par la réglementation de la FCC. Ces câbles et connecteurs sont disponibles chez votre distributeur agréé IBM. IBM ne peut pas être tenue pour responsable du brouillage des réceptions radio ou télévision résultant de l'utilisation de câbles ou connecteurs inadaptés ou de modifications non autorisées apportées à cet appareil. Toute modification non autorisée pourra annuler le droit d'utilisation de cet appareil.

Cet appareil est conforme aux restrictions définies dans le chapitre 15 de la réglementation de la FCC. Son utilisation est soumise aux deux conditions suivantes : (1) il ne peut pas causer de perturbations

électromagnétiques gênantes et (2) il doit accepter toutes les perturbations reçues, y compris celles susceptibles d'occasionner un fonctionnement indésirable.

Partie compétente :

International Business Machines Corporation New Orchard Road Armonk, NY 10504

Téléphone : 1-919-543-2193

#### **Avis de conformité à la réglementation d'Industrie Canada**

Cet appareil numérique de la classe B respecte toutes les exigences du Réglement sur le matériel brouilleur du Canada.

#### **Avis de conformité aux exigences de l'Union européenne**

Le présent produit satisfait aux exigences de protection énoncées dans la directive 89/336/CEE du Conseil concernant le rapprochement des législations des Etats membres relatives à la compatibilité électromagnétique. IBM décline toute responsabilité en cas de non-respect de cette directive résultant d'une modification non recommandée du produit, y compris l'ajout de cartes en option non IBM.

Ce produit respecte les limites des caractéristiques d'immunité des appareils de traitement de l'information définies par la classe B de la norme européenne EN 55022 (CISPR 22). La conformité aux spécifications de la classe B offre une garantie acceptable contre les perturbations avec les appareils de communication agréés, dans les zones résidentielles.

Utilisez des câbles et connecteurs correctement blindés et mis à la terre (référence IBM 75G5958 ou équivalent) afin de réduire les risques de brouillage des réceptions radio et télé et d'autres appareils électriques ou électroniques. Ces câbles et connecteurs sont disponibles chez votre distributeur agréé IBM. IBM ne peut pas être tenue responsable du brouillage résultant de l'utilisation de câbles et de connecteurs inadaptés.

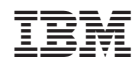